# 3100/3200 PID Temperature Controllers

**Engineering Manual** 

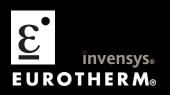

# © 2009 Eurotherm Limited

All rights are strictly reserved. No part of this document may be reproduced, modified, or transmitted in any form by any means, nor may it be stored in a retrieval system other than for the purpose to act as an aid in operating the equipment to which the document relates, without the prior written permission of Eurotherm Limited.

Eurotherm Limited pursues a policy of continuous development and product improvement. The specifications in this document may therefore be changed without notice. The information in this document is given in good faith, but is intended for guidance only. Eurotherm Limited will accept no responsibility for any losses arising from errors in this document.

# 3200 Series PID Temperature Controllers Engineering Handbook Part Number HA028651 Issue 7.0 Apr-09

# Includes 3216, 3208, 32h8 and 3204 Controllers.

# **Contents**

| 1. |                     | Installation and Basic Operation               | 5  |
|----|---------------------|------------------------------------------------|----|
|    | 1.1                 | What Instrument Do I Have?                     | 5  |
|    | 1.2                 | Unpacking Your Controller                      | 5  |
|    | 1.3                 | Dimensions                                     | 5  |
|    | 1.4                 | Step 1: Installation                           | 6  |
|    | 1.4.1               | Panel Mounting the Controller                  | 6  |
|    | 1.4.2               | Panel Cut Out Sizes                            | 6  |
|    | 1.4.3               | Recommended minimum spacing of controllers     | 6  |
|    | 1.4.4               | To Remove the Controller from its Sleeve       |    |
|    | 1.5                 | Order Code                                     |    |
| 2. |                     | Step 2: Wiring                                 |    |
| ۷. |                     |                                                |    |
|    | 2.1                 | Terminal Layout 3216 Controller                |    |
|    | 2.2                 | Terminal Layout 32h8 Controllers               |    |
|    | 2.3                 | Terminal Layout 3208 and 3204 Controllers      |    |
|    | 2.4                 | Wire Sizes                                     |    |
|    | 2.5                 | Precautions                                    |    |
|    | 2.6                 | Sensor Input (Measuring Input)                 |    |
|    | 2.6.1               | Thermocouple Input                             |    |
|    | 2.6.2               | RTD Input                                      |    |
|    | 2.6.3               | Linear Input (mA or mV)                        |    |
|    | 2.6.4               | Two-Wire Transmitter Inputs                    |    |
|    | 2.7                 | Input/Output 1 & Output 2                      |    |
|    | 2.7.1               | Relay Output (Form A, normally open)           |    |
|    | 2.7.2               | Logic (SSR drive) Output                       |    |
|    | 2.7.3               | DC Output                                      |    |
|    | 2.7.4               | Triac Output                                   |    |
|    | 2.7.5               | Logic Contact Closure Input (I/O 1 only)       |    |
|    | 2.8                 | Remote Setpoint Input                          |    |
|    | 2.9                 | Output 3                                       |    |
|    | 2.10                | Output 4 (AA Relay)                            |    |
|    | 2.11                | General Note About Relays and Inductive Loads  |    |
|    | 2.12                | Digital Inputs A & B                           |    |
|    | 2.13                | Current Transformer                            |    |
|    | 2.14                | Transmitter Power Supply                       |    |
|    | 2.15                | Digital Communications                         |    |
|    | 2.15.1.1            | EIA422 Connections (3216 only)                 |    |
|    | 2.16                | Controller Power Supply                        |    |
|    | 2.17                | Example Heat/Cool Wiring Diagram               |    |
|    | 2.17.1              | Example CT Wiring Diagram                      | 14 |
| 3. |                     | Safety and EMC Information                     | 15 |
|    | 3.1                 | Installation Safety Requirements               | 15 |
| 4. |                     | Switch On                                      | 17 |
| •• | 4.1                 | New Controller                                 |    |
|    | 4.1.1               |                                                |    |
|    | 4.1.1<br><b>4.2</b> | Quick Start Code To Re-Enter Quick Code mode   |    |
|    | 4.2                 | Pre-Configured Controller or Subsequent Starts |    |
|    |                     | Front Panel Layout                             |    |
|    | 4.4                 | ·                                              |    |
|    | 4.4.1               | To Set The Target Temperature.                 |    |
|    | 4.4.2               | Alarms Indication                              |    |
|    | 4.4.3               | Alarm Indication                               |    |
|    | 4.4.4               | Auto, Manual and Off Mode                      |    |
|    | 4.4.5               | To Select Auto, Manual or Off Mode             |    |
| _  | 4.4.6               | Level 1 Operator Parameters                    |    |
| 5. |                     | Operator Level 2                               |    |
|    | 5.1                 | To Enter Level 2                               | 21 |
|    | 5.2                 | To Return to Level 1                           | 21 |

|     | 5.3    | Level 2 Parameters                                              |      |
|-----|--------|-----------------------------------------------------------------|------|
|     | 5.4    | Timer Operation                                                 | 25   |
|     | 5.5    | Dwell Timer                                                     |      |
|     | 5.6    | Delayed Timer                                                   |      |
|     | 5.7    | Soft Start Timer                                                | 27   |
|     | 5.8    | Programmer                                                      |      |
|     | 5.8.1  | Programmer Servo Mode and Power Cycling                         |      |
|     | 5.8.2  | To Operate the Programmer                                       |      |
|     | 5.8.3  | To Configure the Programmer                                     | . 29 |
| 6.  |        | Access to Further Parameters                                    | .30  |
|     | 6.1.1  | Level 3                                                         | . 30 |
|     | 6.1.2  | Configuration Level                                             |      |
|     | 6.1.3  | To Select Access Level 3 or Configuration Level                 |      |
|     | 6.2    | Parameter lists                                                 |      |
|     | 6.2.1  | To Choose Parameter List Headers                                | . 32 |
|     | 6.2.2  | To Locate a Parameter                                           |      |
|     | 6.2.3  | How Parameters are Displayed                                    |      |
|     | 6.2.4  | To Change a Parameter Value                                     | . 32 |
|     | 6.2.5  | To Return to the HOME Display                                   |      |
|     | 6.2.6  | Time Out                                                        |      |
|     | 6.3    | Navigation Diagram                                              |      |
|     | 6.4    | Access Parameters                                               |      |
| 7.  |        | Controller Block Diagram                                        | 36   |
|     |        | -                                                               |      |
| 8.  |        | Temperature (or Process) Input                                  | .37  |
|     | 8.1    | Process Input Parameters                                        | .37  |
|     | 8.1.1  | Input Types and Ranges                                          | . 38 |
|     | 8.1.2  | Operation of Sensor Break                                       | . 39 |
|     | 8.2    | PV Offset                                                       | 40   |
|     | 8.2.1  | Example: To Apply an Offset:                                    | . 40 |
|     | 8.3    | PV Input Scaling                                                | .40  |
|     | 8.3.1  | Example: To Scale a Linear Input                                | . 40 |
| 9.  |        | Input/Output                                                    | .41  |
|     | 9.1    | Input/Output Parameters                                         |      |
|     | 9.1.1  | Input/Output 1 List (IO-1)                                      |      |
|     | 9.1.2  | Remote Digital Setpoint Select and Remote Fail                  |      |
|     | 9.1.3  | Sense                                                           |      |
|     | 9.1.4  | Source                                                          |      |
|     | 9.1.5  | Power Fail.                                                     |      |
|     | 9.1.6  | Example: To Configure IO-1 Relay to Operate on Alarms 1 and 2:- |      |
|     | 9.1.7  | Output List 2 (OP-2)                                            |      |
|     | 9.1.8  | Output List 3 (OP-3)                                            |      |
|     | 9.1.9  | AA Relay (AA) (Output 4)                                        |      |
|     | 9.1.10 | Digital Input Parameters                                        |      |
|     | 9.2    | Current Transformer Input Parameters                            |      |
|     | 9.2.1  | Analogue Representation of Current Alarms                       |      |
| 10. |        | Setpoint Generator                                              |      |
| 10. |        | •                                                               |      |
|     | 10.1   | Setpoint Parameters                                             |      |
|     | 10.2   | Example: To Set Ramp Rate                                       |      |
| 11. |        | Control                                                         | .52  |
|     | 11.1   | PID Control                                                     | .52  |
|     | 11.2   | Tuning                                                          | .52  |
|     | 11.2.1 | Automatic Tuning                                                | . 52 |
|     | 11.2.2 | How To Tune                                                     | . 53 |
|     | 11.2.3 | Calculation of the cutback values                               | . 53 |
|     | 11.2.4 | Manual Tuning                                                   | . 53 |
|     | 11.2.5 | Setting the Cutback Values                                      | . 53 |
|     | 11.3   | Integral Action and Manual Reset                                | .54  |
|     | 11.4   | Relative Cool Gain                                              |      |
|     | 11.5   | Control Action                                                  | .54  |
|     | 11.6   | On/Off Control                                                  | .54  |
|     | 11.7   | Valve Position Control                                          |      |
|     | 11.8   | Loop Break                                                      |      |
|     | 11.9   | Cooling Algorithm                                               | 54   |

|     | 11.10          | Control Parameters                                                  | EE  |
|-----|----------------|---------------------------------------------------------------------|-----|
|     |                | Auto-tune Configures R2G                                            |     |
|     | 11.11          | Example: To Configure Heating and Cooling                           |     |
|     | 11.12          | ·                                                                   |     |
|     | 11.12.1        | Effect of Control Action, Hysteresis and Deadband                   |     |
| 12. |                | Alarms                                                              | 60  |
|     | 12.1           | Types of Alarm                                                      | 60  |
|     | 12.1.1         | Alarm Relay Output                                                  |     |
|     | 12.1.2         | Alarm Indication                                                    |     |
|     | 12.1.3         | To Acknowledge An Alarm                                             |     |
|     | 12.1.3         | Behaviour of Alarms After a Power Cycle                             |     |
|     | 12.2.1         | Example 1                                                           |     |
|     |                | •                                                                   |     |
|     | 12.2.2         | Example 2                                                           |     |
|     | 12.2.3         | Example 3                                                           |     |
|     | 12.3           | Alarm Parameters                                                    |     |
|     | 12.3.1         | Example: To Configure Alarm 1                                       |     |
|     | 12.4           | Diagnostic Alarms                                                   |     |
|     | 12.4.1         | Out of Range Indication                                             | .66 |
| 13. |                | Timer/Programmer                                                    | 67  |
|     | 13.1           | Timer Parameters                                                    |     |
|     | 13.2           | Programmer                                                          |     |
|     | 13.2.1         | Threshold                                                           |     |
|     | 13.2.1         | Run/End Digital Outputs                                             |     |
|     |                |                                                                     |     |
|     | 13.2.3         | Event Outputs                                                       |     |
|     | 13.2.4         | To Configure the Programmer.                                        |     |
|     | 13.3           | Example: To Configure a Dwell Timer as a Simple Two Step Programmer | /2  |
| 14. |                | Recipe                                                              | 75  |
|     | 14.1           | To Save Values in a Recipe                                          | 75  |
|     | 14.2           | To Save Values in a Second Recipe                                   |     |
|     | 14.3           | To Select a Recipe to Run                                           |     |
|     | 14.3.1         | List of Default Recipe Parameters:                                  |     |
|     |                | ·                                                                   |     |
| 15. |                | Digital Communications                                              | 77  |
|     | 15.1           | Digital Communications Wiring                                       | 77  |
|     | 15.1.1         | EIA232                                                              | .77 |
|     | 15.1.2         | FIA485 (2-wire)                                                     | .77 |
|     | 15.1.3         | Wiring EIA422 or 4-wire EIA485                                      | 77  |
|     | 15.2           | Digital Communications Parameters                                   |     |
|     | 15.2.1         | Broadcast Communications                                            |     |
|     | 15.2.2         | Broadcast Master Communications                                     |     |
|     | 15.2.3         | Wiring Connections                                                  |     |
|     | 15.2.3<br>15.3 | Example: To Set Up Instrument Address                               |     |
|     |                | DATA ENCODING                                                       |     |
|     | 15.4           |                                                                     |     |
|     | 15.5           | Parameter Modbus Addresses                                          |     |
| 16. |                | Calibration                                                         | 91  |
|     | 16.1           | To Check Input Calibration                                          | 91  |
|     | 16.1.1         | Precautions                                                         | .91 |
|     | 16.1.2         | To Check mV Input Calibration                                       | 91  |
|     | 16.1.3         | To Check Thermocouple Input Calibration                             |     |
|     | 16.1.4         | To Check RTD Input Calibration                                      |     |
|     | 16.2           | Offsets                                                             |     |
|     | 16.2.1         | Two Point Offset                                                    |     |
|     | 16.2.2         | To Apply a Two Point Offset                                         |     |
|     | 16.2.3         | To Remove the Two Point Offset                                      |     |
|     |                | Input Calibration                                                   |     |
|     | 16.3<br>16.3 1 | ·                                                                   |     |
|     | 16.3.1         | To Calibrate mV Input                                               |     |
|     | 16.3.2         | To Calibrate Thermocouple Input                                     |     |
|     | 16.3.3         | To Calibrate RTD Input                                              |     |
|     | 16.3.4         | To Calibrate mA Outputs                                             |     |
|     | 16.3.5         | To Calibrate Remote Setpoint Input                                  |     |
|     | 16.3.6         | CT Calibration                                                      |     |
|     | 16.3.7         | To Return to Factory Calibration                                    |     |
|     | 16.4           | Calibration Parameters                                              |     |
| 17. |                | Configuration Using iTools                                          | 101 |
|     | 17.1           | Loading an IDM                                                      | 101 |
|     |                |                                                                     |     |

| 17.2   | Connecting a PC to the Controller                                                      | 101 |
|--------|----------------------------------------------------------------------------------------|-----|
| 17.2.  | Using the H Communications Port                                                        | 101 |
| 17.2.2 | 2 Configuration Clip                                                                   | 101 |
| 17.3   | Starting iTools                                                                        | 102 |
| 17.4   | Starting the Wizard                                                                    | 103 |
| 17.5   | To configure the Input                                                                 | 104 |
| 17.5.  | 1 Example 1 - Using the Wizard                                                         | 104 |
| 17.5.2 | Example 2 – Using the Browser View                                                     | 104 |
| 17.6   | To Configure Alarms                                                                    | 105 |
| 17.6.  | 1 Example 1: Using the Wizard                                                          | 105 |
| 17.6.2 | Example 2: Using the Browser View                                                      | 105 |
| 17.7   | To Customise Messages                                                                  | 106 |
| 17.7.  | 1 Example 1: Using the Wizard                                                          | 106 |
| 17.7.2 | Example 2: Using the Browser View                                                      | 107 |
| 17.7.3 | 3 Example 3: Inverted Status Word                                                      | 108 |
| 17.7.4 | Example 4: Display the message 'OUT OF CONTROL' if both Alarm 1 and Alarm 2 are active | 109 |
| 17.8   | To Promote Parameters                                                                  | 110 |
| 17.8.  | 1 Example 1: Using the Wizard                                                          | 110 |
| 17.8.2 | Example 2: Using the Browser view                                                      | 111 |
| 17.9   | To Load A Special Linearisation Table                                                  | 112 |
| 17.9.  | 1 Example: Using the Browser view                                                      | 112 |
| 17.10  | To Set up Recipes                                                                      | 113 |
| 17.10  | 1.1 Example 1: Using the Browser view                                                  | 113 |
| 17.10  | 2.2 Example 2: Using the Wizard                                                        | 114 |
| 17.10  | .2.1 Recipe Definition                                                                 | 114 |
| 17.10  | .2.2 Editing Recipe Values                                                             | 115 |
| 17.10  | .2.3 Recipe Names                                                                      | 115 |
| 17.11  | Summary                                                                                | 116 |
| 17.11  | .1 Example 1: Using the Wizard                                                         | 116 |
| 17.11  | .2 Example 2: Using the browser view                                                   | 116 |
| 17.12  | ? Cloning                                                                              | 117 |
| 17.12  | .1 Save to File                                                                        | 117 |
| 17.12  | .2 To Clone a New Controller                                                           | 117 |
| 18.    | Appendix A TECHNICAL SPECIFICATION                                                     | 118 |
| 19.    | Parameter Index                                                                        | 120 |
| 20.    | Index                                                                                  | 123 |

# **Issue Status of this Manual**

Issue 5 of this Handbook applies to software versions 2.09 and above for PID controller and 2.29 and above for Valve Position controllers and includes:-

- Remote Setpoint Input Option RCL
- Programmer Cycles
- Triac output
- EIA422 4-wire Digital Communications, Option 6XX available in 3216 only

It also applies to firmware versions 2.11 and includes new parameters:-

Inverted status word, section 17.7.3.

Rate of change alarms, section 12.3.

Setpoint retransmission limits, section 10.1.

Input filter, section 8.1.

# Note:-

The 3116 controller is no longer available. Details may be found in issue 4 of this manual.

Issue 6 includes parameter 'AT.R2G', section 11.11.

Issue 7 corrects range limits in section 8.1.1. Change to definition of LOC.T. in section 10.1. Correct description of enumerations for parameter IM section 15.5.

# 1. Installation and Basic Operation

# 1.1 What Instrument Do I Have?

Thank you for choosing this 3200 series Temperature Controller/Programmer.

The 3200 series provide precise temperature control of industrial processes and is available in three standard DIN sizes:-

- 1/16 DIN Model Number 3216
- 1/8 DIN Model Number 3208
- 1/8 DIN Horizontal Model Number 32h8
- 1/4 DIN Model Number 3204

A universal input accepts various thermocouples, RTDs or process inputs. Up to three (3216) or four (3208, 32h8 and 3204) outputs can be configured for control, alarm or re-transmission purposes. Digital communications and a current transformer input are available as options.

The controller may have been ordered to a hardware code only or pre-configured using an optional 'Quick Start' code.

The label fitted to the side of the sleeve shows the ordering code that the controller was supplied to.

The last two sets of five digits show the Quick Start Code.

If the Quick Start Code shows \*\*\*\*\*/\*\*\*\*\* the controller was supplied with default parameters and will need to be configured when it is first switched on.

This Manual takes you through all aspects of installation, wiring, configuration and use of the controller.

# 1.2 Unpacking Your Controller

The controller is supplied with:-

- Sleeve (with the controller fitted in the sleeve)
- Two panel retaining clips and IP65 sealing gasket mounted on the sleeve
- Component packet containing a snubber for each relay output (see section 2.11) and a 2.49Ω resistor for current inputs (see section 2.6)
- Installation sheet Part Number HA029714

# 1.3 Dimensions

General views of the controllers are shown below together with overall dimensions.

#### 3216

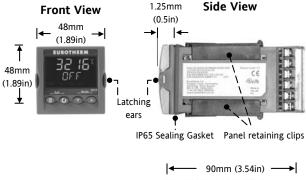

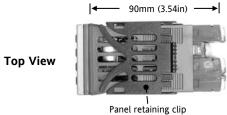

3208, 32h8 and 3204

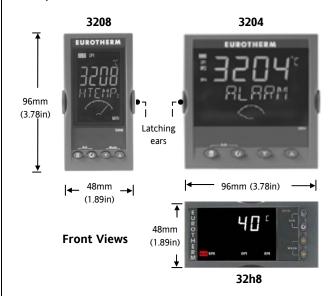

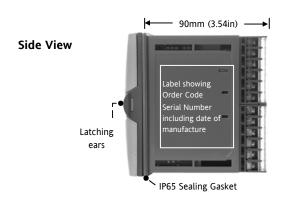

# 1.4 Step 1: Installation

This instrument is intended for permanent installation, for indoor use only, and enclosed in an electrical panel

Select a location which is subject to minimum vibrations the ambient temperature is within 0 and 55°C (32 - 131°F) and humidity 5 to 95% RH non condensing.

The instrument can be mounted on a panel up to 15mm thick.

To ensure IP65 and NEMA 4 front protection, mount on a non-textured surface.

Please read the safety information in section 3 before proceeding. The EMC Booklet part number HA025464 gives further installation information.

# 1.4.1 Panel Mounting the Controller

- Prepare a cut-out in the mounting panel to the size shown. If a number of controllers are to be mounted in the same panel observe the minimum spacing shown.
- 2. Fit the IP65 sealing gasket behind the front bezel of the controller
- 3. Insert the controller through the cut-out
- 4. Spring the panel retaining clips into place. Secure the controller in position by holding it level and pushing both retaining clips forward.
- 5. Peel off the protective cover from the display.

# 1.4.2 Panel Cut Out Sizes

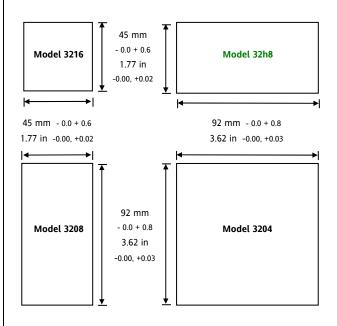

# 1.4.3 Recommended minimum spacing of controllers

# 1.4.4 To Remove the Controller from its Sleeve

The controller can be unplugged from its sleeve by easing the latching ears outwards and pulling it forward out of the sleeve. When plugging it back into its sleeve, ensure that the latching ears click back into place to maintain the IP65 sealing

# 1.5 Order Code

| 1    | 2 | 3 | 4 | 5 | 6 | 7 | 8 | 9 | 10 | 11 | 12 | 13 | 14 |
|------|---|---|---|---|---|---|---|---|----|----|----|----|----|
| 3216 |   |   |   |   |   |   |   |   |    |    |    |    |    |
| 3208 |   |   |   |   |   |   |   |   |    |    |    |    |    |
| 32h8 |   |   |   |   |   |   |   |   |    |    |    |    |    |
| 3204 |   |   |   |   |   |   |   |   |    |    |    |    |    |

| 1. Model No.             |      |  |  |  |  |
|--------------------------|------|--|--|--|--|
| 1/16 DIN size            | 3216 |  |  |  |  |
| 1/8 DIN size<br>vertical | 3208 |  |  |  |  |
| 1/8 DIN horizontal       | 32h8 |  |  |  |  |
| 1/4 DIN size             | 3204 |  |  |  |  |

| 2. Function      |    |  |  |  |  |
|------------------|----|--|--|--|--|
| Controller       | СС |  |  |  |  |
| Programmer       | СР |  |  |  |  |
| valve controller | VC |  |  |  |  |
| Valve programmer | VP |  |  |  |  |

| 3. Power Supply |    |  |  |  |
|-----------------|----|--|--|--|
| 24Vac/dc        | VL |  |  |  |
| 100–240Vac      | VH |  |  |  |

| 4. O | utput 1 | & 2 | 3216 |  |
|------|---------|-----|------|--|
| OP1  | OP2     |     |      |  |
| L    | Χ       | Χ   | Χ    |  |
| L    | R       | Χ   | Χ    |  |
| R    | R       | Χ   | Χ    |  |
| L    | L       | Χ   | Χ    |  |
| L    | D       | Χ   | Χ    |  |
| D    | D       | Х   | Χ    |  |
| D    | R       | Х   | Χ    |  |
| R    | С       | Χ   | Χ    |  |
| L    | С       | Х   | Χ    |  |
| D    | С       | Х   | Χ    |  |
| L    | Т       | Х   | Χ    |  |
| Т    | T       | X   | Χ    |  |

| 4. Outp | uts 1, 2 a | nd 3 | 3208/H8/04 |
|---------|------------|------|------------|
| OP1     | OP2        | OP3  |            |
| L       | R          | R    | Χ          |
| R       | R          | R    | Χ          |
| L       | L          | R    | Χ          |
| L       | R          | D    | Χ          |
| R       | R          | D    | Χ          |
| D       | D          | D    | Χ          |
| L       | L          | D    | Χ          |
| L       | D          | D    | Χ          |
| D       | R          | D    | Χ          |
| L       | T          | R    | Χ          |
| Т       | T          | R    | Χ          |
| L       | T          | D    | Χ          |
| Т       | T          | D    | Χ          |

| 5. AA Relay (OP4) |   |
|-------------------|---|
| Disabled          | X |
| Relay (Form C)    | R |

| 6. Options                                  |      |
|---------------------------------------------|------|
| Not fitted                                  | XXX  |
| EIA485 & Digital input A                    | 4XL* |
| EIA232 & Digital input A                    | 2XL* |
| EIA485, CT & Dig in A                       | 4CL  |
| EIA232, CT & Dig in A                       | 2CL  |
| Digital input A                             | XXL* |
| CT & Digital input A                        | XCL  |
| Remote SP and Logic IP                      | RCL  |
| 4-wire EIA485 (EIA422)<br>Comms (3216 only) | 6XX  |
| * 3216 only                                 |      |

| 7. Fascia colour/type |   |  |  |  |  |
|-----------------------|---|--|--|--|--|
| Green                 | G |  |  |  |  |
| Silver                | S |  |  |  |  |
| Wash down fascia      | W |  |  |  |  |
| (not 32h8/04)         |   |  |  |  |  |

| 8/9 Product/Manual L | anguage |  |  |
|----------------------|---------|--|--|
| English              | ENG     |  |  |
| French               | FRA     |  |  |
| German               | GER     |  |  |
| Italian              | ITA     |  |  |
| Spanish              | SPA     |  |  |

| 10. Extended Warranty |       |  |  |  |  |
|-----------------------|-------|--|--|--|--|
| Standard XXXXX        |       |  |  |  |  |
| Extended              | WL005 |  |  |  |  |

| 11. Certificates    |       |  |  |  |  |
|---------------------|-------|--|--|--|--|
| XXXXX               | None  |  |  |  |  |
| Cert of conformity  | CERT1 |  |  |  |  |
| Factory calibration | CERT2 |  |  |  |  |

| 12. Custom Label |       |
|------------------|-------|
| None             | XXXXX |

| 13. Specials Number      |        |
|--------------------------|--------|
| None                     | XXXXXX |
| 250 $\Omega$ ; 0-5Vdc OP | RES250 |
| 500Ω ; 0-10Vdc OP        | RES500 |

Triac not available with low voltage supply option.

L = Logic; R = Relay; D = DC; T = Triac:

C = Isolated 0-20mA

# 2. Step 2: Wiring

# 2.1 Terminal Layout 3216 Controller

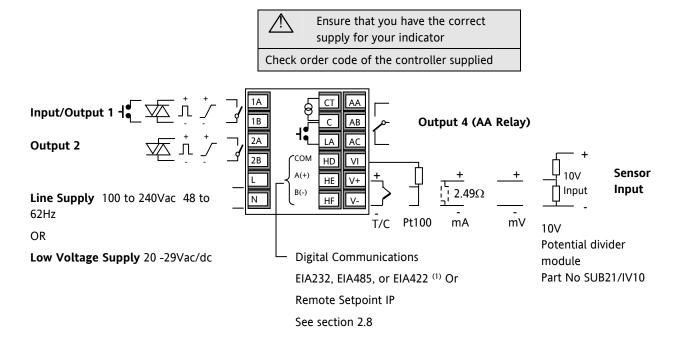

(1) Option 6XX - EIA232 digital communications uses terminals C to HF. When this option is fitted, CT/LA inputs are not available see section 2.15.1.1

| Key t | Key to symbols used in wiring diagrams                |   |              |     |                           |  |  |  |  |
|-------|-------------------------------------------------------|---|--------------|-----|---------------------------|--|--|--|--|
| Л     | Logic (SSR drive) — Relay output Contact input output |   |              |     |                           |  |  |  |  |
| 5     | mA analogue<br>output                                 | 極 | Triac output | ſΦΊ | Current transformer input |  |  |  |  |

# 2.2 Terminal Layout 32h8 Controllers

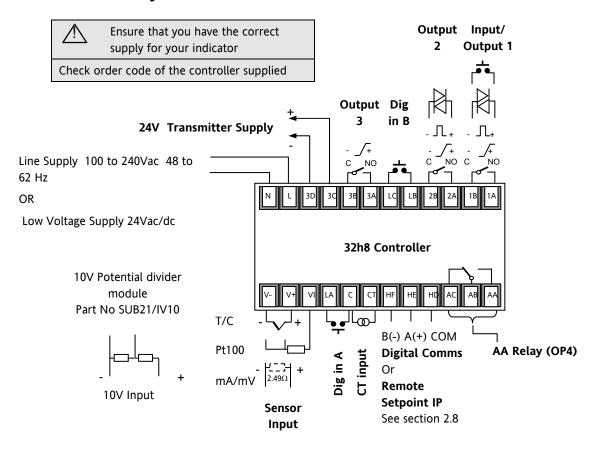

# 2.3 Terminal Layout 3208 and 3204 Controllers

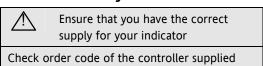

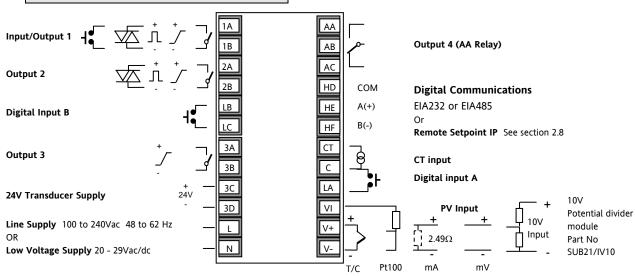

| Ī | Key to symbols used in wiring diagrams |                          |     |              |          |                           |  |  |  |  |
|---|----------------------------------------|--------------------------|-----|--------------|----------|---------------------------|--|--|--|--|
|   | Л                                      | Logic (SSR drive) output | -6- | Relay output | ij       | Contact input             |  |  |  |  |
|   | 5                                      | mA analogue output       | 枢   | Triac output | <u>_</u> | Current transformer input |  |  |  |  |

#### 2.4 Wire Sizes

The screw terminals accept wire sizes from 0.5 to 1.5 mm (16 to 22AWG). Hinged covers prevent hands or metal making accidental contact with live wires. The rear terminal screws should be tightened to 0.4Nm (3.5lb in).

# 2.5 Precautions

- Do not run input wires together with power cables
- When shielded cable is used, it should be grounded at one point only
- Any external components (such as zener barriers, etc) connected between sensor and input terminals may cause errors in measurement due to excessive and/or un-balanced line resistance or possible leakage currents
- Not isolated from the logic outputs & digital inputs
- Pay attention to line resistance; a high line resistance may cause measurement errors

# 2.6 Sensor Input (Measuring Input)

# 2.6.1 Thermocouple Input

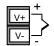

**Positive** 

Negative

 Use the correct compensating cable preferably shielded

# 2.6.2 RTD Input

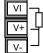

PRT

PRT

Lead compensation

• The resistance of the three wires must be the same. The line resistance may cause errors if it is greater than  $22\Omega$ 

# 2.6.3 Linear Input (mA or mV)

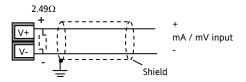

- If shielded cable is used it should be grounded in one place only as shown
- For a mA input connect the  $2.49\Omega$  burden resistor supplied between the V+ and V- terminals as shown
- For a 0-10Vdc input an external input adapter is required (not supplied). Part number: SUB21/IV10

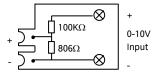

Sensor break alarm does not operate with this adaptor fitted.

# 2.6.4 Two-Wire Transmitter Inputs

Using internal 24V power supply (3208, 32h8 and 3204 only)

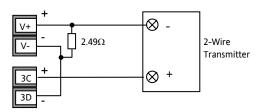

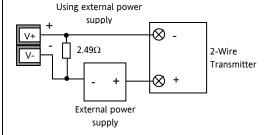

#### Input/Output 1 & Output 2 2.7

These outputs can be logic (SSR drive), or relay, or mA dc. In addition the logic output 1 can be used as a contact closure input.

For input/output functions, see Quick Start Code in section 4.1.1.

#### 2.7.1 Relay Output (Form A, normally open)

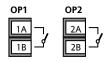

- Isolated output 240Vac CAT II
- Contact rating: 2A 264Vac resistive

#### 2.7.2 Logic (SSR drive) Output

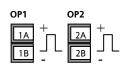

- Not isolated from the sensor input
- Output ON state: 12Vdc at 40mA max
- Output OFF state: <300mV,  $<100\mu A$
- The output switching rate must be set to prevent damage to the output device in use. See parameter 1.PLS or 2.PLS in section 5.3.

#### 2.7.3 **DC Output**

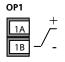

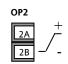

- Order code C (OP2) only isolated 240Vac
- Order code D not isolated from the sensor input
- Software configurable: 0-20mA or 4-20mA.
- Max load resistance:  $500\Omega$
- Calibration accuracy:  $+(<1\% \text{ of reading } + <100\mu\text{A})$

#### 2.7.4 **Triac Output**

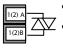

- Isolated output 240Vac CATII
- Rating: 0.75A rms, 30 to 264Vac resistive

#### 2.7.5 Logic Contact Closure Input (I/O 1 only)

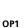

1R

Not isolated from the sensor input

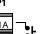

- Switching: 12Vdc at 40mA max
- Contact open  $> 500\Omega$ . Contact closed < $150\Omega$

#### **Remote Setpoint Input** 2.8

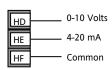

- There are two inputs; 4-20mA and 0-10 Volts which can be fitted in place of digital communications
- It is not necessary to fit an

external burden resistor to the 4-20mA input

- If the 4-20mA remote setpoint input is connected and valid (>3.5mA; < 22mA) it will be used as the main setpoint. If it is not valid or not connected the controller will try to use the Volts input. Volts sensor break occurs at <-1; >+11V. The two inputs are not isolated from each other
- If neither remote input is valid the controller will fall back to the internal setpoint, SP1 or SP2 and flash the alarm beacon. The alarm can also be configured to activate a relay (see section 12.1.1) or read over digital communications.
- To calibrate the remote setpoint, if required, see section 16.3.5
- A local SP trim value is available in access level 3 (see section 10.1).

#### 2.9 **Output 3**

Output 3 is available only in the models 3208, 32h8 and 3204. It will be either a relay or a mA output.

For output functions, see Quick Start Code in section 4.1.1.

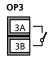

Relay Output (Form A, normally open)

Isolated output 240Vac CAT II

Contact rating: 2A 264Vac resistive

# DC Output

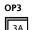

Isolated output 240Vac CAT II

20mA

Software configurable: 0-20mA or 4-

Max load resistance:  $500\Omega$ 

Calibration accuracy: 0.5%, +100μA

#### 2.10 Output 4 (AA Relay)

Output 4 is a relay and optionally available in all models. For output functions, see Quick Start Code in section 4.1.1.

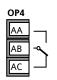

Relay Output (Form C)

- Isolated output 240Vac CAT II
- Contact rating: 2A 264Vac resistive

# 2.11 General Note About Relays and Inductive Loads

High voltage transients may occur when switching inductive loads such as some contactors or solenoid valves. Through the internal contacts, these transients may introduce disturbances which could affect the performance of the instrument.

For this type of load it is recommended that a 'snubber' is connected across the normally open contact of the relay switching the load. The snubber recommended consists of a series connected resistor/capacitor (typically  $15nF/100\Omega$ ). A snubber will also prolong the life of the relay contacts.

A snubber should also be connected across the output terminal of a triac output to prevent false triggering under line transient conditions.

# **WARNING**

When the relay contact is open or it is connected to a high impedance load, the snubber passes a current (typically 0.6mA at 110Vac and 1.2mA at 240Vac). You must ensure that this current will not hold on low power electrical loads. If the load is of this type the snubber should not be connected.

# 2.12 Digital Inputs A & B

Digital input A is an optional input in all 3200 series controllers. Digital input B is always fitted in models 3208, 32h8 and 3204, but is not available in 3216.

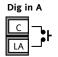

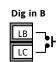

- Not isolated from the current transformer input or the sensor input
- Switching: 12Vdc at 40mA max
- Contact open >  $500\Omega$ . Contact closed <  $200\Omega$
- Input functions: Please refer to the list in the quick codes.

if EIA232 digital communications is fitted (3216 only), Digital Input A is not available.

#### 2.13 Current Transformer

The current transformer input is an optional input in all 3200 series controllers.

If EIA232 digital communications is fitted (3216 only), Current Transformer Input is not available.

It can be connected to monitor the rms current in an electrical load and to provide load diagnostics. The following fault conditions can be detected: SSR (solid state relay) short circuit, heater open circuit and partial load failure. These faults are displayed as alarm messages on the controller front panel.

# **CT Input**

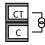

Note: C terminal is common to both the CT input and Digital input A. They are, therefore, not isolated from each other or the PV input.

- CT input current: 0-50mA rms (sine wave, calibrated)
   50/60Hz
- A burden resistor, value  $10\Omega$ , is fitted inside the controller.
- It is recommended that the current transformer is fitted with a voltage limiting device to prevent high voltage transients if the controller is unplugged. For example, two back to back zener diodes. The zener voltage should be between 3 and 10V, rated at 50mA.
- CT input resolution: 0.1A for scale up to 10A, 1A for scale 11 to 100A
- CT input accuracy: <u>+</u>4% of reading.

# 2.14 Transmitter Power Supply

The Transmitter Supply is not available in the Model 3216. It is fitted as standard in the Models 3208, 32h8 and 3204.

# **Transmitter Supply**

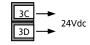

- Isolated output 240Vac CAT II
- Output: 24Vdc, +/- 10%. 28mA max.
- inside the controller

# 2.15 Digital Communications

# Optional.

Digital communications uses the Modbus protocol. The interface may be ordered as EIA232 or EIA485 (2-wire). In 3216 controllers only, EIA422 (4-wire) is available as option 6XX.

- Digital communications is not available if Remote Setpoint is fitted
- © Cable screen should be grounded at one point only to prevent earth loops.
- Isolated 240Vac CAT II.

#### **EIA232 Connections**

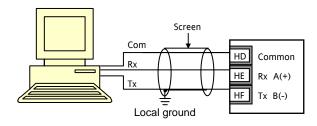

# **EIA485 Connections**

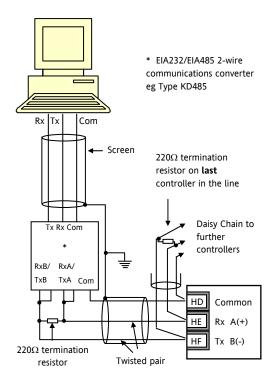

# 2.15.1.1 EIA422 Connections (3216 only)

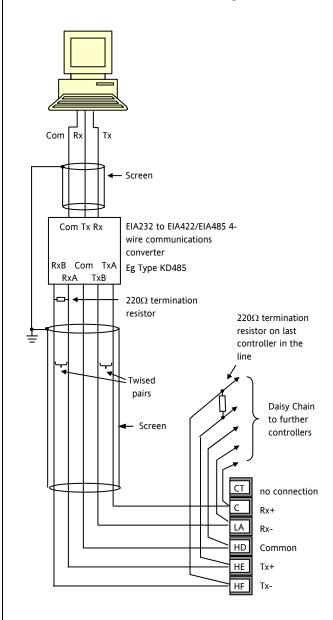

- © If EIA422 serial communications is fitted, the CT and LA digital input option is not possible since EIA422 shares the same terminals as the CT and LA.
- The KD485 communications converter is recommended for:
- Interfacing 4-wire to 2-wire connections.
- To buffer an EIA422/485 network when more than
   32 instruments on the same bus are required
- To bridge 2-wire EIA485 to 4-wire EIA422.

# 2.16 Controller Power Supply

- 1. Before connecting the instrument to the power line, make sure that the line voltage corresponds to the description on the identification label.
- 2. Use copper conductors only.
- 3. For 24V the polarity is not important
- 4. The power supply input is not fuse protected. This should be provided externally

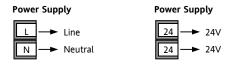

- High voltage supply: 100 to 240Vac, -15%, +10%, 48 to 62 Hz
- Low voltage supply: 24Vac/dc, -15%, +10%
- Recommended external fuse ratings are as follows:-

For 24 V ac/dc, fuse type: T rated 2A 250V For 100-240Vac, fuse type: T rated 2A 250V.

# 2.17 Example Heat/Cool Wiring Diagram

This example shows a heat/cool temperature controller where the heater control uses a SSR and the cooling control uses a relay.

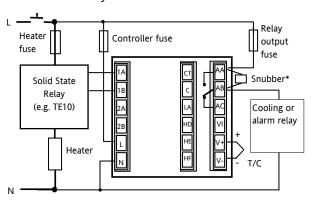

Safety requirements for permanently connected equipment state:

- A switch or circuit breaker shall be included in the building installation
- It shall be in close proximity to the equipment and within easy reach of the operator
- It shall be marked as the disconnecting device for the equipment
- A single switch or circuit breaker can drive more than one instrument

# 2.17.1 Example CT Wiring Diagram

This diagram shows an example of wiring for a CT input.

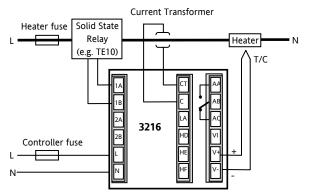

Note: the burden resistor value  $10\Omega$  is mounted inside the controller. It is recommended that the current transformer is fitted with a voltage limiting device such as two back to back zener diodes between 3 and 10V and rated for 50mA.

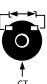

# 3. Safety and EMC Information

This controller is intended for industrial temperature and process control applications when it will meet the requirements of the European Directives on Safety and EMC. Use in other applications, or failure to observe the installation instructions of this handbook may impair safety or EMC. The installer must ensure the safety and EMC of any particular installation.

#### Safety

This controller complies with the European Low Voltage Directive 73/23/EEC, by the application of the safety standard EN 61010.

#### **Electromagnetic compatibility**

This controller conforms with the essential protection requirements of the EMC Directive 89/336/EEC, by the application of a Technical Construction File. This instrument satisfies the general requirements of the industrial environment defined in EN 61326. For more information on product compliance refer to the Technical Construction File.

#### **GENERAL**

The information contained in this manual is subject to change without notice. While every effort has been made to ensure the accuracy of the information, your supplier shall not be held liable for errors contained herein.

# Unpacking and storage

The packaging should contain an instrument mounted in its sleeve, two mounting brackets for panel installation and an Installation & Operating guide. Certain ranges are supplied with an input adapter.

If on receipt, the packaging or the instrument are damaged, do not install the product but contact your supplier. If the instrument is to be stored before use, protect from humidity and dust in an ambient temperature range of -30°C to +75°C.

# **SERVICE AND REPAIR**

This controller has no user serviceable parts. Contact your supplier for repair.

# Caution: Charged capacitors

Before removing an instrument from its sleeve, disconnect the supply and wait at least two minutes to allow capacitors to discharge. It may be convenient to partially withdraw the instrument from the sleeve, then pause before completing the removal. In any case, avoid touching the exposed electronics of an instrument when withdrawing it from the sleeve.

Failure to observe these precautions may cause damage to components of the instrument or some discomfort to the user.

# **Electrostatic discharge precautions**

When the controller is removed from its sleeve, some of the exposed electronic components are vulnerable to damage by electrostatic discharge from someone handling the controller. To avoid this, before handling the unplugged controller discharge yourself to ground.

#### Cleaning

Do not use water or water based products to clean labels or they will become illegible. Isopropyl alcohol may be used to clean labels. A mild soap solution may be used to clean other exterior surfaces of the product.

# 3.1 Installation Safety Requirements

# **Safety Symbols**

Various symbols may be used on the controller. They have the following meaning:

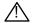

Caution, (refer to accompanying documents)

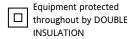

Helpful hints

#### **Personnel**

Installation must only be carried out by suitably qualified personnel in accordance with the instructions in this handbook.

#### **Enclosure of Live Parts**

To prevent hands or metal tools touching parts that may be electrically live, the controller must be enclosed in an enclosure

#### Caution: Live sensors

The controller is designed to operate if the temperature sensor is connected directly to an electrical heating element. However you must ensure that service personnel do not touch connections to these inputs while they are live. With a live sensor, all cables, connectors and switches for connecting the sensor must be mains rated.

#### Wiring

It is important to connect the controller in accordance with the wiring data given in this guide. Take particular care not to connect AC supplies to the low voltage sensor input or other low level inputs and outputs. Only use copper conductors for connections (except thermocouple inputs) and ensure that the wiring of installations comply with all local wiring regulations. For example in the UK use the latest version of the IEE wiring regulations, (BS7671). In the USA use NEC Class 1 wiring methods.

#### **Power Isolation**

The installation must include a power isolating switch or circuit breaker. This device should be in close proximity to the controller, within easy reach of the operator and marked as the disconnecting device for the instrument.

# Overcurrent protection

The power supply to the system should be fused appropriately to protect the cabling to the units.

#### Voltage rating

The maximum continuous voltage applied between any of the following terminals must not exceed 264Vac:

- relay output to logic, dc or sensor connections;
- any connection to ground.

The controller must not be wired to a three phase supply with an unearthed star connection. Under fault conditions such a supply could rise above 264Vac with respect to ground and the product would not be safe.

#### **Conductive pollution**

Electrically conductive pollution must be excluded from the cabinet in which the controller is mounted. For example, carbon dust is a form of electrically conductive pollution. To secure a suitable atmosphere in conditions of conductive pollution, fit an air filter to the air intake of the cabinet. Where condensation is likely, for example at low temperatures, include a thermostatically controlled heater in the cabinet.

This product has been designed to conform to BSEN61010 installation category II, pollution degree 2. These are defined as follows:-

# Installation Category II (CAT II)

The rated impulse voltage for equipment on nominal 230V supply is 2500V.

#### Pollution Degree 2

Normally only non conductive pollution occurs. Occasionally, however, a temporary conductivity caused by condensation shall be expected.

# Grounding of the temperature sensor shield

In some installations it is common practice to replace the temperature sensor while the controller is still powered up. Under these conditions, as additional protection against electric shock, we recommend that the shield of the temperature sensor is grounded. Do not rely on grounding through the framework of the machine.

# Over-temperature protection

When designing any control system it is essential to consider what will happen if any part of the system should fail. In temperature control applications the primary danger is that the heating will remain constantly on. Apart from spoiling the product, this could damage any process machinery being controlled, or even cause a fire.

Reasons why the heating might remain constantly on include:

- the temperature sensor becoming detached from the process
- thermocouple wiring becoming short circuit;
- the controller failing with its heating output constantly on
- an external valve or contactor sticking in the heating condition

• the controller setpoint set too high.

Where damage or injury is possible, we recommend fitting a separate over-temperature protection unit, with an independent temperature sensor, which will isolate the heating circuit.

Please note that the alarm relays within the controller will not give protection under all failure conditions.

#### Installation requirements for EMC

To ensure compliance with the European EMC directive certain installation precautions are necessary as follows:

- For general guidance refer to Eurotherm Controls EMC Installation Guide, HA025464.
- When using relay outputs it may be necessary to fit a filter suitable for suppressing the emissions. The filter requirements will depend on the type of load. For typical applications we recommend Schaffner FN321 or FN612.
- If the unit is used in table top equipment which is plugged into a standard power socket, then it is likely that compliance to the commercial and light industrial emissions standard is required. In this case to meet the conducted emissions requirement, a suitable mains filter should be installed. We recommend Schaffner types FN321 and FN612.

# **Routing of wires**

To minimise the pick-up of electrical noise, the low voltage DC connections and the sensor input wiring should be routed away from high-current power cables. Where it is impractical to do this, use shielded cables with the shield grounded at both ends. In general keep cable lengths to a minimum.

# 4. Switch On

The way in which the controller starts up depends on factors described below in sections 4.1, 4.2 and 4.3.

#### 4.1 New Controller

If the controller is new AND has not previously been configured it will start up showing the 'Quick Configuration' codes. This is a built in tool which enables you to configure the input type and range, the output functions and the display format.

Incorrect configuration can result in damage to the process and/or personal injury and must be carried out by a competent person authorised to do so. It is the responsibility of the person commissioning the controller to ensure the configuration is correct

# 4.1.1 Quick Start Code

The quick start code consists of two 'SETS' of five characters. The upper section of the display shows the set selected, the lower section shows the five digits which make up the set.

# Adjust these as follows:-.

- 1. Press any button. The characters will change to '-', the first one flashing.
- 2. Press ♠ or ♥ to change the flashing character to the required code shown in the quick code tables see below. Note: An ¾ indicates that the option is not fitted.
- 3. Press to scroll to the next character.
- ② You cannot scroll to the next character until the current character is configured.
- ⊕ To return to the first character press 
   ●
- 4. When all five characters have been configured the display will go to Set 2.
- 5. When the last digit has been entered press again, the display will show Exit

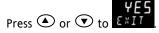

The controller will then automatically go to the operator level, section 4.3.

SET 1 KCHCO

|            |                         |       |         |   |                |                                     |         |                                 |                         | ]                          |
|------------|-------------------------|-------|---------|---|----------------|-------------------------------------|---------|---------------------------------|-------------------------|----------------------------|
| Input type |                         | Range |         |   | Input/Output 1 |                                     |         | Output 2                        |                         | Output 4                   |
| Ther       | Thermocouple Full range |       |         | Χ | Unconfigured   |                                     |         |                                 |                         |                            |
| В          | Type B                  | С     | °C      |   | Н              | PID Heating [logic, relay (1) or 4- | -20mA]  | or motor valve open [VC and VP  | <b>Note (1)</b> O/P4 is |                            |
| J          | Type J                  | F     | ۰F      |   | С              | PID Cooling [logic, relay (1) or 4  | -20mA   | or motor valve close [VC and VI | P only]                 | relay only.                |
| K          | Type K                  | Cent  | igrade  |   | J              | ON/OFF Heating [logic or relay (    | 1)], or | PID 0-20mA heating              |                         |                            |
| L          | Type L                  | 0     | 0-100   |   | K              | ON/OFF Cooling [logic or relay (    | 1)], or | PID 0-20mA cooling              |                         |                            |
| N          | Type N                  | 1     | 0-200   |   | A              | larm (2): energised in alarm        |         | Alarm (2): de-energ             | gised in al             | arm                        |
| R          | Type R                  | 2     | 0-400   |   | 0              | High alarm                          | 5       | High alarm                      | Not                     | te (2)                     |
| S          | Type S                  | 3     | 0-600   |   | 1              | Low alarm                           | 6       | Low alarm                       |                         | = alarm 1<br>2 = alarm 2   |
| Т          | Туре Т                  | 4     | 0-800   |   | 2              | Deviation high                      | 7       | Deviation high                  | _                       | z = atarm z<br>3 = alarm 3 |
| С          | Custom                  | 5     | 0-1000  |   | 3              | Deviation low                       | 8       | Deviation low                   | OP4 = alarm 4           |                            |
| RTD        | TD 6 0-1200             |       |         | 4 | Deviation band | 9 Deviation band                    |         |                                 |                         |                            |
| Р          | Pt100                   | 7     | 0-1400  |   |                | DC Retransmission (not O/P4)        |         |                                 |                         |                            |
| Linea      | Linear 8 0-1600         |       | 0-1600  |   | D              | 4-20mA Setpoint N 0-20mA Setpoint   |         |                                 |                         |                            |
| М          | 0-80mV                  | 9     | 0-1800  |   | Ε              | 4-20mA Temperature                  | Υ       | 0-20mA Temperature              |                         |                            |
| 2          | 0-20mA                  | Fahr  | enheit  |   | F              | 4-20mA output                       | Z       | 0-20mA output                   |                         |                            |
| 4          | 4-20mA                  | G     | 32-212  |   |                | Logic                               | input   | functions (Input/Output 1 only  | )                       |                            |
|            |                         | н     | 32-392  |   | W              | Alarm acknowledge                   | V       | Recipe 2/1 select               |                         |                            |
|            |                         | J     | 32-752  |   | М              | Manual select                       | Α       | Remote UP button                |                         |                            |
|            |                         | K     | 32-1112 |   | R              | Timer/program run                   | В       | Remote DOWN button              |                         |                            |
|            |                         | L     | 32-1472 |   | L              | Keylock                             | G       | Timer/Prog Run/Reset            |                         |                            |
|            |                         | М     | 32-1832 |   | Р              | Setpoint 2 select                   | 1       | Timer/Program Hold              |                         |                            |
|            |                         | N     | 32-2192 |   | Т              | Timer/program Reset                 | Q       | Standby select                  |                         |                            |
|            |                         | Р     | 32-2552 |   | U              | Remote SP enable                    |         |                                 |                         |                            |
|            |                         | R     | 32-2912 |   |                |                                     |         | 1                               |                         |                            |
|            |                         | Т     | 32-3272 |   |                |                                     |         |                                 |                         |                            |

| SET 2         |                  |      |          |                    | 1 1             | JR D T        |               |                  |         |                    |   |                  |   |               |
|---------------|------------------|------|----------|--------------------|-----------------|---------------|---------------|------------------|---------|--------------------|---|------------------|---|---------------|
| ı             | nput CT Scaling  | D    | igital I | nput A             | Digital Input B |               |               | Out              | put 3 ( | 7)                 |   | Lower Display    |   |               |
| X             | Unconfigured     |      | X        | Unconf             |                 |               | Х             | Unconfigured     |         |                    |   | Setpoint (std)   |   |               |
| 1             | 10 Amps          |      | W        | Alarm a            | cknowledge      |               | Н             |                  | motor   | valve open (3)     | Р | Output           |   |               |
| 2             | 25 Amps          |      | М        | Manual             | select          |               | С             | PID cooling or   | motor   | valve close (3)    | R | Time remaining   |   |               |
| 5             | 50 Amps          |      | R        | Timer/F            | rogram Run      | 1             | J             | ON/OFF heating   | ng (not | shown if VC or VP) | Е | Elapsed time     |   |               |
| 6             | 100 Amps         |      | L        | Keylock            |                 |               | К             | ON/OFF coolir    | ıg (not | shown if VC or VP) | 1 | Alarm setpoint   |   |               |
|               | -                | 11   | Р        | Setpoin            | t 2 select      | 1             |               | Alarm            | Outpu   | ts (1)             | Α | Load Amps        |   |               |
| Not           | e (1)            |      | Т        | Timer/F            | rogram reset    |               | Ener          | rgised in alarm  | De-     | energised in alarm | D | Dwell/Ramp       |   |               |
| OP1           | = alarm 1 (I/O1) |      | U        | Remote SP enable   |                 | 1             | 0             | High alarm       | 5       | High alarm         |   | Time/Target      |   |               |
| OP2           | = alarm 2        |      | V        | Recipe 2/1 select  |                 | 1             | 1             | Low alarm        | 6       | Low alarm          | N | None             |   |               |
| OP3 = alarm 3 |                  | rm 3 |          | Remote UP button   |                 |               | 2             | Dev High         | 7       | Dev High           | С | Setpoint with    |   |               |
| OP4           | = alarm 4 (AA)   | _    |          | Remote             | DOWN button     |               | 3             | Dev Low          | 8       | Dev Low            |   | Output meter (2) |   |               |
|               | • •              |      | ote (2)  |                    | G               | Timer/F       | rog Run/Reset |                  | 4       | Dev Band           | 9 | Dev Band         | М | Setpoint with |
| 3208          | & 3204 only      |      | I        | Timer/Program Hold |                 |               | DC outputs    |                  |         |                    |   | Ammeter (2)      |   |               |
|               | e (3)            |      | Q        | Standby            | select          |               | Н             | 4-20mA heating   |         |                    |   |                  |   |               |
| VP,           | VC only          | only |          |                    |                 |               | С             | 4-20mA cooling   |         |                    |   |                  |   |               |
|               |                  |      |          |                    |                 |               | J             | 0-20mA heatin    | g       |                    | 1 |                  |   |               |
|               |                  |      |          |                    |                 |               | К             | 0-20mA coolin    | g       |                    | İ |                  |   |               |
|               |                  |      |          |                    |                 |               | Retro         | ınsmission outpu | t       |                    | 1 |                  |   |               |
|               |                  |      |          |                    |                 |               | D             | 4-20 Setpoint    |         |                    |   |                  |   |               |
|               |                  |      |          |                    |                 |               | E             | 4-20 Measured    | l Temp  | erature            |   |                  |   |               |
|               |                  |      |          |                    |                 |               | F             | 4-20mA outpu     | t       |                    | 1 |                  |   |               |
|               |                  |      |          |                    | N               | 0-20 Setpoint |               |                  |         |                    |   |                  |   |               |
|               |                  |      |          |                    |                 |               | Υ             | 0-20 Measured    | l Temp  | erature            |   |                  |   |               |
|               |                  |      |          |                    |                 |               | Z             | 0-20mA outpu     | t       |                    |   |                  |   |               |
|               |                  |      |          |                    |                 |               |               |                  |         |                    |   |                  |   |               |

# 4.2 To Re-Enter Quick Code mode

If you need to re-enter the 'Quick Configuration' mode this can always be done as follows:-

- 1. Power down the controller
- 2. Hold down the button, and power up the controller again.
- 3. Keep the button pressed until EDIE is displayed.
- 4. Enter the configuration code (this is defaulted to 4 in a new controller)
- 5. The quick start codes may then be set as described previously
- ② Parameters may also be configured using a deeper level of access. This is described in later chapters of this handbook.
- © If the controller is started with the Doubton held down, as described above, and the quick start codes are shown with dots (e.g. J.C.X.X.X), this indicates that the controller has been re-configured in a deeper level of access and, therefore, the quick start codes may not be valid. If the quick start codes are accepted by scrolling

to E it then the quick start codes are reinstated.

# 4.3 Pre-Configured Controller or Subsequent Starts

A brief start up sequence consists of a self test during which the software version number is shown followed briefly by the guick start codes.

It will then proceed to Operator Level 1..

You will see the display shown below. It is called the HOME display.

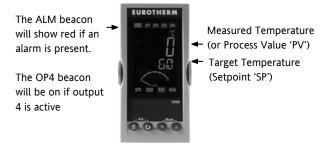

© If the quick start codes do not appear during this start up, it means that the controller has been configured in a deeper level of access, see the note in section 4.2. The quick start codes may then not be valid and are therefore not shown.

#### 4.4 **Front Panel Layout**

ALM Alarm active (Red)

OP1 lit when output 1 is ON (normally heating)

OP2 lit when output 2 is ON (normally cooling)

OP3 lit when output 3 is ON

OP4 lit when output 4 relay is ON (normally alarm)

SPX Alternative setpoint in use (e.g. setpoint 2)

REM Remote digital setpoint. Also flashes when digital communications active

RUN Timer/programmer running

RUN (flashing) Timer/programmer in hold

MAN Manual mode selected

# **Operator Buttons:-**

From any view - press to return to the HOME display

OPress to select a new parameter. If held down it will continuously scroll through parameters.

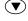

Press to decrease a value

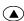

Press to increase a value

#### 4.4.2 Alarms

Process alarms may be configured using the Quick Start Codes section 4.1.1. Each alarm can be configured for:-

| Full Scale Low  | The alarm is shown if the process value falls below a set threshold                             |
|-----------------|-------------------------------------------------------------------------------------------------|
| Full Scale High | The alarm is shown if the process value rises above a set threshold                             |
| Deviation Low   | The alarm is shown if the process value deviates below the setpoint by a set threshold          |
| Deviation High  | The alarm is shown if the process value deviates above the setpoint by a set threshold          |
| Deviation Band  | The alarm is shown if the process value deviates above or below the setpoint by a set threshold |

If an alarm is not configured it is not shown in the list of level 2 parameters, section 5.3

Additional alarm messages may be shown such as CONTROL LOOP BROKEN. This occurs if the controller does not detect a change in process value following a change in output demand after a suitable delay time.

Another alarm message may be INPUT SENSOR BROKEN (5br). This occurs if the sensor becomes open circuit; the output level will adopt a 'SAFE' value which can be set up in Operator Level 3, see section 11.10.

© From firmware version 2.11 two further alarm types have been made available. These are:-

| Rising rate of change     | An alarm will be detected if the rate of change (units/minute) in a positive direction exceeds the alarm threshold |
|---------------------------|----------------------------------------------------------------------------------------------------|
| Falling rate<br>of change | An alarm will be detected if the rate of change (units/minute) in a negative direction exceeds the alarm threshold |

These alarms cannot be configured by the Quick Start Code – they can only be configured in Configuration Mode, see section 12.3.

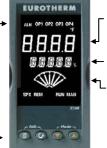

Measured Temperature (or Process Value 'PV')

**Target Temperature** (Setpoint 'SP')

L Meter (3208 and 3204 only) –configurable as:

- Heat or cool output
- Output (Centre zero)
- Load Amps from CT
- Error signal

# 4.4.1 To Set The Target Temperature.

From the HOME display:-

Press to raise the setpoint

Press to lower the setpoint

The new setpoint is entered when the button is released and is indicated by a brief flash of the display.

#### 4.4.3 **Alarm Indication**

If an alarm occurs, the red ALM beacon will flash. A scrolling text message will describe the source of the alarm. Any output (usually a relay) attached to the alarm will operate. An alarm relay can be configured using the Quick Start Codes to be energised or deenergised in the alarm condition. It is normal to configure the relay to be de-energised in alarm so that an alarm is indicated if power to the controller fails.

Press and (ACK) together to acknowledge

If the alarm is still present the ALM beacon will light continuously otherwise it will go off.

The action which takes place depends on the type of alarm configured:-

A non latching alarm will reset itself Non latching when the alarm condition is removed. By default alarms are configured as nonlatching, de-energised in alarm.

An auto latching alarm requires Auto Latching acknowledgement before it is reset. The acknowledgement can occur BEFORE the

condition causing the alarm is removed.

Manual The alarm continues to be active until Latching both the alarm condition is removed AND the alarm is acknowledged. The

> acknowledgement can only occur AFTER the condition causing the alarm is

removed.

By default alarms are configured as non-latching, deenergised in alarm. To configure latched alarms, refer to section 12.3.1.

#### 4.4.4 Auto, Manual and Off Mode

The controller can be put into Auto, Manual or Off mode – see next section.

Auto mode is the normal operation where the output is adjusted automatically by the controller in response to changes in the measured temperature.

In Auto mode all the alarms and the special functions (auto tuning, soft start, timer and programmer) are operative

Manual mode means that the controller output power is manually set by the operator. The input sensor is still connected and reading the temperature but the control loop is 'open'.

In manual mode the MAN beacon will be lit, Band and deviation alarm are masked, the auto-tuning timer and programmer functions are disabled.

The power output can be continuously increased or decreased using the To or buttons.

Manual mode must be used with care. The power level must not be set and left at a value that can damage the process or cause over-heating. The use of a separate 'over-temperature' controller is recommended.

Off mode means that the heating and cooling outputs are turned off. The process alarm and analogue retransmission outputs will, however, still be active while Band and deviation alarm will be OFF.

20

#### 4.4.5 To Select Auto, Manual or Off Mode

Press and hold and more than 1 second

This can only be accessed from the HOME display.

- 1. Auto' is shown in the upper display. After 5 seconds the lower display will scroll the longer description of this parameter. ie 'LOOP MODE - RUTO MANUAL OFF'
- Press to select 'mAn'. Press again to select 'DFF'. This is shown in the

upper display.

When the desired Mode is selected, do not push any other button. After 2 seconds the controller will return to the HOME display.

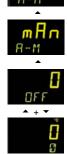

- If **OFF** has been selected, **OFF** will be shown in the lower display and the heating and cooling outputs will be off
- 5. If manual mode has been selected, the MAN beacon will light. The upper display shows the measured temperature and the lower display the demanded output power.
- The transfer from Auto to manual mode is 'bumpless'. This means the output will remain at the current value at the point of transfer. Similarly when transferring from Manual to Auto mode, the current value will be used. This will then slowly change to the value demanded automatically by the controller.
- 6. To manually change the power output, press **▼** or to lower or raise the output. The output power is continuously updated when these buttons are pressed
- 7. To return to Auto mode, press 👽 and 🛆 together. Then press To select 'Auto'.

# 4.4.6 Level 1 Operator Parameters

A minimal list of parameters are available in operator Level 1 which is designed for day to day operation. Access to these parameters is not protected by a pass code.

Press to step through the list of parameters. The mnemonic of the parameter is shown in the lower display. After five seconds a scrolling text description of the parameter appears.

The value of the parameter is shown in the upper display. Press or to adjust this value. If no key is pressed for 30 seconds the controller returns to the HOME display

The parameters that appear depend upon the functions configured. They are:-

| Parameter<br>Mnemonic | Scrolling Display and Description | Alterability                                                                                   |
|-----------------------|-----------------------------------|------------------------------------------------------------------------------------------------|
| WRK.OP                | WORKING OUTPUT                    | Read only.                                                                                     |
|                       | The active output value           | Appears when the controller is in AUTO or OFF mode.                                            |
|                       |                                   | In a motorised valve controller (option VC or VP) this is the 'inferred' position of the valve |
| WKG.SP                | WORKING                           | Read only.                                                                                     |
|                       | SETPOINT                          | Only shown when the                                                                            |
|                       | The active setpoint               | controller is in MAN or                                                                        |
| CD4                   | value.                            | OFF mode.                                                                                      |
| SP1                   | SETPOINT 1                        | Alterable                                                                                      |
| SP2                   | SETPOINT 2                        | Alterable                                                                                      |
| T.REMN                | TIME REMAINING                    | Read only                                                                                      |
|                       | Time to end of set period         | 0:00 to 99.59 hh:mm or mm:ss                                                                   |
| DWELL                 | SET TIME                          | Alterable. Only shown if                                                                       |
|                       | DURATION Timer                    | timer (not programmer)                                                                         |
|                       | set time                          | configured.                                                                                    |
| A1.xxx                | ALARM 1 SETPOINT                  | Read only.                                                                                     |
| A2.xxx                | ALARM 2 SETPOINT                  | Only shown if the alarm is                                                                     |
| A3.xxx                | ALARM 3 SETPOINT                  | configured.                                                                                    |
| A4.xxx                | ALARM 3 SETPOINT                  | xxx = alarm type as follows:-                                                                  |
|                       |                                   | HI = High alarm                                                                                |
|                       |                                   | LO = Low alarm                                                                                 |
|                       |                                   | d.HI = Deviation high                                                                          |
|                       |                                   | d.LO = Deviation low                                                                           |
|                       |                                   | d.HI = Deviation high                                                                          |
|                       |                                   | rrc = Rising rate of change<br>(units/minute)                                                  |
|                       |                                   | Frc = Falling rate of                                                                          |
|                       |                                   | change (units/minute)                                                                          |
| LD.AMP                | LOAD CURRENT                      | Read only. Only shown if CT is configured                                                      |

# 5. Operator Level 2

Level 2 provides access to additional parameters. Access to these is protected by a security code.

# 5.1 To Enter Level 2

- 1. From any display press and hold .
- 2. After a few seconds the display will show:-

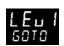

3. Release 🗐.

(If no button is pressed for about 45 seconds the display returns to the HOME display)

4. Press ♠ or ♥ to choose LEu ♂ (Level 2)

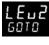

5. After 2 seconds the display will show:-

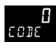

6. Press ♠ or ▼ to enter the pass code. Default = 'Z''

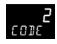

 If an incorrect code is entered the controller reverts to Level 1.

# 5.2 To Return to Level 1

- 1. Press and hold
- 2. Press To select LEu 1

The controller will return to the level 1 HOME display. Note: A security code is not required when going from a higher level to a lower level.

# 5.3 Level 2 Parameters

Press to step through the list of parameters. The mnemonic of the parameter is shown in the lower display. After five seconds a scrolling text description of the parameter appears.

The value of the parameter is shown in the upper display. Press • or • to adjust this value. If no key is pressed for 30 seconds the controller returns to the HOME display

Backscroll is achieved when you are in this list by pressing while holding down .

The following table shows a list of parameters available in Level 2.

| Mnemonic | Scrolling Display and description                                                                                                    | Range              |                               |
|----------|----------------------------------------------------------------------------------------------------|--------------------|-------------------------------|
| WKG.SP   | WORKING SETPOINT is the active setpoint value and appears when the controller is in Manual mode. It may be derived from SP1 or SP2, or, if the controller is ramping (see SP.RAT), it is the current ramp value.                                                                                          | SP.HI to           | SP.LO                         |
| WRK.OP   | WORKING OUTPUT is the output from the controller expressed as a percentage                                                                                                    | Read or            | nly value                     |
|          | of full output. It appears when the controller is in Auto mode.                                                                                                    |                    | % for heating                 |
|          | In a motorised valve controller (option VC or VP) this is the 'inferred' position of the valve                                                                                                    |                    | 00% for cooling               |
|          | For a time proportioning output, 50% = relay or logic output on or off for equal lengths of time.  For On/Off control: OFF = <1%. ON = >1%                                                                                                    | -100 (m<br>(max he | ax cooling) to 100%<br>eating |
| T.STAT   | TIMER STATUS is the current state of the timer: Run, Hold, Reset or End                                                                                                    | rE5                | Reset                         |
|          | It is only appears when a timer is configured.                                                                                                    | רחט                | Running                       |
|          |                                                                                                    | hoLd               | Hold                          |
|          |                                                                                                    | End                | Timed out                     |
| UNITS    | DISPLAY UNITS Temperature display units. 'Percentage' is provided for linear                                                                                                    | ۵                  | Degrees C                     |
|          | inputs                                                                                                    | □F                 | Degrees F                     |
|          |                                                                                                    | □ <b> </b> r       | Degrees K                     |
|          |                                                                                                    | nonE               | None                          |
|          |                                                                                                    | PErc               | Percentage                    |
| SP.HI    | SETPOINT HIGH High setpoint limit applied to SP1 and SP2.                                                                                                    | Alterabl           | e between range limits        |
| SP.LO    | SETPOINT LOW Low setpoint limit applied to SP1 and SP2                                                                                                    | -                  | -                             |
|          | By default the remote setpoint is scaled between SP.HI and SP.LO. Two further par available in access level 3 to limit the Remote SP range if required. See section 10.                                                                                                    |                    |                               |
| SP1      | SETPOINT 1 allows control setpoint 1 value to be adjusted                                                                                                    | Alterabl           | e: SP.HI to SP.LO             |
| SP2      | SETPOINT 2 allows control setpoint 2 value to be adjusted                                                                                                    | Alterabl           | e: SP.HI to SP.LO             |
| SP.RAT   | SETPOINT RATE LIMIT Rate of change of setpoint value.                                                                                                    | OFF to 3           | 3000 display units per        |
|          | The next section applies to the Timer only – see also section 5                                                                                                    | 5.4.               |                               |
| TM.CFG   | TIMER CONFIGURATION Configures the timer type:- Dwell, Delay, Soft Start or                                                                                                    | nonE               | None                          |
|          | none. The timer type can only be changed when the timer is reset.  The Programmer option only appears if the programmer has been ordered.                                                                                                    |                    | Dwell                         |
|          |                                                                                                    |                    | Delayed switch on             |
|          |                                                                                                    | SFSŁ               | Soft start                    |
|          |                                                                                                    | ProG               | Programmer                    |
| TM.RES   | TIMER RESOLUTION Selects the resolution of the timer. This can only be                                                                                                    | Hour               | Hours                         |
|          | changed when the timer is reset.                                                                                                    | WI U               | Minutes                       |
| THRES    | <b>TIMER START THRESHOLD</b> The timer starts timing when the temperature is within this threshold of the setpoint. This provides a guaranteed soak temperature. The threshold can be set to OFF in which case it is ignored and the timing starts immediately.                                           | OFF or             | 1 to 3000                     |
|          | If a setpoint ramping is set, then the ramp completes before the timer starts.                                                                                                    |                    |                               |
| END.T    | <b>TIMER END TYPE</b> This determines the behaviour of the timer when it has timed out. This value can be changed while the timer is running.                                                                                                    | OFF                | Control OP goes to zero       |
|          |                                                                                                    | dwEll              | Control continues at SP1      |
|          |                                                                                                    | SP2                | Go to SP2                     |
|          |                                                                                                    | rE5                | Reset programmer              |
| SS.PWR   | <b>SOFT START POWER LIMIT</b> This parameter only appears if the timer configuration is set to 5F5£ (Softstart). It sets a power limit which is applied until the measured temperature reaches a threshold value (SS.SP) or the set time (DWELL) has elapsed. The timer starts automatically on power up. | -100 to            | 100%                          |

| Mnemonic      |                                                                                                    | Scro                                                                                                    | olling Di   | splay and descrip      | tion        |                               | Range                              |                                                        |  |
|---------------|----------------------------------------------------------------------------------------------------|----------------------------------------------------------------------------------------------------|-------------|------------------------|-------------|-------------------------------|------------------------------------|--------------------------------------------------------|--|
| SS.SP         | <b>SOFT START SETPOINT</b> This parameter only appears if the timer configuration is set to 5F5Ł (Softstart). It sets the threshold value below which the power is limited |                                                                                                    |             |                        |             |                               | Between                            | Between SP.HI and SP.LO                                |  |
| DWELL         | <b>SET TIME DURATION</b> - Sets the dwell timing period. It can be adjusted while the timer is running.                                                                    |                                                                                                    |             |                        |             | 0:00 to 99.59 hh:mm: or mm:ss |                                    |                                                        |  |
| T.REMN        |                                                                                                    | <b>TIME REMAINING</b> Timer time remaining. This value can be increased or decreased while the timer is running                                                                                                |             |                        |             |                               | 0:00 to 9                          | 0:00 to 99.59 hh:mm: or mm:ss                          |  |
| The f         | ollowing                                                                                                    | parameters are av                                                                                                    | ailable v   | when the timer is      | configure   | d as a programm               | er – see a                         | lso section 13.2                                       |  |
| SERVO         | SERVO                                                                                                    | MODE. Sets the st                                                                                                    | arting po   | oint for the ramp/d    | well progr  | ammer and the                 | Setpoint Setpoint                  |                                                        |  |
|               | action                                                                                                    | action on recovery from power failure.                                                                                                    |             |                        | РШ          | Process variable              |                                    |                                                        |  |
|               |                                                                                                    |                                                                                                    |             |                        |             |                               | SP.rb                              | Ramp back to SP                                        |  |
|               |                                                                                                    |                                                                                                    |             |                        |             |                               | РИль                               | Ramp back to PV                                        |  |
| TSP.1         | TARGE                                                                                                    | T SETPOINT 1. To                                                                                                    | set the t   | arget value for the    | first setpo | oint                          |                                    |                                                        |  |
| RMP.1         | RAMP                                                                                                    | RATE 1. To set the                                                                                                    | first ram   | ip rate                |             |                               |                                    | 1 to 3000 units per min as set by TM.RES               |  |
| DWEL.1        | DWELI                                                                                                    | L 1. To set the perio                                                                                                    | d of the    | first dwell            |             |                               | OFF, 0:0                           | 1 to 99:59 hh:mm or                                    |  |
|               |                                                                                                    |                                                                                                    |             |                        |             |                               |                                    | s set by TM.RES                                        |  |
| The above thr |                                                                                                    | eters are repeated f                                                                                                    |             |                        |             |                               |                                    |                                                        |  |
|               | 1                                                                                                    | section applies to A                                                                                                    |             |                        |             | •                             | ers do not                         | appear                                                 |  |
| A1 to<br>A4   | occurs.                                                                                                    | 1 1 (2, 3 or 4) SETP . Up to four alarms at three characters in                                                                                                    | are availa  | able and are only s    | hown if co  | nfigured.                     | SP.HI to SP.LO                     |                                                        |  |
|               | LO                                                                                                    | Full Scale Low                                                                                                    | н           | Full Scale High        |             |                               |                                    |                                                        |  |
|               | ]]HI                                                                                                    | Deviation High                                                                                                    | DLO         | Deviation Low          | BND         | Deviation Band                |                                    |                                                        |  |
|               | R R<br>C                                                                                                    | Rising rate of change                                                                                                    | FRE         | Falling rate of change |             |                               | /to 999                            | 39 units/minute                                        |  |
|               | Т                                                                                                    | he following param                                                                                                    | eter is p   | present if a moto      | rised valv  | e controller has b            | een orde                           | red                                                    |  |
| MTR.T         | travel f                                                                                                    | From its fully closed                                                                                                    | to its full | y open position.       |             |                               | 0.0 to 999.9 seconds               |                                                        |  |
|               | below.                                                                                                    | In motorised valve c<br>The TD parameter                                                                                                    | has no e    | ffect on the contro    | l.          |                               |                                    |                                                        |  |
|               | 1                                                                                                    | plies to control the                                                                                                    |             |                        |             |                               | _                                  | T.                                                     |  |
| A.TUNE        |                                                                                                    | <b>TUNE</b> automatically teristics.                                                                                                    | sets the    | control parameters     | to match    | the process                   | 0FF<br>0n                          | Disable                                                |  |
|               |                                                                                                    |                                                                                                    |             |                        |             |                               |                                    | Enable                                                 |  |
| PB            |                                                                                                    | ORTIONAL BAND se ignal. Units may be                                                                                                    |             |                        | ortional to | the size of the               | 1 to 9999 display units Default 20 |                                                        |  |
| TI            |                                                                                                    | RAL TIME removes son in proportion to t                                                                                                    | -           |                        |             | •                             | DFF to 9999 seconds Default 360    |                                                        |  |
| TD            | of char                                                                                                    | ATIVE TIME determ nge in the process variestore the PV rapic                                                                                                    | lue. It is  | used to prevent o      | vershoot a  | and undershoot                | Default                            | 9999 seconds<br>60 for PID control<br>0 for VP control |  |
| MR            | off. Se                                                                                                    | MANUAL RESET applies to a PD only controller i.e. the integral term is turned off. Set this to a value of power output (from +100% heat, to -100% cool which removes any steady state error between SP and PV. |             |                        |             |                               | -100 to 100%<br>Default 0          |                                                        |  |
| R2G           | heating                                                                                                    | IVE COOL GAIN adj<br>g proportional band.<br>ling are very differer                                                                                                    | Particul    | arly necessary if th   |             |                               | 0.1 to                             |                                                        |  |
| HYST.H        | turning                                                                                                    | NG HYSTERESIS Set<br>g off and turning on<br>el 1(heating) contr                                                                                                    | when Ol     | N'OFF control is us    |             | ~                             |                                    | 200.0 display units<br>fault 1.0                       |  |
| HYST.C        | COOLI                                                                                                    | NG HYSTERESIS Set                                                                                                    | s the dif   | ference in tempera     | ture units  | between cooling               | 0.1 to                             | 200.0 display units                                    |  |

| Mnemonic               | Scrolling Display and description                                                                                                    | Range                        |                                        |
|------------------------|----------------------------------------------------------------------------------------------------|------------------------------|----------------------------------------|
|                        | turning off and turning on when ON/OFF control is used. Only appears if channel 2 (cooling) control action is On/Off                                                                                                    | Default                      | 1.0                                    |
| D.BAND                 | <b>CHANNEL 2 DEADBAND</b> adjusts a zone between heating and cooling outputs when neither output is on. Off = no deadband. 100 = heating and cooling off.                                                                                                    | 1                            | 0.1 to 100.0% of the proportional band |
|                        | Only appears if On/Off control configured.                                                                                                    |                              |                                        |
| OP.HI                  | <b>OUTPUT HIGH</b> limits the maximum heating power applied to the process or a minimum cooling output.                                                                                                    | +100% to                     | OP.LO                                  |
| 1. (2, 3 or 4)<br>PLS. | OUTPUT 1 (2, 3 or 4) MINIMUM PULSE TIME Sets the minimum on and off time for the control output.                                                                                                    | -                            | tputs 0.1 to 150.0<br>– default 5.0.   |
|                        | Ensure this parameter is set to a value that is suitable for the output switching device in use. For example, if a logic output is used to switch a small relay, set the value to 5.0 seconds or greater to prevent damage to the device due to rapid switching. |                              | tputs Auto to 150.0 -<br>Auto = 55ms   |
| This sect              | ion applies to current transformer input only. If the CT option is not configured                                                                                                    | the param                    | eters do not appear.                   |
| LD.AMP                 | LOAD CURRENT is the measured load current when the power demand is on                                                                                                    | CT Rang                      | e                                      |
| LK.AMP                 | LEAK CURRENT is the measured leakage current when the power demand is off.                                                                                                    | CT Rang                      | e                                      |
| LD.ALM                 | <b>LOAD CURRENT THRESHOLD</b> Sets a low alarm on the load current measured by the CT. Used to detect partial load failure.                                                                                                    | CT Rang                      | e                                      |
| LK.ALM                 | <b>LEAK CURRENT THRESHOLD</b> sets a high alarm on the leakage current measured by the CT.                                                                                                    | CT Rang                      | e                                      |
| HC.ALM                 | <b>OVERCURRENT THRESHOLD</b> Sets a high alarm on the load current measured by the CT                                                                                                    | CT Rang                      | e                                      |
| ADDR                   | ADDRESS - communications address of the controller. 1 to 254                                                                                                    | 1 to 254                     |                                        |
| HOME                   | HOME DISPLAY Defines the parameter which appears in the lower section of                                                                                                    | 5Ed                          | Standard                               |
|                        | the HOME display.                                                                                                    | 0P                           | Output power                           |
|                        |                                                                                                    |                              | Time remaining                         |
|                        |                                                                                                    | ELAP                         | Time elapsed                           |
|                        |                                                                                                    | AL                           | First alarm setpoint                   |
|                        |                                                                                                    | ĽŁ                           | Load current                           |
|                        |                                                                                                    | [Lr                          | Clear (blank)                          |
|                        |                                                                                                    | Emr                          | Combined setpoint and time display     |
| ID                     | <b>CUSTOMER ID</b> Sets a number from 0 to 9999 used as a custom defined identification number for the controller.                                                                                                    | 0 to 999                     | 9                                      |
| REC.NO                 | <b>CURRENT RECIPE NUMBER</b> Displays the current recipe number. If this number is changed, the parameter values stored under the selected recipe number will be loaded. See the engineering manual for more information about recipes.                          | FAIL if no recipe set stored |                                        |
| STORE                  | <b>RECIPE TO SAVE</b> Saves the current parameter values into a selected recipe number. Up to 5 recipes can be saved.                                                                                                    | nanE o<br>danE w             | r 1 to 5<br>hen stored                 |
|                        | I .                                                                                                    | 1                            |                                        |

② Press ③ at any time to return immediately to the HOME screen at the top of the list.

<sup>(2)</sup> Hold (2) down to continuously scroll through the above list

# **5.4** Timer Operation

An internal timer can be configured to operate in one of four different modes. The mode is configured in Level 2 by the 'TM.CFG' (timer configuration) parameter. Each Timing Mode is described in the pages that follow.

| Operation                 | Action                    | Indication                                                                                                    |  |  |
|---------------------------|---------------------------|----------------------------------------------------------------------------------------------------|--|--|
| To <b>Run</b> the timer   | Press and quickly release | Beacon RUN = On                                                                                                    |  |  |
|                           | <b>•</b> + <b>•</b>       | Scrolling text display:- TIMER RUNNING                                                                              |  |  |
| To <b>Hold</b> the timer  | Press and quickly release | Beacon RUN = Flashing                                                                                               |  |  |
|                           | <b>•</b> + <b>•</b>       | Scrolling text display:- TIMER HOLD                                                                                 |  |  |
| To <b>Reset</b> the timer | Press and hold 👽 +        | Beacon RUN = Off                                                                                                    |  |  |
|                           | for more than 1 second    | If the timer is a Dwell Type and configured to turn power off at the end of the timing period OFF will be displayed |  |  |
|                           | Timer has timed out       | Beacon RUN = Off SPX = On if End Type = SP2                                                                         |  |  |
|                           | (END state)               | Scrolling display:- TIMER END.                                                                                      |  |  |
|                           |                           | Note:- The timer can be re-run from the end state without the need to reset it.                                     |  |  |

The timer can also be RUN, HELD or RESET by the parameter 'T.STAT' (Timer status). It can also be controlled via digital inputs (if configured).

#### 5.5 Dwell Timer

A dwell timer ('TM.CFG' = 'dwEll') is used to control a process at a fixed temperature for a defined period.

**In reset** the controller behaviour depends on the configuration of the END state parameter. See opposite.

**In run** the heating or cooling will come on. Timing starts when the temperature is within the threshold '**THRES'** of the setpoint. If the threshold is set to OFF the timing starts immediately.

If setpoint ramping is enabled, then the ramp completes before the timer starts.

**In the END state** the behaviour is determined by the parameter **'END.T'** (End type):

**OFF**: The heating and cooling is turned OFF (resets to Off)

**Dwell**: Controls at setpoint1 (resets to Setpoint 1)

**SP2** Controls at setpoint 2 (resets to Setpoint 1)

Note: The dwell period can be reduced or increased while the timer is running.

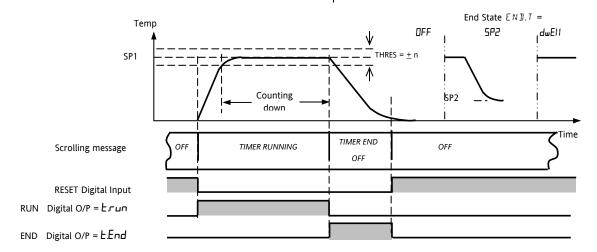

# 5.6 Delayed Timer

'TM.CFG' = 'dELY'. The timer is used to switch on the output power after a set time. The timer starts immediately on power-up, or when run.

The controller remains in standby with heating and cooling off until the time has elapsed. After the time has elapsed, the instrument controls at the target setpoint.

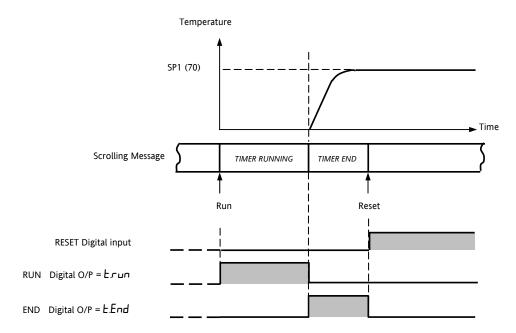

# 5.7 Soft Start Timer

# 'TM.CFG' = '55.5L'.

A Soft Start timer starts automatically on power up. It applies a power limit ('SS.PWR') until the temperature reaches a threshold value ('SS.SP') or the timer times-out after the dwell period ('dwEll'). It is typically use to dry-out heaters in Hot Runner control systems

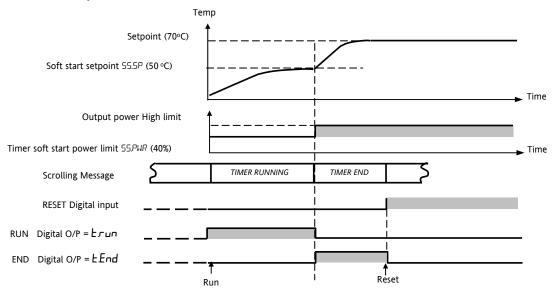

# 5.8 Programmer

'TM.CFG' = 'ProG'. Function code CP contains a four segment programmer where each segment consists of a controlled ramp rate to a target setpoint followed by a dwell at that setpoint. These values are set by the user. The program profile is shown in the diagram below..

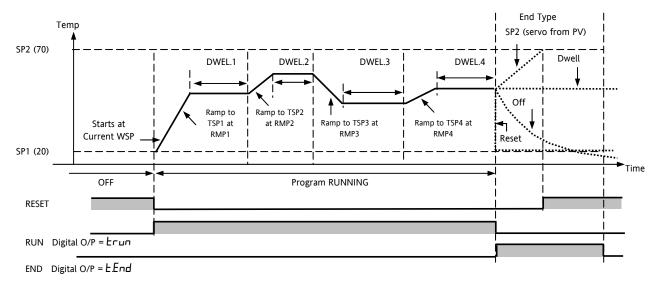

# Notes:-

- 1. When a step change is required, the ramp rate should be set to 'OFF'.
- Where ramp/dwell pairs are not required, the ramp rate should be set to 'OFF' and the TSP the same as the preceding segment
- TIMER END when the end type is SP2, Timer END does not occur until the ramp is complete or SP2 is

achieved. It is more usual to use a DWELL (default) or RESET end type

A single program event output is also available. To use this refer to the engineering manual.

# 5.8.1 Programmer Servo Mode and Power Cycling

The way in which the program starts when 'Run' is selected or after the power is turned off and on again, is determined by the SERVO MODE parameter, as follows:-

| SERVO MODE |                                                                                                    |
|------------|----------------------------------------------------------------------------------------------------|
| SP         | The program will start from the current <b>setpoint</b> value.                                                                                                    |
|            | On recovery from power failure, the program will reset. It will require to be run again manually. The working setpoint will revert to SP1 or SP2 (depending on which was selected) and the whole program is repeated. |
| PV         | The program will start from the <b>measured temperature</b> .                                                                                                    |
|            | On recovery from power failure, the program will reset. It will require to be run again manually, but it will start at the value of the PV at the point when the programmer is run again.                             |
| SP.rb      | On recovery from power failure, the program will automatically run at the <b>last</b> ramp rate from the <b>current setpoint value</b> , see the sketches below.                                                      |
| PV.rb      | The program will start from the <b>measured temperature</b> .                                                                                                    |
|            | On recovery from power failure, the program will automatically run at the <b>last</b> ramp rate from the <b>current measured temperature</b> , see the sketches below.                                                |

The behaviour of the programmer following a power failure is shown graphically below for SERVO = SP.rb and PV.rb:-

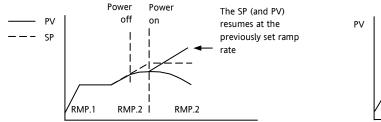

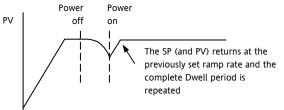

# 5.8.2 To Operate the Programmer

Operation of the programmer is the same as the timer.

| Operation             | Action                                                                                                    | Indication                                                             |  |  |  |  |
|-----------------------|----------------------------------------------------------------------------------------------------|------------------------------------------------------------------------|--|--|--|--|
| To Run a program      | Press and quickly release 🛡 +                                                                                       | Beacon RUN = On                                                        |  |  |  |  |
|                       | •                                                                                                    | Scrolling display - TIMER RUNNING                                      |  |  |  |  |
| To Hold a program     | Press and quickly release 🛡 +                                                                                       | Beacon RUN = Flashing                                                  |  |  |  |  |
|                       | •                                                                                                    | Scrolling display - TIMER HOLD                                         |  |  |  |  |
| To Reset a program    | Press and hold                                                                                                    | Beacon RUN = Off                                                       |  |  |  |  |
|                       | • + • for more than 1 second                                                                                        | If End Type = Off then OFF will be displayed at the end of the program |  |  |  |  |
|                       | Program ended                                                                                                    | Beacon RUN = Off SPX = On if End Type = SP2                            |  |  |  |  |
|                       |                                                                                                    | Scrolling display - TIMER END                                          |  |  |  |  |
| Repeat the above to R | Repeat the above to Run the programmer again (Note: it is not essential to reset it after the End state is reached) |                                                                        |  |  |  |  |

Programs can also be operated from the 'T.STAT' parameter found in the level 2 parameter list.

# **5.8.3** To Configure the Programmer

Select Access Level 2 – see section 5.

| Operation                                           | Action                                                                               | Indication             | Notes                                                                                                    |
|-----------------------------------------------------|--------------------------------------------------------------------------------------|------------------------|----------------------------------------------------------------------------------------------------|
| Configure<br>the Timer as<br>a<br><b>Programmer</b> | 1. Press  to select 'TM.CFG' 2. Press  or  to 'Pr□□'                                 | Pro5<br>IMEF5          |                                                                                                    |
| Set the <b>Resolution</b>                           | 3. Press  to select 'TM.RES' 4. Press  or  to 'Hour or 'mın"                         | Hour<br>IMRES          | In this example the ramp rate and dwell period are set in hours                                                                                                    |
| Set the<br>Threshold                                | <ul> <li>5. Press  to select 'THRES'</li> <li>6. Press  to adjust</li> </ul>         | 5<br>THRES             | In this example the dwell periods will not start until the PV is within 5 units of the setpoint                                                                                                    |
| Set the action when the programmer times out        | 7. Press  to select 'END.T'  8. Press  or  to '□FF' or '5P2' or 'dwEll' or 'r 5E'    | dwEll<br>ENDI          | In this example the controller will continue to control indefinitely at the last setpoint.  OFF will turn the output power.  SP2 will control at setpoint 2  Reset will control at the selected setpoint |
| Set the<br>Servo Mode                               | 9. Press ① to select 'SERVO' 10. Press ② or ② to 'Pリ', '5P', '5P', '5P'b', or 'Pリーb' | <b>PU</b><br>SERVO     | In this example the program will start from the current value of the process temperature. See also section 5.8.1.                                                                                        |
| Set the first Target Setpoint                       | 11. Press  to select 'TSP.1'  12. Press  to adjust                                   | 100<br>TSP.1           | In this example the setpoint will ramp<br>from the current value of the PV to<br>the first target - 100                                                                                                  |
| Set the first Ramp Rate                             | 13. Press to select 'RMP.1'  14. Press to adjust                                     | <b>8.0</b><br>RMP, 1   | In this example the setpoint will ramp to 100 at 8.0 units per hour                                                                                                    |
| Set the first <b>Dwell</b>                          | 15. Press to select 'DWEL.1'  16. Press to adjust                                    | 2:11<br>DWEL.1         | In this example the setpoint will remain at the start value for 2 hours 11 minutes                                                                                                    |
|                                                     | Repeat the above th                                                                  | ree steps for all segm | ents                                                                                                    |

# Notes:-

- It is possible to set, in a deeper level of access, Event Outputs and Programmer Cycles. See sections 13.2.3 and 13.2.4.
- 'Event Outputs' is available in software version 2 and above. A digital event may be configured to operate in any segment of the program. This event may be configured to operate a digital output.
- 'Programmer Cycles' is available from software versions 2.09 (PID controllers) and 2.29 (Valve Position controllers). This allows the programmer to repeat the set program up to 100 times.

# 6. Access to Further Parameters

Parameters are available under different levels of security and are defined as Level 1 (LEV 1), Level 2 (LEV2), Level 3 (LEV3) and Configuration (EDNF).

Level 1 has no passcode since it contains a minimal set of parameters generally sufficient to run the process on a daily basis.

Level 2 allows access to parameters which may used in commissioning a controller or settings between different products or batches.

Level 1 and Level 2 operation has been described in the previous sections.

Level 3 and Configuration level parameters are also available as follows:-

# 6.1.1 Level 3

Level 3 makes all operating parameters available and alterable (if not read only). It is typically used when commissioning a controller.

Examples of parameters available in Level 3 are:-

Range limits, setting alarm levels, communications address.

The instrument will continue to control when in Levels 1. 2 or 3.

# 6.1.2 Configuration Level

This level makes available all parameters including the operation parameters so that there is no need to switch between configuration and operation levels during commissioning. It is designed for those who may wish to change the fundamental characteristics of the instrument to match the process.

Examples of parameters available in Configuration level are:-

Input (thermocouple type); Alarm type; Communications type.

#### **WARNING**

Configuration level gives access to a wide range of parameters which match the controller to the process. Incorrect configuration could result in damage to the process being controlled and/or personal injury. It is the responsibility of the person commissioning the process to ensure that the configuration is correct.

In configuration level the controller is not controlling the process or providing alarm indication. Do not select configuration level on a live process.

| Operating<br>Level | Home<br>List | Full<br>Operator | Configuratio<br>n | Contro |
|--------------------|--------------|------------------|-------------------|--------|
| Level 1            | ✓            |                  |                   | Yes    |
| Level 2            | ✓            |                  |                   | Yes    |
| Level 3            | ✓            | ✓                |                   | Yes    |
| Conf               | ✓            | ✓                | ✓                 | No     |

# 6.1.3 To Select Access Level 3 or Configuration Level

| Do | This                                                                               | The Display You Should See                            | Additional Notes                                                                                                    |
|----|------------------------------------------------------------------------------------|-------------------------------------------------------|----------------------------------------------------------------------------------------------------|
| 1. | From any display press and hold  for more than 5 seconds                           | To Select Level 3  LEU 3  GO TO  CO JE                | The display will pass from the current operating level, for example, LEu I to LEu 3 as the button is held down.  (If no button is then pressed for about 50 seconds the display returns to the HOME display)                                                                                                    |
| 2. | Press or to enter the passcode for Level 3                                         | 3<br>3EO3                                             | The default code is 3:  If an incorrect code is entered the display reverts to '5010'.  The controller is now in the level 3 will then revert to the HOME display                                                                                                    |
| 3. | When the LEU3 5070 view is shown, as in paragraph 1 above, press to select 'EanF'  | To Select Configuration level  CONF  CONF             | Note:  must be pressed quickly before the controller requests the code for level 3                                                                                                    |
| 4. | Press or to enter the passcode for Configuration level                             | COJE CONF                                             | The default code is 4:  If an incorrect code is entered the display reverts to '5 0 1 0'.  The controller is now in Configuration level will now show EanF                                                                                                    |
| 5. | Press and hold for more than 3 seconds  Press to select the required level eg LEV! | To Return to a Lower Level  CONF  GO TO  LEU 1  GO TO | The choices are:  LEU 1 Level 1  LEU 2 Level 2  LEU 3 Level 3  Lon F Configuration  It is not necessary to enter a code when going from a higher level to a lower level.  Alternatively, press and scroll to the REES list header, then press to select the required level.  The display will then flash 'Lon F' for a few seconds and the controller will then go through its start up sequence, starting in the level selected.  Do not power down while Lon F is flashing. If a power down does occur an error message will appear – see section 12.4 'Diagnostic Alarms' |

② A special case exists if a security code has been configured as '0'. If this has been done it is not necessary to enter a code and the controller will enter the chosen level immediately.

When the controller is in configuration level the ACCESS list header can be selected from any view by holding down the button for more than 3 seconds. Then press again to select 'ACCES'

# 6.2 Parameter lists

Parameters are organised in lists. The top of the list shows the list header only. The name of the list header describes the generic function of the parameters within the list. For example, the list header 'ALARM' contains parameters which enable you to set up alarm conditions.

# **6.2.1** To Choose Parameter List Headers

Press ⓐ. Each list header is selected in turn every time this key is pressed.

The name of the list header appears in the lower display, followed, after a few seconds, by a scrolling longer description of the name.

The following example shows how to select the first two list headers. (Views are shown for 3216 controllers).

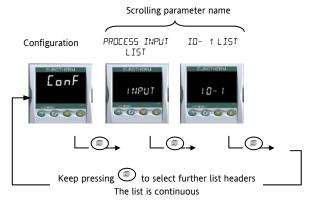

# 6.2.2 To Locate a Parameter

Choose the appropriate list, then press . Each parameter in the list is selected in turn each time this button is pressed. The following example shows how to select the first two parameters in the ALARM List. All parameters in all lists follow the same procedure. (Views are shown for 3216 controllers).

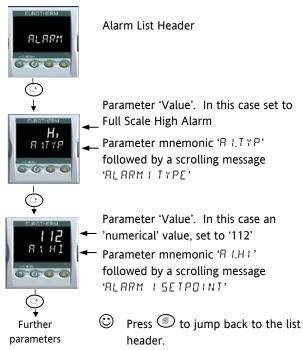

# 6.2.3 How Parameters are Displayed

As shown above. whenever a parameter is selected it is displayed as a mnemonic, of four or five characters, for example 'A !T 'P'.

After a few seconds this display is replaced by a scrolling banner which gives a more detailed description of the parameter. In this example 'A LTYP' = 'ALARM ITYPE'. The scrolling banner is only shown once after the parameter is first accessed. (Views are shown for 3216 controllers).

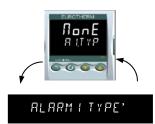

The name of the list header is also displayed in this way.

The upper part of the display shows the value of the parameter.

The lower part shows its mnemonic followed by the scrolling name

of the parameter

# 6.2.4 To Change a Parameter Value

With the parameter selected, press to increase the value, press to decrease the value. If either key is held down the analogue value changes at an increasing rate.

The new value is entered after the key is released and is indicated by the display blinking. The exception to this is output 'Power' when in manual. In this case the value is entered continuously.

The upper display shows the parameter value the lower display shows the parameter name.

# 6.2.5 To Return to the HOME Display

Press 🗐 + 🕥.

On release of the keys the display returns to the HOME list. The current operating level remains unchanged.

# 6.2.6 Time Out

A time out applies to the 'Go To' and 'Control Mode' parameters. If no key presses are detected within a period of 5 seconds the display will revert back to the HOME list.

Press and hold to scroll parameters forward through the list. With depressed, press to scroll parameters backward.

# 6.3 Navigation Diagram

The diagram below shows the all list headings available in configuration level for 3216 controllers.

The parameters in a list are shown in tables in the following sections of this manual together with explanations of their meanings and possible use.

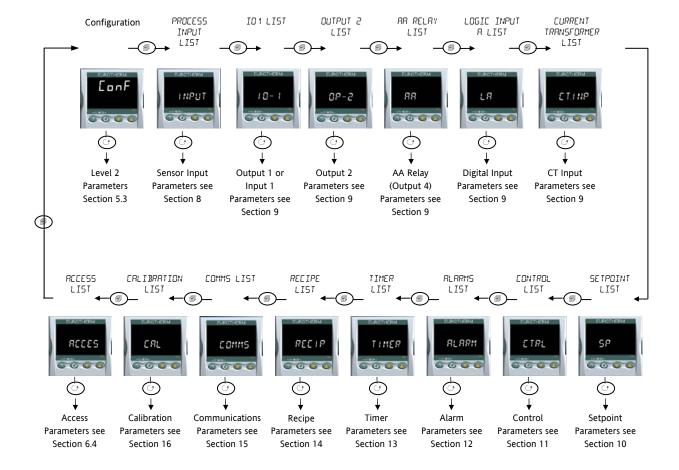

For 3208 and 3204 controllers additional lists are available, for example Output 3 and Digital Input B

# 6.4 Access Parameters

The following table summarises the parameters available under the ACCESS list header

The Access List can be selected at any time when in configuration level by holding key down for 3 seconds, then press or vith still held down.

| ACCESS LI          | ST                | 'ACCS'                                                                                                    |          |                                                                    |         |             |
|--------------------|-------------------|----------------------------------------------------------------------------------------------------|----------|--------------------------------------------------------------------|---------|-------------|
| Name               | Scrolling Display | Parameter Description                                                                                                    | Values A | llowed                                                             | Default | Access Leve |
| GOTO               | SELECT ACCESS     | Allows you to change the access level of                                                                                                    | LEu. I   | Operator level 1                                                   | LEu. I  | Conf        |
|                    | LEVEL             | the controller. Passwords prevent unauthorised change                                                                                                    | LEu.2    | Operator level 2                                                   |         |             |
|                    |                   | -                                                                                                    | LEu.3    | Operator level 3                                                   |         |             |
|                    |                   |                                                                                                    | ConF     | Configuration level                                                |         |             |
| _Ev2P              | LEVEL 2 PASSCODE  | The Level 2 passcode                                                                                                    | 0-9999   |                                                                    | 2       | Conf        |
| .Ev 3.P            | LEVEL 3 PASSCODE  | The Level 3 passcode                                                                                                    | ☐ = no p | asscode will be requested                                          | 3       | Conf        |
| ONF P              | CONFIG PASSCODE   | To set a Configuration level passcode                                                                                                    |          |                                                                    | 4       | Conf        |
| · ]]               | CUSTOMER ID       | To set the identification of the                                                                                                    | 0-9999   |                                                                    | · ·     |             |
|                    | COSTOWER ID       | controller                                                                                                    |          |                                                                    |         | Conf        |
| HOME               | HOME DISPLAY See  | To configure the parameter to be                                                                                                    | 2F9      | Setpoint                                                           | 5Ed     | Conf        |
|                    | Note 1            | displayed in the lower line of the HOME                                                                                                    | OP OP    | Output demand                                                      |         |             |
|                    |                   | display                                                                                                    | Fr       | Time remaining                                                     |         |             |
|                    |                   |                                                                                                    | ELAP     | Time elapsed                                                       |         |             |
|                    |                   |                                                                                                    | AL       | Alarm 1 setpoint                                                   |         |             |
|                    |                   |                                                                                                    | ĽŁ       | Current transformer                                                |         |             |
|                    |                   |                                                                                                    | [Lr      | No parameter                                                       |         |             |
|                    |                   |                                                                                                    | Fmr      | Time remaining                                                     |         |             |
|                    |                   |                                                                                                    | Ł.SP     | Target setpoint                                                    |         |             |
|                    |                   |                                                                                                    | no.PU    | PV is not displayed                                                |         |             |
|                    |                   |                                                                                                    | 5EPA     | PV is not displayed when the controller is in standby mode         |         |             |
| (.L D E            | KEYBOARD LOCK     | To limit operation of the front panel buttons when in operator levels.  If FILL has been selected, then to restore access to the keyboard, power up the controller with the button held down and enter the configuration level passcode as described in section 6.1.3. This will take you to the Quick Code mode. Press to Exit and select YE5. The front panel buttons can then be operated as normal. | nonE     | Unlocked                                                           | nonE    | Conf        |
|                    |                   |                                                                                                    | ALL      | All buttons locked                                                 | -       |             |
|                    |                   |                                                                                                    | Ed, F    | Edit keys locked See Note 2                                        |         |             |
|                    |                   |                                                                                                    | mod      | Mode keys locked See Note 3                                        |         |             |
|                    |                   |                                                                                                    | πAn      | Manual mode locked                                                 |         |             |
|                    |                   |                                                                                                    | 5FPA     | Press A and to to toggle between normal operation and standby mode |         |             |
|                    |                   |                                                                                                    | Emr      | Prevents Auto/Manual/Off but allow timer operation using and and   |         |             |
|                    | COLD START        | Use this parameter with care.                                                                                                    | По       | Disable                                                            | По      | Conf        |
| -023               | ENABLE/ DISABLE   | When set to yes the controller will return to factory settings on the next power up                                                                                                    | YE5      | Enable                                                             | _ //⊔   | Coni        |
| 5 T <b>3</b> Y . T | STANDBY TYPE      | Turn ALL outputs off when the controller is in standby mode. Typical                                                                                                    | ЯЬЅ.Я    | Absolute alarms to remain active                                   | ЯЬЅ.Я   | Conf        |
|                    |                   | use when event alarms are used to interlock a process.                                                                                                    | OFF      | All alarms off in standby                                          |         |             |
| PR55.C             | FEATURE PASSCODE  | To select chargeable features                                                                                                    |          | Contact Eurotherm. Note 5                                          |         | Conf        |
| PR55.2             | FEATURE PASSCODE  | To select chargeable features                                                                                                    |          |                                                                    |         | Conf        |
| 1ETER              | METER             | To configure the analogue meter to                                                                                                    | OFF      | Meter display disabled                                             |         | Conf        |
|                    | CONFIGURATION     | indicate any one of the parameters                                                                                                    | HERL     | Heat Output demand                                                 |         |             |
|                    | See Note 4        | listed.  This is only applicable to 3208 and 3204                                                                                                    | COOL     | Cool output demand                                                 |         |             |
|                    |                   |                                                                                                    | w.5P     | Working setpoint                                                   |         |             |
|                    |                   | controllers.                                                                                                    | РШ       | Process value                                                      |         |             |
|                    |                   |                                                                                                    | OP       | Heat output demand                                                 |         |             |
|                    |                   |                                                                                                    | C.DP     | Cool output demand                                                 |         |             |
|                    |                   |                                                                                                    | Err      | Error (SP – PV)                                                    |         |             |
|                    |                   |                                                                                                    | AmP5     | Output current                                                     |         |             |
|                    |                   |                                                                                                    | LEur     | Load current from CT                                               |         |             |

#### Note 1

#### **Home Display Configuration**

The upper display always shows PV, the lower display is configurable.

5Ed In automatic control the lower display shows setpoint. In manual mode output power is shown.

Output power is shown in both automatic and manual modes.

Er Timer time remaining

ELAP Timer elapsed time.

AL 1 First configured alarm setpoint

**EL** CT current

**ELr** Blank display

The display shows setpoint while the timer is not running and time remaining when the timer is active.

**E.SP** The display shows target setpoint so that the target for a ramp may be viewed rather than the current working setpoint

no.Pu The upper display is blank

**5LbY** The upper display blanks when the controller is in standby mode.

#### Note 2

**Edit keys locked**. Parameters cannot be changed but viewed only. However, it is possible to run, hold and reset timer and acknowledge alarms.

#### Note 3

**Mode key locked**. Timer run, hold, reset and Auto/Manual cannot be operated from the Mode key.

The following sections in this handbook describe the parameters associated with each subject. The general format of these sections is a description of the subject, followed by the table of all parameters to be found in the list, followed by an example of how to configure or set up parameters.

#### Note 4

#### **Meter Configuration**

HEAL The meter shows a representation of the heat output being applied by the control loop to the load. It is scaled between 0 and 100% full scale deflection.

The meter displays the current Control Output setting scaled between the low and high output power limits. In a motorised valve controller (option VC or VP) this is the 'inferred' position of the valve

**COOL** The meter shows a representation of the cool output being applied by the control loop to the load. It is scaled between 0 and 100% full scale deflection.

**C.DP** The meter displays the current output power setting scaled between -100 and 100%, so that a value of zero is centred in the display. This indicates whether the controller is currently applying heating or cooling.

w.5P The meter shows a representation of the current working setpoint, scaled between the setpoint high and

low limits. It may be used to indicate at what point in the setpoint range the instrument is currently operating.

**PU** The meter displays the current Process Variable scaled between the range high and low values. Provides an indication of the current temperature relative to the range of a process.

*Err* The meter displays the process error (i.e. the difference between the current temperature and the setpoint), scaled between +10 degrees and -10 degrees. This provides a visual indication of whether the process is close to setpoint.

AmPS The meter shows a representation of the instantaneous current through a load monitored using a current transformer, scaled between 0 Amps and the configured range of the Current Transformer. It may be used to visually indicate the health of the heating elements, since in normal use it will tend to flick from a low reading when the heating is off, to a higher reading when the heating is on. If the needle does not return to a low value, the SSR may be conducting regardless of the logic signal driving it. If the needle does not reach the expected level it is likely that one or more of the heater elements has burned out.

LCUF The meter displays a representation of the On State Current in a load monitored by the current transformer option. In normal operation it will tend to remain static and provides an alternative means of monitoring the health of a heating element to the 'Amps' option.

#### Note 5

Feature Passcodes These parameters were added in controllers with software versions 2.09 (PID controller) and 2.29 (VP controller) and above. They allow the controller to be field upgraded with additional chargeable features. To upgrade, contact Eurotherm and provide the existing number codes. 'Pass2' is read only and is required to provide Eurotherm with the current instrument features. You will be given a numeric code to enter as the new 'PassC' parameter.

# 7. Controller Block Diagram

The block diagram shows the simple building blocks which make up the controller. Each block has a list of parameters headed by a list name. For example the 'Input List' contains parameters which define the input type.

The quick start code automatically sets the parameters to match the hardware.

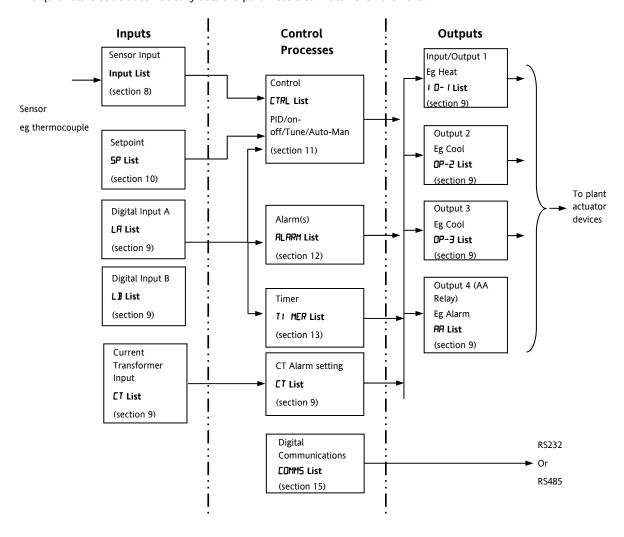

The Temperature (or Process Value, PV) is measured by the sensor and compared with a Setpoint (SP) set by the user.

The purpose of the control block is to reduce the difference between SP and PV (the error signal) to zero by providing a compensating output to the plant via the output driver blocks.

The timer and alarms blocks may be made to operate on a number of parameters within the controller, and digital communications provides an interface to data collection and control.

The way in which each block performs is defined by its internal parameters. Some of these parameters are available to the user so that they can be adjusted to suit the characteristics of the process which is to be controlled.

These parameters are found in lists and the name of each list corresponds with the name of the function block shown in the above diagram.

The above block diagram applies to 3208, 32h8 and 3204 controllers.

For 3216 Output 3 and Logic Input B are not present.

# 8. Temperature (or Process) Input

Parameters in the input list configure the input to match your sensor. These parameters provide the following features:-

Input Type and Thermocouple (TC) and 3-wire resistance thermometer (RTD) temperature detectors

linearisation Linear input (-10 to +80mV). 0-10V using external voltage divider. mA assumes a 2.49Ω

external shunt.

See the table in section 8.1.1. for the list of input types available

Display units and resolution

The change of display units and resolution will all the parameters related to the process

variable

Input filter First order filter to provide damping of the input signal. This may be necessary to prevent

the effects of excessive process noise on the PV input from causing poor control and

indication. More typically used with linear process inputs.

Fault detection Sensor break is indicated by an alarm message '5br'. For thermocouple it detects when

the impedance is greater than pre-defined levels; for RTD when the resistance is less than

 $12\Omega$ .

User calibration Either by simple offset or by slope and gain. See section 8.2. for further details.

Over/Under range When the input signal exceeds the input span by more than 5% the PV will flash indicating

under or over range. If the value is too high to fit the number of characters on the display 'HHHH' or 'LLLL' will flash. The same indications apply when the display is not able to show

the PV, for example, when the input is greater than 999.9°C with one decimal point.

# 8.1 Process Input Parameters

| INPUT LIST | I NPUT               |                                                                              |                                                                                                    |                                              |         |                              |
|------------|----------------------|------------------------------------------------------------------------------|----------------------------------------------------------------------------------------------------|----------------------------------------------|---------|------------------------------|
| Name       | Scrolling Display    | Parameter Description                                                        | Value                                                                                                    |                                              | Default | Access Level                 |
| IN.TYP     | INPUT TYPE           | Selects input linearisation and range                                        | See secti                                                                                                 | See section 8.1.1. for input types available |         | Conf<br>L3 R/O               |
| UNITS      | DISPLAY UNITS        | Display units shown on the                                                   | nonE                                                                                                    | No units - only for custom linearisation     | °E      | L3                           |
|            |                      | instrument                                                                   | °E                                                                                                    | Celsius                                      |         |                              |
|            |                      |                                                                              | ۰F                                                                                                    | Fahrenheit                                   |         |                              |
|            |                      |                                                                              | oh-                                                                                                    | Kelvin                                       |         |                              |
|            |                      |                                                                              | PErc                                                                                                    | %                                            |         |                              |
| DEC.P      | DISPLAY POINTS       | Decimal point position                                                       | חחחח                                                                                                    | No DP                                        | חחחח    | Conf                         |
|            |                      |                                                                              | תחחת                                                                                                    | One DP                                       |         | L3 R/O                       |
|            |                      |                                                                              | חת,חח                                                                                                    | Two DP                                       |         |                              |
| MV.HI      | LINEAR INPUT<br>HIGH | High limit for mV (mA) inputs                                                | -10.00 to                                                                                                 | +80.00mV                                     | 80.00   | Conf                         |
| MV.LO      | LINEAR INPUT<br>LOW  | Low limit for mV (mA) inputs                                                 | -10.00 to                                                                                                 | +80.00mV                                     | - 10.00 | Conf                         |
| RNG,H I    | RANGE HIGH<br>LIMIT  | Range high limit for<br>thermocouple RTD and mV<br>inputs                    | From the high limit of the selected input type to the 'Low Range Limit' parameter minus one display unit. |                                              |         | Conf<br>L3 R/O               |
| RNG.LO     | RANGE LOW<br>LIMIT   | Range low limit for thermocouple<br>RTD and mV inputs                        | From the low limit of the selected input type to the 'High Range Limit' parameter minus one display unit. |                                              |         | Conf<br>L3 R/O               |
| PV:DFS     | PV OFFSET            | A simple offset applied to all input values. See section 8.2.                | Generally                                                                                                 | one decimal point more than PV               |         | L3                           |
| FILT.T     | FILTER TIME          | Input filter time                                                            | OFF to 1                                                                                                  | 00.0 seconds                                 | 1.5     | L3                           |
| EJ.TYP     | CJC TYPE             | Configuration of the CJC type                                                | Auto                                                                                                    | Automatic                                    | Ruto    | Conf and if                  |
|            |                      |                                                                              | D•C                                                                                                    | Fixed at 0°C                                 |         | T/C                          |
|            |                      |                                                                              | 50°E                                                                                                    | Fixed at 50°C                                |         | L3 R/O                       |
| 5 B.T Y P  | SENSOR BREAK         | Defines the action which is                                                  | oFF                                                                                                    | No sensor break will be detected             | חם      | Conf                         |
|            | TYPE                 | applied to the control output if                                             | חם                                                                                                    | Open circuit sensor will be detected         |         | L3 R/O                       |
|            |                      | the sensor breaks (open circuit). See also section 8.1.2                     | LAF                                                                                                    | Latching                                     |         |                              |
| CJC.IN     | CJC<br>TEMPERATURE   | Temperature measured at the rear terminal block. Used in the CJC calculation | Read only                                                                                                 |                                              |         | Conf<br>L3 R/O and<br>if T/C |
| PV.IN      | PV INPUT VALUE       | Current measured temperature                                                 | Minimum                                                                                                   | n display to maximum display range           |         | Conf<br>L3 R/O               |

| INPUT LIST | I NPUT                   |                                                                                                    |                                |         |                |
|------------|--------------------------|----------------------------------------------------------------------------------------------------|--------------------------------|---------|----------------|
| Name       | Scrolling Display        | Parameter Description                                                                                                    | Value                          | Default | Access Level   |
| MV.I N     | MILLIVOLT<br>INPUT VALUE | Millivolts measured at the rear PV Input terminals                                                                                                    | xx.xx mV - read only           |         | Conf<br>L3 R/O |
| RC.FT      | ROC FILTER TIME          | This provides a first order filter for the rate of change filtering function and can be used to avoid nuisance alarm triggers due to short duration noise on the calculated rate of change,                                                    | off means no filtering applied | 1.5     | L3             |
| RE.PV      | PV DERIVATIVE            | Provides a measure of the calculated rate of change of the temperature or measurement input as used by the Rate of Change Alarm functions. Useful when commissioning to determine the level of filtering required on the Rate of Change alarm. |                                |         | L3             |

# 8.1.1 Input Types and Ranges

|       | Input Type                                                                          | Min Range | Max Range | Units | Min Range | Max Range | Units |
|-------|-------------------------------------------------------------------------------------|-----------|-----------|-------|-----------|-----------|-------|
| JŁc   | Thermocouple type J                                                                 | -210      | 1200      | °C    | -346      | 2192      | ۰F    |
| h.E.c | Thermocouple type K                                                                 | -200      | 1372      | °C    | -328      | 2502      | °F    |
| LEc   | Thermocouple type L                                                                 | -200      | 900       | °C    | -328      | 1652      | ۰F    |
| rŁc   | Thermocouple type R                                                                 | -50       | 1700      | °C    | -58       | 3092      | °F    |
| ЬŁс   | Thermocouple type B                                                                 | 0         | 1820      | °C    | 32        | 3308      | ۰F    |
| nŁc   | Thermocouple type N                                                                 | -200      | 1300      | °C    | -328      | 2372      | °F    |
| FFC   | Thermocouple type T                                                                 | -200      | 400       | °C    | -328      | 752       | ۰F    |
| 5£c   | Thermocouple type S                                                                 | -50       | 1768      | °C    | -58       | 3215      | °F    |
| LF9   | Pt100 resistance thermometer                                                        | -200      | 850       | °C    | -328      | 1562      | ۰F    |
| шП    | mV or mA linear input                                                               | -10.00    | 80.00     |       |           |           |       |
| Em5   | Value received over digital communications (modbus address 203).                    |           |           |       |           |           |       |
|       | This value must be updated every 5 seconds or the controller will show sensor break |           |           |       |           |           |       |

# 8.1.2 Operation of Sensor Break

Sensor break type (SB.TYP) can be set to operate in three different modes:-

- 1. Off
- 2. On
- 3. Latching

#### SB.TYP = Off

| Type of Output                              | Output in Sensor Break   | Alarm State                           |
|---------------------------------------------|--------------------------|---------------------------------------|
| For heat + cool, OP.HI and OP.LO can be set | OP.HI (100%)             | No alarm indication will be displayed |
| between <u>+</u> 100%                       | Safe value has no effect |                                       |
| For heat only OP.HI and OP.LO can be set    | OP.HI (100%)             |                                       |
| between 0.0% and +100%                      | Safe value has no effect |                                       |
| For cool only OP.HI and OP.LO can be set    | OP.HI (0%)               |                                       |
| between -100.0% and 0%                      | Safe value has no effect |                                       |

#### SB.TYP = on

| Type of Output                                                    | Output in Sensor Break                                                                       | Alarm State                                                                       |
|-------------------------------------------------------------------|----------------------------------------------------------------------------------------------|-----------------------------------------------------------------------------------|
| For heat + cool, OP.HI and OP.LO can be set between <u>+</u> 100% | 'SAFE' value provided it is not set outside the output limits, otherwise it will adopt OP.HI | ALM beacon flashes when an alarm occurs. Output alarm relay activates. ACK has no |
| For heat only OP.HI and OP.LO can be set between 0.0% and +100%   |                                                                                              | effect.<br>When the sensor break condition is no longer                           |
| For cool only OP.HI and OP.LO can be set between -100.0% and 0%   |                                                                                              | applicable the alarm indication and output cancel.                                |

#### SB.TYP = Lat (Alarm latching)

| Type of Output                                                    | Output in Sensor Break                                         | Alarm State                                                                       |
|-------------------------------------------------------------------|----------------------------------------------------------------|-----------------------------------------------------------------------------------|
| For heat + cool, OP.HI and OP.LO can be set between <u>+</u> 100% | 'SAFE' value provided it is not set outside the output limits. | ALM beacon flashes when an alarm occurs. Output alarm relay activates. ACK has no |
| For heat only OP.HI and OP.LO can be set between 0.0% and +100%   | i.e. the same as Sbrk = on                                     | effect.<br>When the sensor break condition is no longer                           |
| For cool only OP.HI and OP.LO can be set between -100.0% and 0%   |                                                                | applicable it is necessary to press ACK to cancel the alarm.                      |

Note:- When the SAFE output value is outside the OP.LO and OP.HI limits it will be clipped into range and the controller will use the value (i.e. adjusting OP.LO or OP.HI changes the SAFE value so that it is in range).

It could take either the lower or higher OP limit depending on its value and which limit has changed. Therefore, if SAFE = 0 and OP.LO is changed to 10, SAFE will also be set to 10. If SAFE = 50 and OP.HI is changed to 40, SAFE will change to 40.

#### 8.2 PV Offset

All ranges of the controller have been calibrated against traceable reference standards. This means that if the input type is changed it is not necessary to calibrate the controller. There may be occasions, however, when you wish to apply an offset to the standard calibration to take account of known errors within the process, for example, a known sensor error or a known error due to the positioning of the sensor. In these instances it is not advisable to change the reference (factory) calibration, but to apply a user defined offset.

PV Offset applies a single offset to the temperature or process value over the full display range of the controller and can be adjusted in Level 3. It has the effect of moving the curve up a down about a central point as shown in the example below:-

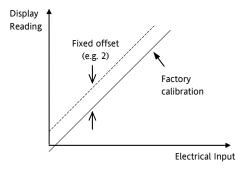

# 8.2.1 Example: To Apply an Offset:-

Connect the input of the controller to the source device which you wish to calibrate to

Set the source to the desired calibration value

The controller will display the current measurement of the value

If the display is correct, the controller is correctly calibrated and no further action is necessary. If you wish to offset the reading:-

| to onset the reading                                                          |         |                                                   |  |  |  |  |  |
|-------------------------------------------------------------------------------|---------|---------------------------------------------------|--|--|--|--|--|
| Do This                                                                       | Display | Additional Notes                                  |  |  |  |  |  |
| 1. Select Level 3 or Conf as described in section 6.1.3. Then press to select | INPUT   | Scrolling display 'PROCESS INPUT LIST'            |  |  |  |  |  |
| 2. Press to scroll to 'PV/OFS'                                                | 2.0     | Scrolling display 'P'<br>OFFSET'                  |  |  |  |  |  |
| 3. Press or to adjust the offset to the reading you require                   | PV.DF5  | In this case an offset<br>of 2.0 units is applied |  |  |  |  |  |

It is also possible to apply a two point offset which adjusts both low and high points. This is done in Level 3 using the CAL List, and the procedure is described in the Calibration section 16.

## 8.3 PV Input Scaling

Input scaling applies to the linear mV input range only. This is set by configuring the INPUT TYPE parameter to mV and has an input range of –10 to 80mV. Using an external burden resistor of 2.49 $\Omega$ , the controller can be made to accept 4-20mA from a current source. Scaling of the input will match the displayed reading to the electrical input levels from the transducer. PV input scaling can only be adjusted in Configuration level and is not provided for direct thermocouple or RTD inputs.

The graph below shows an example of input scaling, where it is required to display 2.0 when the input is 4mV and 500.0 when the input is 20mV.

If the input exceeds <u>+</u>5% of the mV.Lo or mV.Hi settings, sensor break will be displayed.

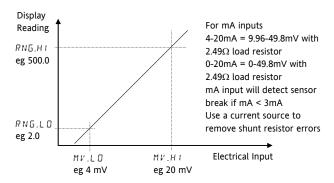

#### 8.3.1 Example: To Scale a Linear Input

Select Configuration level as described in section 6.1.3. Then:-

| Do This                                                | Display                | Additional Notes                                                                  |
|--------------------------------------------------------|------------------------|-----------------------------------------------------------------------------------|
| 1. Then press to select 'INPUT'                        | INPUT                  | Scrolling display 'PROCESS INPUT LIST'                                            |
| 2. Press to scroll to 'IN.TYP'  3. Press or to 'mV'    | mu<br>IN.TYP           | Scrolling display                                                                 |
| 4. Press to scroll to 'MV.HI'  5. Press or to '20.00'  | 20.00<br>I H. VM       | Scrolling display 'LINE RR INPUT HIGH'                                            |
| 6. Press to scroll to 'MV.LO'  7. Press or to '4.00'   | <b>4.00</b><br>MV.L 0  | Scrolling display 'LINEAR INPUT LOW'                                              |
| 8. Press to scroll to 'RHG.HI'  9. Press or to '500.0' | <b>500.0</b><br>RHG.HT | In operator level the<br>controller will read<br>500.0 for a mV input of<br>20.00 |
| 10. Press to scroll to 'RNG.LO'  11. Press or to '2.0' | <b>2.0</b><br>RHG.LO   | In operator level the<br>controller will read 2.0<br>for a mV input of 4.00       |

# 9. Input/Output

This section refers to:-

- Digital Inputs
- Current Transformer Input
- Relay/Logic Outputs.

The availability of these is shown in the following table:-

| Name                 | A        | vailabili         | ty       | Output   | Input | Output Function                                                | I/O Sense          | Beacon<br>(lit when<br>active) | Terminal   |
|----------------------|----------|-------------------|----------|----------|-------|----------------------------------------------------------------|--------------------|--------------------------------|------------|
|                      | 3216     | 3208<br>&<br>32h8 | 3204     |          |       |                                                                |                    |                                |            |
| I/O-1                | •        | <b>*</b>          | <b>*</b> | <b>✓</b> | ✓     | Heat Cool Alarm Retransmission (setpoint, temperature, output) | Normal<br>Inverted | OP1                            | 1A, 1B     |
| OP-2                 | <b>~</b> | <b>~</b>          | <b>~</b> | <b>✓</b> |       | Heat Cool Alarm Retransmission (setpoint, temperature, output) | Normal<br>Inverted | OP2                            | 2A, 2B     |
| OP-3                 |          | 1                 | 1        | <b>~</b> |       | Heat Cool Alarm Retransmission (setpoint, temperature, output) | Normal<br>Inverted | OP3                            | 3A, 3B     |
| OP4<br>(AA<br>Relay) | <b>√</b> | ✓                 | ✓        | <b>✓</b> |       | Heat<br>Cool<br>Alarm                                          | Normal<br>Inverted | OP4                            | AA, AB, AC |
| LA                   | <b>√</b> | <b>✓</b>          | <b>√</b> |          | ✓     |                                                                | Normal<br>Inverted |                                | C, LA      |
| LB                   |          | ✓                 | <b>✓</b> |          | ✓     |                                                                | Normal<br>Inverted |                                | LB, LC     |
| СТ                   | <b>✓</b> | <b>✓</b>          | <b>✓</b> |          | ✓     |                                                                |                    |                                | C, CT      |
| Digital<br>Comms     | <b>√</b> | <b>√</b>          | <b>✓</b> |          |       |                                                                |                    |                                | HD, HE, HF |

# 9.1 Input/Output Parameters

# 9.1.1 Input/Output 1 List (IO-1)

May be configured as relay, logic or DC output or to accept a digital input from external switch contacts. Connections are made to terminals 1A and 1B. OP1 beacon is operated from the IO-1 channel when it is configured as an output.

| Name    | Scrolling Display | Parameter Description                                                                                                    |        | Value                                                        | Default  | Access Leve  |
|---------|-------------------|----------------------------------------------------------------------------------------------------|--------|--------------------------------------------------------------|----------|--------------|
| I I 🗓   | I/O 1 TYPE        | I/O channel 1 hardware                                                                                                    | nonE   | No input or output fitted                                    | As       | Read only    |
|         |                   | type defined by the hardware fitted                                                                                                    | dC.DP  | DC output (see note 1)                                       | ordered  |              |
|         |                   | nardware nitted                                                                                                    | LELA   | Relay output                                                 |          |              |
|         |                   |                                                                                                    | LJO    | Logic Input/Output                                           | -        |              |
|         |                   |                                                                                                    | 557    | Triac output                                                 | -        |              |
| CLINE   |                   | 1.0                                                                                                    | nonE   | ·                                                            | HERL     |              |
| FUNE    | √C I/O 1 FUNCTION | I/O 1 FUNCTION  I/O channel function.  If the instrument is                                                                                |        | Disabled. If disabled no further parameters are shown        | _ חבחב   | Conf         |
|         |                   | ordered as valve                                                                                                    | d.out  | Digital output                                               |          |              |
|         |                   | positioner (codes VC or                                                                                                    | UP     | Valve open codes VC and VP only                              |          |              |
|         |                   | VP), only options available are, nonE, doub, UP,                                                                                           | dwn    | Valve close codes VC and VP only                             |          |              |
|         |                   | or dwn                                                                                                    | HERL   | Heat output                                                  |          |              |
|         |                   | OI BENT                                                                                                    | CooL   | Cool output                                                  |          |              |
|         |                   | Note: If output 1 is set                                                                                                    | qı u   | Digital input if '!! I ' = 'L J []                           |          |              |
|         |                   | to <b>UP</b> ensure the other valve position output is                                                                                     | w.5P   | Working setpoint re-transmission                             |          | I/O 1 TYPE = |
|         |                   | set to dwn and vice                                                                                                    | PU     | Process variable re-transmission                             | dс.□Р Re | transmission |
|         |                   | versa                                                                                                    | OP     | Output power demand re-<br>transmission                      |          |              |
| SRE A   | I/O 1 SOURCE A    | These parameters only                                                                                                    | nonE   | No event connected to the output                             | nonE     | Conf         |
| 5RC.B   | I/O 1 SOURCE B    | appear when the channel                                                                                                    | AL I   | Alarm 1                                                      | , none   |              |
| J C J   | I/O I SOURCE D    | function is a Digital                                                                                                    | AL2    | Alarm 2                                                      |          |              |
| SRC.C   | I/O 1 SOURCE C    | output,                                                                                                    | AL3    | Alarm 3                                                      |          |              |
| J. C.Z. | I/O I JOOKEL C    | i.e. 1.FUNC = d.out                                                                                                    | AL4    | Alarm4                                                       |          |              |
| SRC.D   | I/O 1 SOURCE D    | Calasta an avent status to                                                                                                    | ALLA   | All alarms                                                   |          |              |
|         | I/O I SOURCE D    | Selects an event status to be connected to the output channel.  The output status is the result of an OR of Src A, Src B, Src C, and Src D | nw.AL  | Any new alarm                                                |          |              |
|         |                   |                                                                                                    | ELAL   | CT alarm, load, leak & overcurrent                           |          |              |
|         |                   |                                                                                                    | Lbr    | Loop break alarm                                             |          |              |
|         |                   |                                                                                                    | 5br    | Sensor break alarm                                           |          |              |
|         |                   |                                                                                                    | Ł.End  | Timer end status                                             |          |              |
|         |                   |                                                                                                    | Frun   | Timer run status                                             |          |              |
|         |                   | Up to four events can,                                                                                                    | mAn    | Manual status                                                |          |              |
|         |                   | therefore, operate the                                                                                                    | rmEF   | Remote fail - see section 9.1.2                              |          |              |
|         |                   | output                                                                                                    | PurF   | Power fail                                                   |          |              |
|         |                   | See section 9.1.4                                                                                                    | PrGE   | Programmer event. See also section                           |          |              |
|         |                   |                                                                                                    | ,,,,,, | 13.2.3                                                       |          |              |
| D.IN    | DIGITAL INPUT     | This parameter is only                                                                                                    | nonE   | Input not used                                               | Ac AL    | Conf         |
|         | FUNCTION          | applicable to I/O 1 and                                                                                                    | Ac.AL  | Alarm acknowledge                                            |          |              |
|         |                   | only appears if the channel function is a                                                                                                  | 5P2    | Setpoint 2 select                                            | _        |              |
|         |                   | Digital IP                                                                                                    | Loc.b  | Front keypad disable (keylock)                               |          |              |
|         |                   | i.e. 1.FUNC = d. n                                                                                                    | Ł.E5   | Timer/programmer reset                                       |          |              |
|         |                   | Only one function may be                                                                                                    | Erun   | Timer/programmer run                                         |          |              |
|         |                   | activated by a physical input                                                                                                    | £rr5   | Timer/programmer run/reset. Make                             | _        |              |
|         |                   | iiiput                                                                                                    | E.HLd  | to run, break to reset Timer/programmer hold                 | -        |              |
|         |                   |                                                                                                    | mAn    |                                                              | -        |              |
|         |                   |                                                                                                    | 569    | Manual status                                                |          |              |
|         |                   |                                                                                                    | בחר    | Standby mode. In this mode control outputs go to zero demand |          |              |
|         |                   |                                                                                                    | rmE    | Remote digital setpoint select                               |          |              |
|         |                   |                                                                                                    | rEc    | Recipe select through IO1 digital                            | -        |              |
|         |                   |                                                                                                    | UP     | Remote key 'Up'                                              | -        |              |
|         |                   |                                                                                                    |        | nemote key up                                                | _        |              |

# 3200 Series

| INPUT/OU | TPUT LIST 1 '1 🛭 - 1'             |                                                                                                    |                 |                                              |                                                  |              |
|----------|-----------------------------------|----------------------------------------------------------------------------------------------------|-----------------|----------------------------------------------|--------------------------------------------------|--------------|
| Name     | Scrolling Display                 | Parameter Description                                                                                                 |                 | Value                                        | Default                                          | Access Level |
| 1.PL5    | OUTPUT 1<br>MINIMUM PULSE<br>TIME | Minimum output on/off time. Only applies to time proportioning outputs and prevents relays from switching too rapidly | 0.0 to<br>150.0 | Auto or 1.0 to 150.0 seconds<br>Auto = 110mS | 5.0 sec<br>for<br>relay.<br>Auto<br>for<br>logic | Conf         |
| ISENS    | I/O 1 SENSE                       | To configure the sense of<br>the input or output<br>channel<br>See also section 9.1.3                                 | nor<br>I nu     | Normal<br>Inverted                           | nor                                              | Conf         |
| 1.RNG    | DC OUTPUT<br>RANGE                | To configure 0-20mA or 4-<br>20mA output<br>Only appears if the output<br>module is DC output                         | 0.20<br>4.20    | 0-20mA output<br>4-20mA output               | -                                                | L3           |

# Note 1:-

A DC output may require calibration. This is described in section 16.3.4.

# 9.1.2 Remote Digital Setpoint Select and Remote Fail

These parameters were added in software version 1.11, and subsequent versions, and are associated with the retransmission of remote setpoint through master comms (see section 15.2.1). 'rmb' allows the remote setpoint to be selected via a digital input and 'rmb' is a flag which is set if no comms activity is detected for 5 seconds or more when writing to the remote setpoint. The flag is reset when writing to the remote setpoint resumes.

# 9.1.3 Sense

If the module is an output, 'normal' means a relay output is energised for 100% PID demand. For a heating or cooling output, set this parameter to 'nor'.

'Inverted' means a relay output is energised for 0% PID demand

For an alarm output set this parameter to  $'l \, \, \square \, \square'$  so that it de-energises to the alarm state.

If the module is an input, 'normal' means the function is activated when the input contact is closed, and 'inverted' means the function is activated when the input contact is open.

#### **9.1.4** Source

The four parameters SOURCE A, SOURCE B, SOURCE C, and SOURCE D appear when the output is configured as a digital output i.e. '-FUNE' = 'd.Dub and provide the facility to connect up to four alarms or events to operate a single output (normally configured as a relay). If any one of the events becomes true then the output relay will operate.

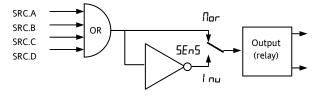

#### 9.1.5 Power Fail

An output, configured as a digital output, can be made to operate following a power fail. It can be acknowledged in the same manner as an alarm but no alarm message is given.

# 9.1.6 Example: To Configure IO-1 Relay to Operate on Alarms 1 and 2:-

| Do This                                                                                                    | Display          | Additional Notes                                                                                                    |
|----------------------------------------------------------------------------------------------------|------------------|----------------------------------------------------------------------------------------------------|
| 1. From any display, press as many times as necessary to select 'I O -1'                                                                                                | 10-1             | Scrolling display                                                                                                    |
| 2. Press to to scroll to '1.1 D'                                                                                                    | rELY<br> .  ]    | This is the identification of the hardware fitted and cannot be adjusted.                                                                                      |
| 3. Press to scroll to '1. F U N C'  4. Press or to select                                                                                                    | d.out<br>I.F UNC | The output is configured as a digital output function.  Scrolling display 'I D I FUNCTION'                                                                     |
| 5. Press to scroll to '1.SRC.A'  6. Press or to select the event which you want to operate the output, eg 'AL. I                                                        | AL 1<br>ISRCR    | The output will activate if either alarm 1 or alarm 2 occur .  Scrolling display 'I D I SOURCE A'                                                              |
| 7. If a second event is required to operate the same output, press to select '1.SRC.B'  8. Press or to select the second event which you want to operate the output, eg | AL Z<br>ISRCJI   | Scrolling display 'I D I S D U R C E B'  Continue to select up to four events if required using !SRC.C and I.SRC.B                                             |
| 9. Press to scroll to '1. SENS'  10. Press or to select 'I nu'                                                                                                    | l nu<br>ISENS    | 'Inverted' means a relay output is energised for 0% PID demand 'Normal' means a relay output is energised for 100% PID demand  Scrolling display 'I D I SENSE' |

# 9.1.7 Output List 2 (OP-2)

This is an optional normally open relay or logic output and is available on terminals 2A and 2B. The way in which this output operates is determined by parameters in the OP- 2 List. OP2 beacon is operated from this output channel.

| Name     | Scrolling<br>Display                                                      | Parameter Description                                                                                                 |                        | Value                                                 | Default                                   | Access Leve |  |
|----------|---------------------------------------------------------------------------|----------------------------------------------------------------------------------------------------|------------------------|-------------------------------------------------------|-------------------------------------------|-------------|--|
| 2.1 D    | OUTPUT 2                                                                  | Output channel 2 hardware                                                                                             | nonE                   | Output not fitted                                     | As                                        | Read only   |  |
|          | TYPE                                                                      | type                                                                                                    | гELУ                   | Relay output                                          | ordered                                   |             |  |
|          |                                                                           |                                                                                                    | LDP                    | Logic output (3200 only)                              |                                           |             |  |
|          |                                                                           |                                                                                                    | dC.DP                  | 0-20mA output. See note 1                             |                                           |             |  |
|          |                                                                           |                                                                                                    | 551                    | Triac output                                          | -                                         |             |  |
| 2.FUNC   | FUNCTION                                                                  | Output channel 2 function  If the instrument is ordered                                                               | nonE                   | Disabled. If disabled no further parameters are shown | d.out                                     | Conf        |  |
|          |                                                                           | as valve positioner (codes                                                                                            | dout                   | Digital output                                        |                                           |             |  |
|          |                                                                           | VC or VP), only options                                                                                               | ЦP                     | Valve open codes VC and VP only                       |                                           |             |  |
|          |                                                                           | available are , nonE,<br>douE, UP, or dwn                                                                             | dwn                    | Valve close codes VC and VP only                      |                                           |             |  |
|          |                                                                           | 0.00C, UF, OF 0WN                                                                                                    | HERL                   | Heat output                                           |                                           |             |  |
|          |                                                                           | Note: If output 2 is set to                                                                                           | CooL                   | Cool output                                           |                                           |             |  |
|          |                                                                           | UP ensure the other valve                                                                                             | w.5P                   | Working setpoint re-transmission                      | Shown if I/O                              |             |  |
|          |                                                                           | dwn and vice versa                                                                                                    | РШ                     | Process variable re-transmission                      | dc.DP Retra                               | ansmission  |  |
|          |                                                                           | dust and vice versa                                                                                                   | OP .                   | Output power demand retransmission                    |                                           |             |  |
| 2.SRC.R  | I/O 2 SOURCE                                                              | These parameters only                                                                                                 | nonE                   | No event connected to the output                      | nonE                                      | Conf        |  |
|          | Α                                                                         | function is a Digital OD                                                                                              | AL I                   | Alarm 1 *                                             |                                           |             |  |
| 2.5RC.B  | I/O 2 SOURCE                                                              | i.e. 2.FUNC = d.DuŁ                                                                                                   | AL5                    | Alarm 2 *                                             |                                           |             |  |
|          | В                                                                         | I.e. 2.FOINC - D.DDL                                                                                                  | RL3                    | Alarm 3 *                                             |                                           |             |  |
| 2.5RC.C  | I/O 2 SOURCE                                                              | connected to the output                                                                                               | AL4                    | Alarm4 *                                              |                                           |             |  |
|          | С                                                                         |                                                                                                    | ALLA                   | All alarms                                            |                                           |             |  |
| 2.5RC.1J | I/O 2 SOURCE                                                              | channel.                                                                                                    | пшЯL                   | Any new alarm                                         |                                           |             |  |
|          | D                                                                         | The output status is the                                                                                              | ГĿЯL                   | CT alarm, load, leak & overcurrent                    |                                           |             |  |
|          |                                                                           | result of an OR of Src A, Src<br>B, Src C, and Src D                                                                  | Lbr                    | Loop break alarm                                      |                                           |             |  |
|          | B, Src C, and Src D  Up to four events can, therefore, operate the output |                                                                                                    | 5br                    | Sensor break alarm                                    |                                           |             |  |
|          |                                                                           | Up to four events can,                                                                                                | Up to four events can, | Ł.End                                                 | Timer end status                          |             |  |
|          |                                                                           | ·                                                                                                    | Frun                   | Timer run status                                      | -                                         |             |  |
|          |                                                                           | output                                                                                                    | mΗn                    | Manual status                                         |                                           |             |  |
|          |                                                                           | See section 9.1.4.                                                                                                    | rmŁF                   | Remote fail - see section 9.1.2                       |                                           |             |  |
|          |                                                                           |                                                                                                    | Pur F                  | Power fail                                            |                                           |             |  |
|          |                                                                           |                                                                                                    | PrG.E                  | Programmer event. See also section 13.2.3.            |                                           |             |  |
| ZPL5     | OUTPUT<br>MINIMUM<br>PULSE TIME                                           | Minimum output on/off time. Only applies to time proportioning outputs and prevents relays from switching too rapidly | 00 to<br>1500          | Auto or 1.0 to 150.0 seconds<br>Auto = 110mS          | 5.0 sec for<br>relay<br>Auto for<br>logic | Conf        |  |
| 2.5EN5   | SENSE                                                                     | To configure the polarity of                                                                                          | חםר                    | Normal                                                | пог                                       | Conf        |  |
|          |                                                                           | output channel 2 See also section 9.1.3                                                                               | l nu                   | Inverted                                              |                                           |             |  |
| 2.RNG    | DC OUTPUT                                                                 | To configure 0-20mA or 4-                                                                                             | 0.20                   | 0-20mA output                                         |                                           | L3          |  |
|          | RANGE                                                                     | 20mA output Only appears if the output module is DC output                                                            | 4.20                   | 4-20mA output                                         |                                           |             |  |

<sup>\*</sup> The mnemonic for the alarm will change depending upon the alarm configuration.

Note 1:-

A DC output may require calibration. This is described in section 16.3.4

# 9.1.8 Output List 3 (OP-3)

This is an optional normally open relay or 0-20mA dc output and is available on terminals 3A and 3B on 3208 and 3204 only. The way in which this output operates is determined by parameters in the OP- 3 List. OP3 beacon is operated from this output channel.

| Name     | Scrolling                       | Parameter Description                                                                           |                 | Value                                                 | Default                                   | Access Leve |  |
|----------|---------------------------------|-------------------------------------------------------------------------------------------------|-----------------|-------------------------------------------------------|-------------------------------------------|-------------|--|
|          | Display                         |                                                                                                 |                 |                                                       |                                           |             |  |
| 3.1 D    | OUTPUT 3 TYPE                   | Output channel 3 hardware                                                                       | nonE            | Output not fitted                                     | As<br>ordered                             | Read only   |  |
|          | ITPE                            | type                                                                                            | чЕГА            | Relay output                                          | ordered                                   |             |  |
|          |                                 |                                                                                                 | dC.DP           | 0-20mA output. See note 1                             |                                           |             |  |
| 3.FUNC   | FUNCTION                        | Output channel 3 function  If the instrument is ordered                                         | nonE            | Disabled. If disabled no further parameters are shown | d.out                                     | Conf        |  |
|          |                                 | as valve positioner (codes                                                                      | UР              | Valve open codes VC and VP only                       |                                           |             |  |
|          |                                 | VC or VP), only options                                                                         | dwn             | Valve close codes VC and VP only                      |                                           |             |  |
|          |                                 | available are , nonE, douE, UP, or dwn                                                          | HERL            | Heat output                                           |                                           |             |  |
|          |                                 | ט.טטב, טו , סר טשוו                                                                             | CooL            | Cool output                                           |                                           |             |  |
|          |                                 | Note: If output 3 is set to                                                                     | w.5P            | Working setpoint re-transmission                      | Shown if I/                               |             |  |
|          |                                 | UP ensure the other valve position output is set to                                             | PU              | Process variable re-transmission                      | dc.□P Retra                               | ansmission  |  |
|          |                                 | dwn and vice versa                                                                              | OP OP           | Output re-transmission                                |                                           |             |  |
| 3.5RE.R  | I/O 3 SOURCE                    | These parameters only                                                                           | nonE            | No event connected to the output                      | nanE Con                                  | Conf        |  |
|          | A                               | f .: . D: :: 1 OD                                                                               | AL I            | Alarm 1 *                                             |                                           |             |  |
| 3.5RC.B  | I/O 3 SOURCE                    |                                                                                                 | AL2             | Alarm 2 *                                             |                                           |             |  |
|          | В                               | i.e. 3.FUNC = 0.1116                                                                            | AL3             | Alarm 3 *                                             |                                           |             |  |
| 3.SRC.E  | I/O 3 SOURCE                    | connected to the output                                                                         | AL4             | Alarm4 *                                              |                                           |             |  |
|          | С                               |                                                                                                 | ALL.A           | All alarms                                            |                                           |             |  |
| 3.SRC.IJ | I/O 3 SOURCE                    |                                                                                                 | пшЯL            | Any new alarm                                         |                                           |             |  |
| D        | D                               | The output status is the                                                                        | [E.AL           | CT alarm, load, leak & overcurrent                    |                                           |             |  |
|          |                                 | result of an OR of Src A, Src                                                                   | Lbr             | Loop break alarm                                      |                                           |             |  |
|          |                                 | B, Src C, and Src D                                                                             | 5br             | Sensor break alarm                                    |                                           |             |  |
|          |                                 | Up to four events can,                                                                          | Ł.End           | Timer end status                                      |                                           |             |  |
|          |                                 | therefore, operate the                                                                          | Frun            | Timer run status                                      |                                           |             |  |
|          |                                 | output                                                                                          | mAn             | Manual status                                         |                                           |             |  |
|          |                                 | See section 9.1.4.                                                                              | rmŁF            | Remote fail - see section 9.1.2.                      |                                           |             |  |
|          |                                 |                                                                                                 | PwrF            | Power fail                                            |                                           |             |  |
|          |                                 |                                                                                                 | PrG.E           | Programmer event. See also section 13.2.3.            |                                           |             |  |
| 3.PL5    | OUTPUT<br>MINIMUM<br>PULSE TIME | Minimum output on/off time. Only applies to time proportioning outputs and prevents relays from | 0.0 to<br>150.0 | Auto or 1.0 to 150.0 seconds<br>Auto = 110mS          | 5.0 sec for<br>relay<br>Auto for<br>logic | Conf        |  |
|          |                                 | switching too rapidly                                                                           |                 |                                                       |                                           |             |  |
| 3.SENS   | SENSE                           | To configure the polarity of                                                                    | חפר             | Normal                                                | חסר                                       | Conf        |  |
|          | output channel 3                | See also section 9.1.3.                                                                         | l un            | Inverted                                              |                                           |             |  |
| 3.RNG    | DC OUTPUT                       | DC output calibration.                                                                          | 4.20            | 4-20mA                                                | 4.20                                      | Conf        |  |
|          | RANGE                           | Only shown if  3.1                                                                              | 0.20            | 0-20mA                                                | -                                         |             |  |

#### Note 1:-

A DC output may require calibration. This is described in section 16.3.4

# 9.1.9 AA Relay (AA) (Output 4)

This is a changeover relay and is optionally available in 3200 controllers. Connections are made to terminals AA, AB, and AC. The way in which this relay operates is determined by parameters in the AA List. OP4 beacon is operated from the AA relay output channel.

| Name      | Scrolling<br>Display            | Parameter Description                                                                                                 |               | Value                              | Default                                    | Access Leve |  |
|-----------|---------------------------------|----------------------------------------------------------------------------------------------------|---------------|------------------------------------|--------------------------------------------|-------------|--|
| 4.T Y P E | OUTPUT 4<br>TYPE                | Output channel 4 hardware type                                                                                        | гELЯ          | Relay output                       | rELY                                       | Read only   |  |
| 4.FUNC    | FUNCTION                        | Output channel 4 function                                                                                             | nonE          | Disabled                           | d.DUL                                      | Conf        |  |
|           |                                 | If the instrument is ordered                                                                                          | d.DUŁ         | Digital output                     |                                            |             |  |
|           |                                 | as Valve Position (codes VC                                                                                           | UР            | Valve open codes VC and VP only    |                                            |             |  |
|           |                                 | or VP), only values nonE, doub, UP, or dwn are                                                                        | dwn           | Valve close codes VC and VP only   |                                            |             |  |
|           |                                 | available                                                                                                    | HERL          | Heat output                        |                                            |             |  |
|           |                                 | Note: If output 4 is set to uP ensure the other valve position output is set to dun and vice versa                    | Cool          | Cool output                        |                                            |             |  |
| 4.5RE.R   | I/O 4 SOURCE                    | These parameters only                                                                                                 | nonE          | No event connected to the output   | nonE                                       | Conf        |  |
|           | Α                               | appear when the channel function is a Digital OP,                                                                     | AL I          | Alarm 1 *                          |                                            |             |  |
| H.SRC.B   | I/O 4 SOURCE                    |                                                                                                    | AL2           | Alarm 2 *                          |                                            |             |  |
|           | В                               | i.e. 4.FUNC = d.DuŁ                                                                                                   | RL3           | Alarm 3 *                          |                                            |             |  |
| 4.5RC.C   | I/O 4 SOURCE                    | Selects an event status to be connected to the output                                                                 | AL4           | Alarm4 *                           |                                            |             |  |
|           | С                               |                                                                                                    | ALLA          | All alarms                         |                                            |             |  |
| Y.SRC.IJ  | I/O 4 SOURCE                    | channel.                                                                                                    | пшЯL          | Any new alarm                      |                                            |             |  |
|           | re<br>B,                        | The output status is the result of an OR of Src A, Src B, Src C, and Src D  Up to four events can,                    | [ L A L       | CT alarm, load, leak & overcurrent |                                            |             |  |
|           |                                 |                                                                                                    | Lbr           | Loop break alarm                   |                                            |             |  |
|           |                                 |                                                                                                    | 5br           | Sensor break alarm                 |                                            |             |  |
|           |                                 |                                                                                                    | Ł.End         | Timer end status                   |                                            |             |  |
|           |                                 | therefore, operate the                                                                                                | Frun          | Timer run status                   |                                            |             |  |
|           |                                 | output                                                                                                    | mAn           | Manual status                      |                                            |             |  |
|           |                                 | See section 9.1.4.                                                                                                    | rmEF          | Remote fail - see section 9.1.2.   |                                            |             |  |
|           |                                 |                                                                                                    | PwrF          | Power fail                         |                                            |             |  |
|           |                                 |                                                                                                    |               | PrG.E                              | Programmer event. See also section 13.2.3. |             |  |
| 4PL5      | OUTPUT<br>MINIMUM<br>PULSE TIME | Minimum output on/off time. Only applies to time proportioning outputs and prevents relays from switching too rapidly | 00 to<br>1500 | 0 to 150 seconds                   | 5.0 sec                                    | Conf        |  |
| 4.SENS    | SENSE                           | To configure the polarity of                                                                                          | חםר           | Normal                             | пог                                        | Conf        |  |
|           |                                 | output channel 4 See also section 9.1.3.                                                                              | l un          | Inverted                           | 7                                          |             |  |

<sup>\*</sup> The mnemonic for the alarm will change depending upon the alarm configuration.

# 9.1.10 Digital Input Parameters

**Digital Input A.** This is an optional input wired to terminals C and LA. The input is typically from a voltage free contact, which can be configured to operate a number of functions as determined by parameters in the LA List.

© 3216 controllers can be fitted with optional EIA232 digital communications. In this case the digital input is not available.

Note: Terminal C is common to the CT input and is, therefore, not isolated from the CT.

Digital Input B. This is wired to terminals LB and LC and is available in 3208 and 3204 controllers only.

The parameter lists are identical as shown below:-

| Name    | Scrolling<br>Display | Parameter Description        |       | Value                                                                                     | Default       | Access<br>Level   |
|---------|----------------------|------------------------------|-------|-------------------------------------------------------------------------------------------|---------------|-------------------|
| L.T YPE | LOGIC INPUT<br>TYPE  | Input channel type           | LJP   | Logic input                                                                               | As order code | Conf<br>Read only |
| L.D.IN  | LOGIC INPUT          | To configure the function of | nonE  | Input not used                                                                            | Ac AL         | Conf              |
|         | FUNCTION             | the digital input            | Ac AL | Alarm acknowledge                                                                         |               |                   |
|         |                      |                              | SP2   | Setpoint 2 select                                                                         |               |                   |
|         |                      |                              | Loc.b | Front keypad disable                                                                      |               |                   |
|         |                      |                              | F~E2  | Timer/programmer reset                                                                    |               |                   |
|         |                      |                              | Frun  | Timer/programmer run                                                                      | 1             |                   |
|         |                      |                              | Err5  | Timer/programmer run/reset.  Make to run, break to reset                                  |               |                   |
|         |                      |                              | FHLd  | Timer/programmer hold                                                                     |               |                   |
|         |                      |                              | mΗn   | Manual status                                                                             |               |                   |
|         |                      |                              | 264   | Standby mode. In this mode control outputs go to zero demand                              |               |                   |
|         |                      |                              | rmE   | To allow a remote setpoint to be selected through the LA digital input. See section 9.1.2 | -             |                   |
|         |                      |                              | rEc   | Recipe select through IO1 digital input                                                   |               |                   |
|         |                      |                              | ЦΡ    | Remote key 'Up'                                                                           |               |                   |
|         |                      |                              | дшп   | Remote key 'Down'                                                                         |               |                   |
| L.SENS  | LOGIC INPUT          | To configure the polarity of | חםר   | Normal                                                                                    | пог           | Conf              |
|         | SENSE                | the input channel            | l un  | Inverted                                                                                  |               |                   |
|         |                      |                              | 4.20  | 4-20mA output                                                                             |               |                   |

# 9.2 Current Transformer Input Parameters

This is optional on 3200 controllers and can measure, via an external current transformer, the current flowing through the electrical load when the heat output is 'on' (load current) and also when it is 'off' (leakage current).

© 3216 controllers can be fitted with optional EIA232 digital communications. In this case the current transformer input is not available.

Alarm If the load current is lower than a threshold limit or the leakage current is higher than a

threshold limit, then an alarm triggers. The hysteresis to exit from either of these alarm

conditions is fixed at 2% of the current transformer span.

Full scale value Selectable from 10 to 1000A

| Name           | Scrolling                    | Parameter Description                                                              |                                               | Value                            | Default       | Access Level              |
|----------------|------------------------------|------------------------------------------------------------------------------------|-----------------------------------------------|----------------------------------|---------------|---------------------------|
| Ivallie        | Display                      | raiameter Description                                                              |                                               | value                            | Delautt       | Access Level              |
| [T.I]          | MODULE TYPE                  | CT module identity                                                                 | [F] n                                         | CT input circuit fitted          | As order code | Conf read only            |
| ET.SRE         | CT SOURCE                    | Selects the output controlling the                                                 | nonE                                          | None                             |               |                           |
|                |                              | current measured by the CT                                                         | 10-1                                          | Input/output 1                   |               |                           |
|                |                              | input.                                                                             | DP-2                                          | Output 2                         |               |                           |
|                |                              | The source can only be selected if the output has been configured for Heat or Cool | AA                                            | AA Relay                         |               |                           |
| CTRNG          | CT RANGE                     | Sets the CT inputs range                                                           | 0 to CT full scale value (1000)               |                                  | As order code | Conf                      |
| CT.LRT         | CT ALARM                     | To configure the latch mode of                                                     | nonE                                          | No latching                      | חם            | Conf if CT alarm          |
|                | LATCH TYPE                   | the CT input alarm.                                                                | Auto                                          | Latched with automatic           |               | enabled                   |
|                |                              | A description of alarm latching is                                                 |                                               | reset                            |               |                           |
|                |                              | given in the alarm section                                                         | mAn                                           | Latched with manual reset        |               |                           |
| LD.RLM         | LOAD CURRENT<br>THRESHOLD    | Load open circuit alarm<br>threshold – low alarm                                   | 0FF to (<br>3000)                             | CT full scale value (settable to |               | Read only                 |
| LK.ALM         | LEAK CURRENT<br>THRESHOLD    | Leakage current in the off state<br>alarm threshold – high alarm                   | 0FF to (<br>3000)                             | CT full scale value (settable to |               | Read only                 |
| HE.ALM         | OVER<br>CURRENT<br>THRESHOLD | Overcurrent threshold – high alarm                                                 | DFF to CT full scale value (settable to 3000) |                                  |               |                           |
| LJAMP          | LOAD CURRENT                 | Measured load current                                                              |                                               |                                  |               | L3 if CT input<br>enabled |
| LK <i>R</i> MP | LEAK CURRENT                 | CT input leakage current                                                           |                                               |                                  |               | L3 if CT input<br>enabled |
| ETMTR          | CT METER                     | To set the range of the meter.                                                     | 0 to 1000                                     | )                                |               | L3                        |
|                | RANGE                        | 3208 and 3204 only.                                                                |                                               |                                  |               |                           |

# 9.2.1 Analogue Representation of Current Alarms

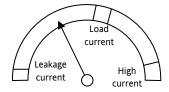

The meter is available in 3208 and 3204 controllers only.

# 10. Setpoint Generator

The setpoint generator provides the target value at which it is required to control the process. It is shown in the controller block diagram, Section 7. The following functions are available:-

Number of setpoints

Two - setpoint 1 (SP1) and setpoint 2 (SP2).

Each may be selected by a dedicated parameter or externally switched via a digital input suitably configured as described in section 9.1.10.

An application example might be to use SP1 for normal operation and SP2 to maintain a low overnight temperature.

Setpoint High and low limits can be pre-set to prevent inadvertent adjustment of the setpoint beyond that allowable for the process

Set point Allows the setpoint to change from its rate limit current level to a new level at a fixed rate.

Direct The selected setpoint is accessible directly

from the HOME display by pressing the

raise or lower buttons

setpoint

access

# **10.1** Setpoint Parameters

| SETPOINT L  | ST '5P'                                                    |                                                                                         |                                                                                                    |                                                                       |                        |              |
|-------------|------------------------------------------------------------|-----------------------------------------------------------------------------------------|----------------------------------------------------------------------------------------------------|-----------------------------------------------------------------------|------------------------|--------------|
| Name        | Scrolling<br>Display                                       | Parameter Description                                                                   | Value                                                                                                    |                                                                       | Default                | Access Level |
| SP.SEL      | SETPOINT<br>SELECT                                         | This enables the main or secondary setpoint to be selected form the front panel buttons | 5P 1<br>5P2                                                                                                    | Setpoint 1 selected Setpoint 2 selected                               | 5P 1                   | L3           |
| 5 P I       | SETPOINT 1                                                 | Main or normally selected setpoint                                                      | Low to hig                                                                                                    | h setpoint limits                                                     | 0                      | L3           |
| 5 P 2       | SETPOINT 2                                                 | Secondary or standby setpoint                                                           | Low to hig                                                                                                    | h setpoint limits                                                     | 0                      | L3           |
| 5 P . H I   | SETPOINT HIGH<br>LIMIT                                     | Maximum allowable setpoint setting                                                      | 1 '                                                                                                    | w limit (SP.LO) to high range<br>limited by the RNS.HI and<br>ameters | Range<br>High<br>Limit | L3           |
| 5 P . L O   | SETPOINT LOW<br>LIMIT                                      | Minimum allowable setpoint setting                                                      |                                                                                                    | limit to Setpoint high limit so limited by the RNGHI and ameters      | Range<br>Low<br>Limit  | L3           |
| R E M . S P | REMOTE<br>SETPOINT                                         | Reads the current remote setpoint value when remote setpoint is in use                  |                                                                                                    |                                                                       |                        | Read only    |
| L-R         | REMOTE                                                     | To select the remote digital                                                            | По                                                                                                    | Not selected                                                          | no                     | Conf         |
|             | SETPOINT<br>SELECT                                         | communications setpoint                                                                 | YE5                                                                                                    | Selected                                                              |                        |              |
| SP.RRT      | SETPOINT RATE LIMIT                                        | Limits the rate of change of the setpoint. Operates on both SP1 and SP2                 | Step change (DFF) or 0. I to 3000 display units per minute.  Resolution one decimal place more than PV                                                                                                    |                                                                       | OFF                    | L3           |
| RRMPU       | 1 P U SETPOINT RAMP To set the units for the setpoint rate |                                                                                         | шп                                                                                                    | Minutes                                                               | шп                     | L3           |
|             | UNITS                                                      | limit                                                                                   | Ноиг                                                                                                    | Hours                                                                 |                        |              |
|             |                                                            |                                                                                         | SEC                                                                                                    | Seconds                                                               |                        |              |
| LOC.T       | LOCAL SETPOINT<br>TRIM                                     | Local trim on remote setpoint. Applies a fixed offset to the remote setpoint            | -199.9 to 300.0                                                                                                    |                                                                       | 0.0                    | L3           |
| REM.HI      | REMOTE INPUT<br>HIGH SCALAR                                | Sets the maximum scale limit for the remote setpoint                                    |                                                                                                    | etpoint High and Low Limits up<br>e version 2.11.                     |                        | L3           |
| REM.LO      | REMOTE INPUT<br>LOW SCALAR                                 | Sets the minimum scale limit for the remote setpoint                                    | From 2.11 the values can be varied within the entire instrument range. This allows, for example, a 0-5V device to be used with a 0-10V input such that the 5V can correspond to the full setpoint range.                                                                                                    |                                                                       |                        |              |
| R O P . H I | SETPOINT<br>RETRANS HIGH                                   | Sets the upper limit for the setpoint retransmission                                    | These two parameters have been added from firmware version 2.11.                                                                                                    |                                                                       |                        | L3           |
| ROP.LO      | SETPOINT<br>RETRANS LOW                                    | Sets the lower limit for the setpoint retransmission                                    | from firmware version 2.11.  They replace Setpoint High and Low Limits as the outer limits for a retransmitted setpoint. In versions prior to 2.11 the transmitted setpoint is scaled against its full range. Setpoint Retrans High & Low allow the retransmitted setpoint to be scaled against a sub-range. The values correspond to the setpoint transmitted at 4 and 20mA – if the setpoint is outside this range then it is clipped. |                                                                       |                        | L3           |

# 10.2 Example: To Set Ramp Rate

This is available in Level 3.

|    | Do This                                                              | The Display You<br>Should See | Additional Notes                                                                                                    |
|----|----------------------------------------------------------------------|-------------------------------|----------------------------------------------------------------------------------------------------|
| 1. | Press as many times as necessary to select <b>'SETPOINT LIST'</b>    | SP                            |                                                                                                    |
| 2. | Press as many times as necessary to scroll to 'SP1'                  | <b>73.00</b><br>5 <i>P</i> (  | This step can be repeated for the lower setpoint limit 'SPLO'                                                                                                    |
| 3. | Press or to adjust setpoint 1                                        |                               |                                                                                                    |
| 4. | Press to scroll to 'SP2'                                             | 50.00                         |                                                                                                    |
| 5. | Press  or  to adjust setpoint 2                                      | SP2                           |                                                                                                    |
| 6. | Press as many times as necessary to scroll to 'SP.RAT'               | <b>6.000</b><br>SP.RRT        | Whenever the setpoint is changed, the controller will ramp from its current setpoint to the new value at the rate set in units per second, minute or hours as set by the 'RAMPU' parameter. |
| 7. | Press or to set the rate at which you require the setpoint to change |                               | It will also change at the same rate when switching between SP2 and SP1 (but not between SP1 and SP2)                                                                                       |
|    | ·                                                                    |                               | The setpoint rate resolution is generally one decimal point more than setpoint/PV resolution                                                                                                |

#### 11. Control

Parameters in this section allow the control loop to be set up for optimum control conditions. An example of a temperature control loop is shown below:-

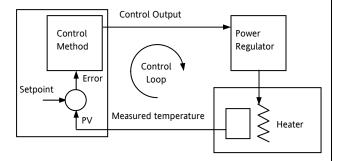

The actual temperature measured at the process (PV) is connected to the input of the controller. This is compared with a setpoint (or required) temperature (SP). If there is an error between the set and measured temperature the controller calculates an output value to call for heating or cooling. The calculation depends on the process being controlled but normally uses a PID algorithm. The output(s) from the controller are connected to devices on the plant which cause the heating (or cooling) demand to be adjusted which in turn is detected by the temperature sensor. This is referred to as the control loop or closed loop control.

#### 11.1 PID Control

The PID controller consists of the following parameters:-

| Parameter          | Meaning or Function                                                                                                    |
|--------------------|----------------------------------------------------------------------------------------------------|
| Proportional Band  | The proportional term, in display units or %, delivers an output which is proportional to the size of the error signal.                                                                                            |
| Integral Time      | Removes steady state control offsets by ramping the output up or down in proportion to the amplitude and duration of the error signal.                                                                             |
| Derivative Time    | Determines how strongly the controller will react to the rate of change in the measured value. It is used to prevent overshoot and undershoot and to restore the PV rapidly if there is a sudden change in demand. |
| High Cutback       | The number of display units, above setpoint, at which the controller will increase the output power, in order to prevent undershoot on cool down.                                                                  |
| Low Cutback        | The number of display units, below setpoint, at which the controller will cutback the output power, in order to prevent overshoot on heat up.                                                                      |
| Relative Cool Gain | Only present if cooling has been configured. Sets the cooling proportional band, which equals the heat proportional band value divided by the cool gain value.                                                     |

# 11.2 Tuning

In tuning, you match the characteristics (PID parameters) of the controller to those of the process being controlled in order to obtain good control. Good control means:

Stable, 'straight-line' control of the PV at setpoint without fluctuation

No overshoot, or undershoot, of the PV setpoint

Quick response to deviations from the setpoint caused by external disturbances, thereby rapidly restoring the PV to the setpoint value.

Tuning is normally done automatically by setting the 'AUTO-TUNE ENABLE' parameter to 'On'.

#### 11.2.1 Automatic Tuning

This controller uses a one-shot tuner which automatically sets up the initial values of the parameters listed in section 11.1.

The 'one-shot' tuner works by switching the output on and off to induce an oscillation in the measured value. From the amplitude and period of the oscillation, it calculates the tuning parameter values.

Following a tune, the instrument will modify the control parameters to match the characteristics of the load. On starting the tune, there is a one minute delay while the loop is allowed to settle. During this time you may edit the loop setpoint.

Care should be taken to ensure that the oscillations of the process value will not damage the process being tuned. It is recommended to set the setpoint for tuning purposes below the normal running setpoint value.

If the process cannot tolerate full heating or cooling being applied, then the levels can be restricted by setting the high power limit (' $\Box P.HI$ ') and low power limit (' $\Box P.L$   $\Box$ '). However, the measured value *must* oscillate to some degree for the tuner to be able to calculate values.

A one-shot tune can be performed at any time, but normally it is performed only once during the initial commissioning of the process. However, if the process under control subsequently becomes unstable (because its characteristics have changed), you can re-tune again for the new conditions.

It is best to start tuning with the process at ambient temperature. This allows the tuner to calculate more accurately the low cutback and high cutback values which restrict the amount of overshoot, or undershoot.

#### 11.2.2 How To Tune

- Set the setpoint to the value at which you will normally operate the process.
- 2. In the 'CTRL' list, select 'ATUNE' and set it to 'On'.
- 3. Press the Page and Scroll buttons together to return to the Home display. The display will flash 'LunE' to indicate that tuning is in progress.
- 4. The controller induces an oscillation in the temperature by first turning the heating on, and then off. The first cycle is not complete until the measured value has reached the required setpoint.
- After two cycles of oscillation the tuning is completed and the tuner switches itself off.
- The controller then calculates the tuning parameters and resumes normal control action.

If you want 'Proportional only', 'PD', or 'PI' control, you should set the 'TI' or 'TD' parameters to off before commencing the tuning cycle. The tuner will leave them off and will not calculate a value for them.

#### Typical automatic tuning cycle

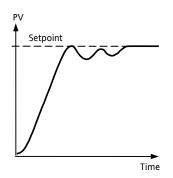

Auto-tune starts 1 minute after being turned on to determine steady state conditions.

Tuning normally takes place at a PV which has a value of setpoint x 0.7.

The power is automatically turned on and off to cause oscillations.

From the results the values shown in the table are calculated

# 11.2.3 Calculation of the cutback values

Low cutback and High cutback are values that restrict the amount of overshoot, or undershoot, that occurs during large step changes in PV (for example, under start-up conditions).

If either low cutback, or high cutback, is set to 'Auto' the values are fixed at three times the proportional band, and are not changed during automatic tuning.

To tune the cutback values, first set them to values other than Auto, then perform a tune as usual.

#### 11.2.4 Manual Tuning

If for any reason automatic tuning gives unsatisfactory results, you can tune the controller manually. There are a number of standard methods for manual tuning. The one described here is the Ziegler-Nichols method.

With the process at its normal running conditions:

Set the Integral Time and the Derivative Time to OFF.

Set High Cutback and Low Cutback to 'Auto'.

Ignore the fact that the PV may not settle precisely at the setpoint.

If the PV is stable, reduce the proportional band so that the PV just starts to oscillate. If PV is already oscillating, increase the proportional band until it just stops oscillating. Allow enough time between each adjustment for the loop to stabilise. Make a note of the proportional band value 'P' and the period of oscillation 'T'.

Set the proportional band, integral time and derivative time parameter values according to the calculations given in the table below:-

| Type of control   | Proportional<br>band (P) | Integral time<br>(I) seconds | Derivative<br>time (D)<br>seconds |
|-------------------|--------------------------|------------------------------|-----------------------------------|
| Proportional only | 2xB                      | OFF                          | OFF                               |
| P + I             | 2.2xB                    | 0.8xT                        | OFF                               |
| P + I + D         | 1.7xB                    | 0.5xT                        | 0.12xT                            |

# 11.2.5 Setting the Cutback Values

The above procedure sets up the parameters for optimum steady state control. If unacceptable levels of overshoot or undershoot occur during start-up, or for large step changes in PV, then manually set the cutback parameters.

Proceed as follows:

Set the low and high cutback values to three proportional bandwidths (that is to say,  $\mathbb{C} \mathbb{B}.H! = \mathbb{C} \mathbb{B}.L\mathbb{D} = 3 \times P \mathbb{B}$ ).

Note the level of overshoot, or undershoot, that occurs for large PV changes (see the diagrams below).

In example (a) increase Low Cutback by the undershoot value. In example (b) reduce Low Cutback by the overshoot value.

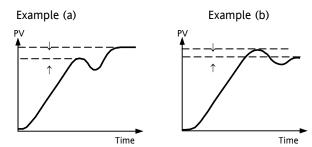

Where the PV approaches setpoint from above, you can set High Cutback in a similar manner.

## 11.3 Integral Action and Manual Reset

In a full three-term controller (that is, a PID controller), the integral term automatically removes steady state errors from the setpoint. If the controller is set as a P or PD controller, the integral term will be set to 'OFF'. Under these conditions the measured value may not settle precisely at setpoint.

The Manual Reset parameter (MR) represents the value of the power output that will be delivered when the error is zero. This value must be set manually in order to remove the steady state error.

#### 11.4 Relative Cool Gain

The proportional band parameter 'PB' adjusts the proportional band for the heating output. Relative cool gain adjusts the cooling proportional band relative to the heating proportional band. If the rate of heating and rate of cooling are widely different it may be necessary to manually adjust Relative Cool Gain to achieve the optimum settings for the cooling proportional band.

(This parameter is set automatically when Auto-tune is used unless the parameter AT.R2G is set to 'No'). A nominal setting of around 4 is often used.

#### 11.5 Control Action

When set to reverse (REV) the output increases when the PV is below setpoint. This is the best setting for heating control.

For cooling control only set to direct ( $\mathbb{J} \mid R$ ).

#### 11.6 On/Off Control

On/Off control simply turns heating power on when the temperature is below setpoint and off when it is above setpoint. If cooling is used, cooling power is turned on when the temperature is above setpoint and off when it is below. The outputs of such a controller will normally be connected to relays – hysteresis may be set in the same way as described in the Alarms section to prevent relay chatter or to provide a delay in the control output action.

### 11.7 Valve Position Control

In the 3200 series programmer/controllers two relay or logic outputs may be configured to drive a valve in the open direction (LP) or the close direction (dwn) via a reversing motor drive. It operates in bounded mode and does not require a feedback from a potentiometer to define the valve position. The control is performed by delivering an Up pulse, a Down pulse or no pulse at all in response to the control demand signal via the relay or logic outputs.

## 11.8 Loop Break

The loop is considered to be broken if the PV does not respond to a change in the output. Since the time of response will vary from process to process the **Loop Break Time** parameter allows a time to be set before a **Loop Break Alarm** is initiated. In these circumstances the output power will drive to high or low limit. For a PID controller, if the PV has not moved by 0.5 x Pb in the loop break time the loop is considered to be in break. The loop break time is set by the Auto-tune, a typical value is 12 x Td. For an On/Off controller Loop Break Time is not shown and loop break alarm is inhibited.

# 11.9 Cooling Algorithm

The method of cooling may vary from application to application.

For example, an extruder barrel may be cooled by forced air (from a fan), or by circulating water or oil around a jacket. The cooling effect will be different depending on the method. The cooling algorithm may be set to linear where the controller output changes linearly with the PID demand signal, or it may be set to water, oil or fan where the output changes non-linearly against the PID demand. The algorithm provides optimum performance for these methods of cooling.

# 11.10 Control Parameters

The following table shows the parameters available.

| CONTROL LIST |                                                                                                    | 1                                               |                                                  |               |        |
|--------------|----------------------------------------------------------------------------------------------------|-------------------------------------------------|--------------------------------------------------|---------------|--------|
| Parameter    | Parameter Description                                                                                                   | Value                                           |                                                  | Default       | Access |
| Name         | (Scrolling Display)                                                                                                    |                                                 |                                                  |               | Level  |
| TRL.H        | HEATING TYPE                                                                                                    | Pi d                                            | PID                                              | As order code | Conf   |
|              | Selects the channel 1 control                                                                                           | oFF                                             |                                                  |               |        |
|              | algorithm. Different algorithms may                                                                                     | On/Off                                          |                                                  |               |        |
|              | be selected for channels 1 and 2. In<br>temperature control applications, Ch1<br>is usually the heating channel, Ch2 is | mEr                                             | Valve position control                           |               |        |
|              | the cooling channel.                                                                                                    |                                                 |                                                  |               |        |
| TRL.C        | COOLING TYPE                                                                                                    | oFF                                             | Cooling disable                                  | As order      | Conf   |
|              | Selects the channel 2 Control                                                                                           | Pı d                                            | PID                                              | code          |        |
|              | algorithm. Different algorithms may be selected for channels 1 and 2.                                                   | an.aF                                           | On/Off                                           |               |        |
|              | This is not available if the instrument is a valve position controller                                                  |                                                 |                                                  |               |        |
| TRL.R        | CONTROL ACTION                                                                                                    | гЕи                                             | Reverse acting. Output decreases as PV increases | гЕи           | Conf   |
|              | Selects the direction of the control. i.e reverse or direct acting.                                                     | dır                                             | Direct acting. Output increases as PV decreases  | -             |        |
| PB.UNT       | PROPORTIONAL BAND UNITS                                                                                                 | EnG                                             | In engineering units                             |               |        |
|              |                                                                                                    | PErc                                            | In percent                                       | -             |        |
| RTUNE        | AUTO-TUNE ENABLE                                                                                                    | 0FF                                             | Auto-tune off                                    | OFF .         | L3     |
|              | NOTO TONE ENVIOLE                                                                                                    |                                                 | Set to 'on' to start auto-tuning                 |               |        |
| RT.R26       | 255                                                                                                    |                                                 | R2G will be set by Auto-tune                     | YE5           | Conf   |
|              | See section 11.11 for an explanation.                                                                                   | По                                              | Allows a value for R2G to be entered manually    |               | Com    |
| P ]          | PROPORTIONAL BAND                                                                                                    | 0.1 to 9999 display units or                    |                                                  | 20            | L3     |
|              |                                                                                                    | 1 to 999.9% if proportional band expressed as % |                                                  |               |        |
| T I          | INTEGRAL TIME                                                                                                    | OFF to 9999 seconds                             |                                                  | 360 sec       | L3     |
| T ]]         | DERIVATIVE TIME                                                                                                    | OFF to 99                                       | 999 seconds                                      | 60 sec        | L3     |
|              |                                                                                                    | ⊺                                               | Its to <b>OFF</b> for valve position control     |               |        |
| R26          | RELATIVE COOL GAIN                                                                                                    | 0.1 to 10.0                                     | <u> </u>                                         | 1.0           | L3     |
|              | See also section 11.4                                                                                                   |                                                 |                                                  |               |        |
| [ ]]Н I      | CUTBACK HIGH                                                                                                    | Rubo or                                         | 1to 3000 display units                           | Auto =        | L3     |
|              | See also section 11.2.5                                                                                                 |                                                 |                                                  | 3xPb          |        |
| C B L O      | CUTBACK LOW                                                                                                    | Auto or                                         | 1 to 3000 display units                          | Auto =        | L3     |
|              | See also section 11.2.5                                                                                                 |                                                 | -1                                               | 3XPb          |        |
| MR           | MANUAL RESET                                                                                                    | 0.0 to 100                                      | .0% (heat only)                                  | 0.0%          | L3     |
|              |                                                                                                    |                                                 | 100.0% (heat/cool)                               |               |        |
| L B T        | LOOP BREAK TIME                                                                                                    | OFF                                             | Setting loop Break Time to OFF                   | OFF           | L3     |
|              | The loop break alarm attempts to                                                                                        |                                                 | disables the Loop Break Alarm                    |               |        |
|              | detect loss of restoring action in the                                                                                  | 1 to 9999                                       | minutes                                          |               |        |
|              | control loop by checking the control output, the process value and its rate                                             |                                                 |                                                  |               |        |
|              | of change.                                                                                                    |                                                 |                                                  |               |        |
|              | Loop break detection works for all                                                                                      |                                                 |                                                  |               |        |
|              | control algorithms: PID, VP and ON-<br>OFF.                                                                             |                                                 |                                                  |               |        |
|              | Note: This is not to be confused with                                                                                   |                                                 |                                                  |               |        |
|              | load failure and partial load failure.                                                                                  |                                                 |                                                  |               |        |
| OP.H I       | OUTPUT HIGH                                                                                                    | <u>+</u> 100.0%                                 |                                                  | 100.0%        | L3     |
|              | Adjust to limit the maximum heating power applied to the process                                                        |                                                 |                                                  |               |        |

| CONTROL LIST      | 'CTRL'                                                                                                    | 1                                                                                                    |                                                                                                    |                                   |                 |
|-------------------|----------------------------------------------------------------------------------------------------|----------------------------------------------------------------------------------------------------|----------------------------------------------------------------------------------------------------|-----------------------------------|-----------------|
| Parameter<br>Name | Parameter Description (Scrolling Display)                                                                                                    | Value                                                                                                    |                                                                                                    | Default                           | Access<br>Level |
| OP.LO             | OUTPUT LOW  Adjust to limit the maximum cooling power applied to the process or to apply a minimum heating power                                                                 | <u>+</u> 100.0%                                                                                                    |                                                                                                    | 0.0 (heat only)<br>-100<br>(cool) | L3              |
| MTR.T             | MOTOR TRAVEL TIME  Set this value to the time that it takes for the motor to travel from its fully closed to its fully open position.                                            | OD to 999.9 seconds  Note: In motorised valve control only the PB and TI parameters are active. The TD parameter has no effect on the control. |                                                                                                    | 0.0                               | L3              |
| D.BAN J           | CHANNEL 2 DEAD BAND Period when no output is demanded from either channel 1 or channel 2 Adjust, for example, to increase the period when no heating or cooling power is applied | DFF or 0.1 to 100.0% of the cooling proportional band                                                                                          |                                                                                                    | OFF                               | L3              |
| нүбт.н            | HEATING HYSTERESIS                                                                                                    | 1 to 9999 display units                                                                                                    |                                                                                                    | 1                                 | L3              |
| нүбт.С            | COOLING HYSTERESIS                                                                                                    |                                                                                                    |                                                                                                    | 1                                 | On/off<br>only  |
| SAFE              | SAFE OUTPUT POWER  To set the output level in a sensor break (open circuit) condition                                                                                            | -100.0 to 100.0% limited by OP.HI and OP.LO                                                                                                    |                                                                                                    | 0.0%                              | L3              |
| F.MOD             | FORCED MANUAL OUTPUT MODE Selects how the loop behaves on transfer from Auto to Manual. Transfer from Manual to Auto is always bumpless.                                         | SEEP                                                                                                    | Transfer between Auto/Manual/Auto is bumpless  Transfer from Auto to Manual, the output goes to a pre-set value (F.OP)  Transfer from Auto to Manual, the output goes to the previously set manual value | nanE                              | L3              |
| COOL.T            | NON-LINEAR COOLING TYPE This selects an algorithm most suited to the type of cooling. Typically used in extruders.                                                               | Lin<br>OIL<br>H2O<br>FAn                                                                                                    | Linear Oil cooling Water cooling Forced air cooling                                                                                                    | As order code                     | Conf            |
| F.0P              | FORCED OUTPUT  To pre-set a value for the Manual output when F.MOD = STEP                                                                                                    | -100.0 to 100.0% limited by OP.HI and OP.LO                                                                                                    |                                                                                                    | 0.0                               | L3              |
| R-M               | LOOP MODE – AUTO MANUAL OFF see also section 4.4.4.                                                                                                    | Auto<br>mAn<br>OFF                                                                                                    | To select automatic operation  To select manual operation  Control outputs inhibited                                                                                                    |                                   | L3              |
| LBR               | LOOP BREAK STATUS                                                                                                    | ∏ <sub>0</sub><br>YES                                                                                                    | Shows the current status of loop break.                                                                                                    |                                   | Read<br>only    |

# 11.11 Auto-tune Configures R2G

In a system which controls both heating and cooling the parameter R2G sets the cooling proportional band to compensate for differences between the power available to heat, and that available to cool a process, see section 11.4.

There are certain load conditions where auto-tune may set an incorrect value for R2G. This will be seen as instability in the control of the process after an auto-tune has been completed. In these circumstances check the value of R2G. If it is low (approaching 0.1) AND the process is unstable it is necessary to manually determine a value of R2G and enter this before carrying out a second auto-tune.

#### Note: it is only necessary to do this if the process causes the condition described above.

A parameter has been added (in 3200 controllers supplied after Dec 08) which provides the option to suppress the auto tuning of R2G allowing it to be set manually. The parameter is called AT.R2G (Auto-tune R2G) and may be set to YES or NO. YES is the default which means that R2G will be set automatically. NO requires a value for R2G to be entered manually.

The sequence is as follows:-

- 1) Set AT.R2G to NO.
- 2) Enter a value for R2G. See the example below.
- 3) Calculate and enter a value for the TUNE LOW LIMIT from 'TU.LO' = -TU.HI x R2G. See Note 2.
- 4) Start Auto-tune

Example - To establish a value for R2G.

One way to approximate a suitable value for R2G is to measure the heating and cooling rates around the normal operating temperature of the system.

- 1) Measure the heating and cooling rates of the process:
  - a) Put the controller into Manual mode and turn heating power ON (limited by OP.HI).
  - b) Allow the process to heat from below normal operating setpoint and for the actual temperature to pass through the normal operating setpoint. When the actual temperature is (say 10%) above normal working temperature turn off the heat.
  - c) Allow the temperature to settle then turn cooling power ON (limited by OP.LO). Allow the temperature to fall below normal working setpoint.

A graphical example of the results is shown below:-

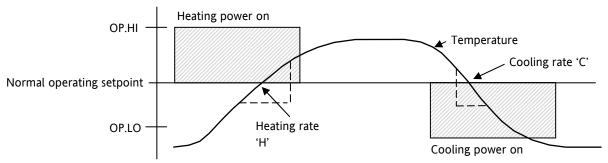

2) Calculate R2G from R2G = (H/C) \* (OP.LO/OP.HI)

For example Heating rate 'H' =  $10^{\circ}$ C per minute, Cooling rate 'C' =  $25^{\circ}$ C per minute, OP.HI = 80%, OP.LO = 40% then R2G = 0.2

Enter a value of 0.2 for R2G

Note 1: This calculation will compensate for the different output limits set by OP.HI and OP.LO.

Note 2: If the calculated value for TU.LO is greater than the output limit set by OP.LO, continue to enter the calculated value.

Note 3: It is envisaged that this procedure would normally be carried out by the equipment manufacturer. However, once the value of R2G has been determined and AT.R2G has been set to NO, autotuning your process from then on can be repeated by simply selecting ATUNE = On (assuming, of course, that the characteristics of the process have not changed significantly).

# 11.12 Example: To Configure Heating and Cooling

Enter configuration level as described. Then:-

|     | Do This                                                      | The Display You<br>Should See | Additional Notes                                                                                                    |
|-----|--------------------------------------------------------------|-------------------------------|----------------------------------------------------------------------------------------------------|
| 1.  | Press as many times as necessary to select 'CTRL'            | ETAL                          |                                                                                                    |
| 2.  | Press to scroll to 'CTRLH'                                   | Pld                           | Heating Type choices are:- P. d PID (3 term) control                                                                                                    |
| 3.  | Press or to select the Heating Type                          | ETRLH                         | ם.חם On/Off control aFF No heating output configured                                                                                                    |
| 4.  | Press to select 'CTRL.C'                                     | Pld                           | Cooling Type choices are:- <b>pFF</b> No cooling output configured                                                                                                    |
| 5.  | Press or to select the Cooling Type                          | ERTLE                         | PI d PID (3 term) control                                                                                                    |
| 6.  | Press Oto select 'CTRL.A'                                    | гЕи                           | Control Action choices are:-  ¬Eu Reverse - heating control                                                                                                    |
| 7.  | Press A or to 'rEu'                                          | CTRLA                         | dir Direct - cooling only control                                                                                                    |
| 8.  | Press to scroll to 'PB.UNT'                                  | EnG                           | Proportional Band Units choices are:-                                                                                                    |
| 9.  | Press or to choose units                                     | PBUNT                         | Enu Engineering units PErc Percentage                                                                                                    |
| 10. | Continue to select parameters using  for example 'O P . H I' | 100<br>02H I                  | When <b>PID</b> control is selected, this places a limit on the output demand from the PID which can be applied to the heating circuit.                                                |
| 11  | Press  or  to change their                                   |                               | 'DPLO' can be set up in the same way if required.                                                                                                    |
|     | values                                                       |                               | If <b>on/off control</b> is selected these parameters do not apply. They are replaced by 'HYST.H' and 'HYST.L' to set the difference between the output switching off to switching on. |

## 11.12.1 Effect of Control Action, Hysteresis and Deadband

For temperature control 'CONTROL ACTION' will be set to 'rĒu'. For a PID controller this means that the heater power decreases as the PV increases. For an on/off controller output 1 (usually heat) will be on (100%) when PV is below the setpoint and output 2 (usually cool) will be on when PV is above the setpoint

**Hysteresis** applies to on/off control only. It defines the difference in temperature between the output switching off and switching back on again. The examples below shows the effect in a heat/cool controller.

**Deadband** can operate on both on/off control or PID control where it has the effect of widening the period when no heating or cooling is applied. However, in PID control its effect is modified by both the integral and derivative terms. Deadband might be used in PID control, for example, where actuators take time to complete their cycle thus ensuring that heating and cooling are not being applied at the same time. Deadband is likely to be used, therefore, in on/off control only. The second example below adds a deadband of 20 to the above example.

In an on/off controller, if CONTROL ACTION = rev then OP2 will be on when PV is below SP. OP1 will be on when the PV is above SP. The outputs are, therefore, reversed in the above example.

#### **Deadband OFF**

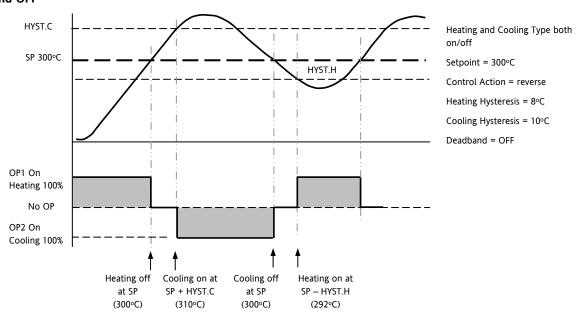

#### **Deadband ON**

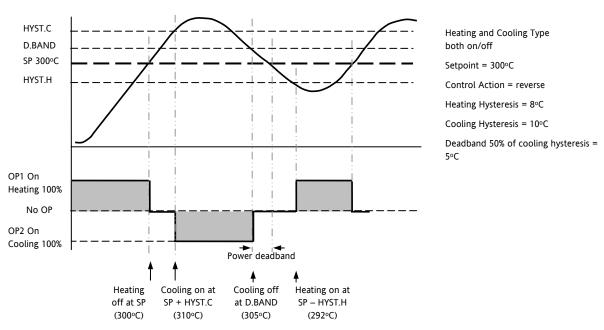

#### 12. Alarms

**Alarms** are used to alert an operator when a pre-set level has been exceeded. They are indicated by a scrolling message on the display and the red ALM beacon. They may also switch an output—usually a relay (see section 12.1.1) — to allow external devices to be operated when an alarm occurs. Alarms only operate if they have been ordered and configured.

Up to eight different alarms are available:-

- Alarm 1: configurable as full scale high or low, band or deviation high or low
- Alarm 2: configurable as full scale high or low, band or deviation high or low
- Alarm 3: configurable as full scale high or low, band or deviation high or low
- Alarm 4: configurable as full scale high or low, band or deviation high or low
- **Sensor Fault alarm.** An alarm condition INPUT SENSOR BROKEN (5.br) is indicated if the sensor or the wiring between sensor and controller becomes open circuit. the output level will adopt a 'SAFE' value which can be set up in Operator Level 2, see section 11.10.
- For a PRT input, sensor break is indicated if any one of the three wires is broken.
   For mA input sensor break will not be detected due to the load resistor connected across the input terminals.
   For Volts input sensor break may not be detected due to the potential divider network connected across the input
- Loop Break alarm. Displayed as CONTROL LOOP BROKEN. This occurs if the controller does not detect a change in process value following a change in output demand after a suitable delay time.
- Current Transformer alarms Leak, Load Fail, Overcurrent (see C/T section 9.2)
- Remote Fail Alarm This alarm operates on the remote setpoint input. If a value is not received after a period of 5 seconds, then the Remote Fail Alarm is shown.

#### 12.1 Types of Alarm

terminals.

This section shows graphically the operation of different types of alarm used in the controller. The graphs show changes in temperature plotted against time. (Hysteresis set to zero)

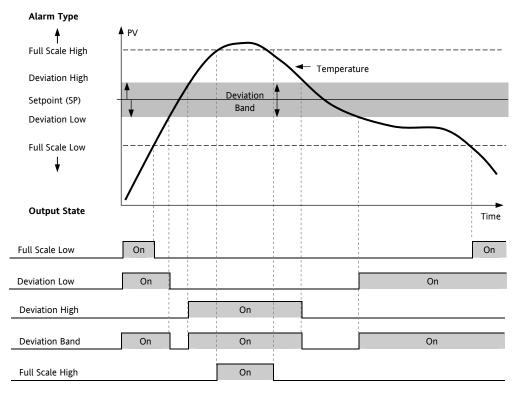

| Hysteresis         | Hysteresis is the difference between the point at which the alarm switches 'ON' and the point at which it switches 'OFF'. It is used to provide a definite indication of the alarm condition and to prevent alarm relay chatter.          |                   |                                                                                                    |  |  |  |
|--------------------|----------------------------------------------------------------------------------------------------|-------------------|----------------------------------------------------------------------------------------------------|--|--|--|
| Latching<br>Alarm  | Latchin<br>as:-                                                                                                    | g is used to mair | ntain the alarm condition once an alarm has been detected. It may be configured                                                                                                    |  |  |  |
|                    | nonE                                                                                                    | Non latching      | A non latching alarm will reset itself when the alarm condition is removed                                                                                                    |  |  |  |
|                    | Auto                                                                                                    | Automatic         | An auto latching alarm requires acknowledgement before it is reset. The acknowledgement can occur <b>BEFORE</b> the condition causing the alarm is removed.                                                                                                    |  |  |  |
|                    | mΗn                                                                                                    | Manual            | The alarm continues to be active until both the alarm condition is removed AND the alarm is acknowledged. The acknowledgement can only occur <b>AFTER</b> the condition causing the alarm is removed.                                                               |  |  |  |
|                    | Eut                                                                                                    | Event             | ALM beacon does not light but an output associated with this parameter will activate. A scrolling message may be configured using iTools, as described in section 17.7. If a message has been configured it will scroll across the display while the event is true. |  |  |  |
| Blocking<br>Alarms | The alarm may be masked during start up. Blocking prevents the alarm from being activated until the process has first achieved a safe state. It is used to ignore start up conditions which are not representative of running conditions. |                   |                                                                                                    |  |  |  |
|                    | A blocking alarm is re-initiated after a setpoint change.                                                                                                    |                   |                                                                                                    |  |  |  |
|                    | See section 12.2 for an explanation of the behaviour of blocking alarms under different conditions.                                                                                                    |                   |                                                                                                    |  |  |  |

From firmware version 2.11, two rate of change alarms are available. These are:-

| Rising rate of |                | An alarm will be                                                 |
|----------------|----------------|------------------------------------------------------------------|
|                | change         | detected if the rate of                                          |
|                | (units/minute) | change in a positive<br>direction exceeds the<br>alarm threshold |

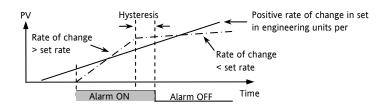

| Falling rate of | An alarm will be                           |
|-----------------|--------------------------------------------|
| change          | detected if the rate of                    |
| (units/minute)  | change in a negative direction exceeds the |
|                 | alarm threshold                            |

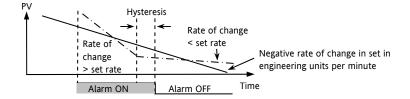

#### 12.1.1 Alarm Relay Output

Alarms can operate a specific output (usually a relay). Any individual alarm can operate an individual output or any combination of alarms, up to four, can operate an individual output. They are either supplied preconfigured\* in accordance with the ordering code or set up in configuration level.

\* When supplied pre-configured, the default is:-

IO1 is always AL1

OP2 is always AL2

OP3 is always AL3

OP4 (AA) is always AL4

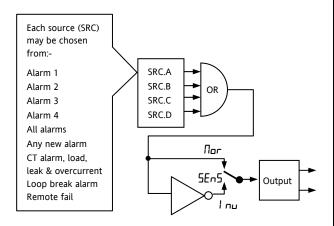

#### 12.1.2 Alarm Indication

- ALM beacon flashing red = a new alarm (unacknowledged)
- This is accompanied by a scrolling alarm message.
   A typical default message will show the source of the alarm followed by the type of alarm. For example, 'ALARM 1 FULL SCALE HIGH'
- Using Eurotherm iTools configuration package, it is also possible to download customised alarm messages. An example might be, 'PROCESS TOO HOT'.
- If more than one alarm is present further messages are flashed in turn in the main display. The alarm indication will continue while the alarm condition is present and is not acknowledged.
- ALM beacon on continuously = alarm has been acknowledged

#### 12.1.3 To Acknowledge An Alarm

Press and together.

The action, which now takes place, will depend on the type of latching, which has been configured

#### **Non-Latched Alarms**

Alarm condition present when the alarm is acknowledged.

- ALM beacon on continuously.
- The alarm message(s) will continue to scroll

This state will continue for as long as the alarm condition remains. When the alarm condition disappears all indication also disappears.

If a relay has been attached to the alarm output, it will de-energise when the alarm condition occurs and remain in this condition until acknowledged or the alarm is no longer present.

If the alarm condition disappears before it is acknowledged the alarm resets immediately.

#### **Latched Alarms**

See description in section 12.1.

# 12.2 Behaviour of Alarms After a Power Cycle

The response of an alarm after a power cycle depends upon the latching type, whether it has been configured to be a blocking alarm, it's state and the acknowledge status of the alarm.

The response of active alarms after a power cycle is as follows:

For a non-latching alarm or an event alarm blocking will be re-instated, if configured. If blocking is not configured the active alarm will remain active. If the alarm condition has gone safe during the down time the alarm will return inactive.

For an auto-latching alarm blocking will be re-instated, if configured, only if the alarm had been acknowledged prior to the power cycle. If blocking is not configured or the alarm had not been acknowledged the active alarm will remain active. If the alarm condition has gone safe during the downtime the alarm will return inactive if it had been acknowledged prior to the power cycle else it will return safe but not acknowledged. If the alarm was safe but not acknowledged prior to the power cycle the alarm will return safe but not acknowledged.

For a manual-latching alarm blocking will not be reinstated and the active alarm will remain active. If the alarm condition has gone safe during the downtime the alarm will return safe but not acknowledged. If the alarm was safe but not acknowledged prior to the power cycle the alarm will return safe but not acknowledged.

The following examples show graphically the behaviour under different conditions:-

#### 12.2.1 Example 1

Alarm configured as Absolute Low; Blocking: No Latching

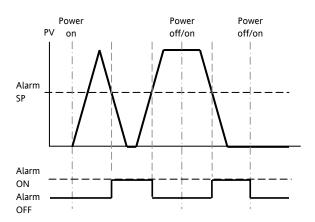

#### 12.2.2 Example 2

Alarm configured as Absolute Low; Blocking: Manual Latching

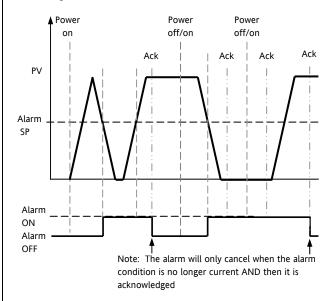

#### 12.2.3 Example 3

Alarm configured as Absolute Low; Blocking: Auto Latching

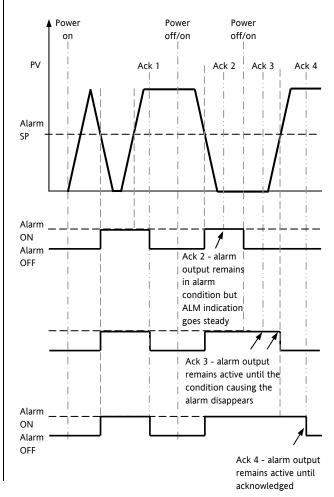

# **12.3** Alarm Parameters

Four alarms are available. Parameters do not appear if the Alarm Type = None. The following table shows the parameters to set up and configure alarms.

| ALARM LIS | · · · · · · · · · · · · · · · · · · · |                                                                                 | 1         |                                                                         | i             |                 |
|-----------|---------------------------------------|---------------------------------------------------------------------------------|-----------|-------------------------------------------------------------------------|---------------|-----------------|
| Name      | Scrolling Display                     | Parameter Description                                                           | Value     |                                                                         | Default       | Access<br>Level |
| R I,TYP   | ALARM 1 TYPE                          | Selects the type of alarm                                                       | nonE      | Alarm not configured                                                    | As order      | Conf            |
|           |                                       |                                                                                 | Н         | Full Scale High                                                         | code          |                 |
|           |                                       |                                                                                 | Lo        | Full Scale Low                                                          |               |                 |
|           |                                       |                                                                                 | д.Н.      | Deviation High                                                          |               |                 |
|           |                                       |                                                                                 | d.L.o     | Deviation Low                                                           |               |                 |
|           |                                       |                                                                                 | Puq       | Deviation band                                                          |               |                 |
|           |                                       |                                                                                 | ררב       | Rising rate of change,<br>set in 1-9999 eng<br>units/min                |               |                 |
|           |                                       |                                                                                 | Frc       | Falling rate of change<br>set in 1-9999 eng<br>units/min                |               |                 |
| R I       | ALARM 1                               | Alarm 1 threshold value.                                                        | Instrum   | Instrument range                                                        |               | L3              |
|           | SETPOINT                              | The last three characters show the type of alarm configured from the above list |           |                                                                         |               |                 |
| R 1.5T5   | ALARM 1 OUTPUT                        | Indicates the status of the alarm                                               | OFF       | Alarm off                                                               |               | Read only       |
|           |                                       |                                                                                 | <u> </u>  | Alarm on                                                                |               |                 |
| Я ІНҮБ    | ALARM 1<br>HYSTERESIS                 | See description at the beginning of this section                                | 0 to 9999 |                                                                         |               | Conf            |
| R ILAT    | ALARM 1<br>LATCHING TYPE              | See description at the beginning of this section                                | nonE      | Non-latching                                                            | As order code | Conf            |
|           |                                       |                                                                                 | Auto      | Latching with automatic resetting                                       |               |                 |
|           |                                       |                                                                                 | mAn       | Latching with manual resetting                                          |               |                 |
|           |                                       |                                                                                 | Eut       | Event (no alarm<br>flashing beacon but<br>messages can be<br>displayed) |               |                 |
| A I.BLK   | ALARM 1                               | See description at the beginning of                                             | По        | No blocking                                                             | По            | Conf            |
|           | BLOCKING                              | this section                                                                    | YE5       | Blocking                                                                |               |                 |

# 12.3.1 Example: To Configure Alarm 1

Enter configuration level as described. Then:-

| Do This                                                                                                    | The Display You<br>Should See | Additional Notes                                                                                                    |  |  |
|----------------------------------------------------------------------------------------------------|-------------------------------|----------------------------------------------------------------------------------------------------|--|--|
| Press as many times as necessary to select 'ALARM'                                                                                                    | ALARM                         |                                                                                                    |  |  |
| <ol> <li>Press  to select 'A1.TYP'</li> <li>Press  or  to select the required alarm type</li> </ol>                                                                 | <b>Н,</b><br>Я I,Т Y Р        | Alarm Type choices are:-  nonE Alarm not configured  Hi Full Scale High  Lo Full Scale Low  dHi Deviation High  dLo Deviation Low  bnd Deviation Band                                                                                                    |  |  |
| <ul> <li>4. Press  to select 'A1 '</li> <li>5. Press  or  to set the alarm trip level</li> </ul>                                                                    | 2 <b>15</b><br># 1.# 1        | This is the alarm threshold setting for. The last three characters () will show the type of alarm configured from the above list.  The alarm threshold is shown in the upper display.  In this example the high alarm will be detected when the measured value exceeds 215 |  |  |
| 6. Press to select 'A1 STS'                                                                                                    | OFF<br>R 1STS                 | This is a read only parameter which shows the status of the alarm output                                                                                                    |  |  |
| <ul> <li>7. Press  to select 'A1 HYS'</li> <li>8. Press  or  to set the hysteresis</li> </ul>                                                                       | 2<br>8 %415                   | In this example the alarm will cancel when the measured value decreases 2 units below the trip level (at 213 units)                                                                                                    |  |  |
| 9. Press to select 'A1 LAT'  10. Press or to select the latching type                                                                                               | NonE<br>R LAI                 | Latching Type choices are:-  nonE No latching  RuLo Automatic  mRn Manual  EuL Event  See the introduction to the alarm section for an explanation                                                                                                    |  |  |
| <ul> <li>11. Press  to select 'A1 BLK'</li> <li>12. Press  or  to 'YE5' or '∏□'</li> <li>13. Repeat the above to configure alarms 2, 3 and 4 if required</li> </ul> | <b>∏</b> ∟<br>Я ಚ⊪∟к          |                                                                                                    |  |  |

# 12.4 Diagnostic Alarms

Diagnostic alarms indicate a possible fault within the controller or connected devices.

| Display shows | What it means                                                                                                    | What to do about it                                                                                                    |
|---------------|----------------------------------------------------------------------------------------------------|----------------------------------------------------------------------------------------------------|
| ELanF         | A change made to a parameter takes a finite time to be entered. If the power to the controller is turned off before the change has been entered then this alarm will occur.  Do not turn the power off to the controller while <code>LonF</code> is flashing | Enter configuration mode then return to the required operating mode. It may be necessary to reenter the parameter change since it will not have been entered in the previous configuration. |
| E.CAL         | Calibration error                                                                                                    | Re-instate Factory calibration                                                                                                    |
| E2.Er         | EEPROM error                                                                                                    | Return to factory for repair                                                                                                    |
| EE.Er         | Non-vol memory error                                                                                                    | Note the error and contact your supplier                                                                                                    |
| ELin          | Invalid input type. This refers to custom linearisation which may not have been applied correctly or may have been corrupted.                                                                                                    | Go to the INPUT list in configuration level and set a valid thermocouple or input type                                                                                                    |
| Emod          | IO1, OP2, or OP3 has been changed                                                                                                    | If this has been field changed by the installation of a new board, enter config level, then exit back to operator level.                                                                    |
|               |                                                                                                    | If the message occurs at any other time return to factory for repair.                                                                                                    |

# 12.4.1 Out of Range Indication

If the input is too high HHHHH will be displayed If the input is too low LLLLL will be displayed

# 13. Timer/Programmer

A timer can be configured to operate in one of four different modes. These can be selected in Level 3 or configuration level as:-

- 1. Dwell timer
- 2. Delay timer
- 3. Soft start timer
- 4. Programmer this is an orderable option

Operation of the timer has been described in section 5.

# 13.1 Timer Parameters

The full list of all available parameters in configuration level is given in the following table.

| TIMER LIST | 'TIMER"                                 |                                                                                                    |                                                 |                                                       |          |                 |
|------------|-----------------------------------------|----------------------------------------------------------------------------------------------------|-------------------------------------------------|-------------------------------------------------------|----------|-----------------|
| Name       | Scrolling Parameter Description Display |                                                                                                    | Value                                           |                                                       | Default  | Access<br>Level |
| TM.CFG     | TIMER                                   | Timer type configuration                                                                                      | nonE                                            | Timer disabled                                        | As order | L3              |
|            | CONFIGURATION                           |                                                                                                    | dwEll                                           | Dwell                                                 | code     |                 |
|            |                                         |                                                                                                    | dELY                                            | Delayed switch on                                     |          |                 |
|            |                                         |                                                                                                    | 5F5Ł                                            | Soft start                                            |          |                 |
|            |                                         |                                                                                                    | ProG                                            | Programmer                                            | -        |                 |
| TM.RES     | TIMER                                   | To set the time units                                                                                         | Ноиг                                            | Hours HH:MM                                           |          | Conf<br>R/O L3  |
|            | RESOLUTION                              |                                                                                                    | шіП                                             | Minutes MM:SS                                         |          |                 |
| THRES      | TIMER START<br>THRESHOLD                | To set the maximum deviation between SP and PV before the timer starts.  Dwell timer and                      | OFF or 1 to 3000 Units above and below setpoint |                                                       | OFF      | L3              |
|            |                                         | Programmer only                                                                                               |                                                 | · .                                                   |          |                 |
| END.T      | TIMER END TYPE                          | TYPE To determine the action which takes place when the timer has timed out.  Dwell timer and Programmer only | OFF                                             | Control outputs go to zero %                          | _        | Conf            |
|            |                                         |                                                                                                    | dwEll                                           | Control continues at SP1                              |          |                 |
|            |                                         |                                                                                                    | 5P2<br>-E5                                      | Go to setpoint 2  Reset programmer                    |          |                 |
|            |                                         |                                                                                                    | , [ ]                                           | Reset programmer                                      |          |                 |
| 55.5P      | SOFT START<br>SETOINT                   | Sets the threshold below which the power is limited <b>SFSE timer only</b>                                    | Controller input range                          |                                                       | 0        | Conf            |
| 55.PWR     | SOFT START<br>POWER LIMIT               | Sets the limit to the power output during start up  5F5L timer only                                           | 0 to 100%                                       |                                                       | 0        | Conf            |
| T.STRT     | TIMER STATUS                            | Timer status                                                                                                  | rE5                                             | Reset                                                 |          | L3              |
| 1.31111    | TIMER STATOS                            | Timer status                                                                                                  | רחט                                             | Running (counting)                                    | -        | L3              |
|            |                                         |                                                                                                    | hoLd                                            | Running (hold)                                        | -        |                 |
|            |                                         |                                                                                                    | End                                             | Timed out                                             | -        |                 |
| SERVO      | SERVO MODE                              | Defines the way in which the                                                                                  | 5P                                              | Starts at SP1 (or SP2).                               | SP       |                 |
|            |                                         | programmer starts and how it recovers from a power failure                                                    |                                                 | The program must be re-started after a power failure. |          |                 |
|            |                                         | See also section 5.8.1.                                                                                       | РЦ                                              | Starts at the current Process                         |          |                 |
|            |                                         | Programmer only                                                                                               |                                                 | value.                                                |          |                 |
|            |                                         |                                                                                                    |                                                 | The program must be re-started after a power failure. |          |                 |

| TIMER LIST  | 'TIMER"                                                                  |                                                        |                                                                              |                                                                                                | i       |                 |              |
|-------------|--------------------------------------------------------------------------|--------------------------------------------------------|------------------------------------------------------------------------------|------------------------------------------------------------------------------------------------|---------|-----------------|--------------|
| Name        | Scrolling<br>Display                                                     | Parameter Description Value                            |                                                                              |                                                                                                | Default | Access<br>Level |              |
|             |                                                                          |                                                        | 5P.rb                                                                        | Starts at SP1 (or SP2).                                                                        |         |                 |              |
|             |                                                                          |                                                        |                                                                              | The program will continue to from the original setpoint valuat the last ramp rate.             |         |                 |              |
|             |                                                                          |                                                        | Риль                                                                         | Starts at the current Process value.                                                           |         |                 |              |
|             |                                                                          |                                                        |                                                                              | The program will continue to from the current process value and ramp back at the last ram rate | e       |                 |              |
| T 5 P . I   | TARGET SETPOINT 1                                                        | To set the target value for the first setpoint         | Controller input range                                                       |                                                                                                |         | 0               | L2           |
| RMP.I       | RAMP RATE 1 To set the rate at which the setpoint changes to reach TSP.1 |                                                        | □FF, 0:1 to 3000 units per min or hour                                       |                                                                                                |         | OFF             | L2           |
| DWEL.I      | DWELL 1                                                                  | To set the time at which the setpoint remains at TSP.1 | OFF, 0:                                                                      | 01 to 99:59 hh:mm or mm.ss                                                                     |         | 0FF             | L2           |
| The above t | hree parameters ar                                                       | e repeated for the next 3 program                      | segments,                                                                    | i.e. TSP.2, (3 & 4), RMP.2 (3 & 4)                                                             | , DWE   | L.2 (3 & 4)     |              |
| INELL       | SET TIMER<br>DURATION                                                    | To set the time duration (not programmer)              | 0:00 to 9                                                                    | 9:59 hh:mm or mm.ss                                                                            | 0       |                 | L3           |
| T.ELAP      | ELAPSED TIME Time elapsed from when the timer starts to run              |                                                        | 0:00 to 99.59 hh:mm or mm.ss                                                 |                                                                                                |         |                 | L3 read only |
| T.REMN      | TIME Time remaining to reach the REMAINING set time.                     |                                                        | 0:00 to 99.59 hh:mm or mm.ss                                                 |                                                                                                |         |                 | L3           |
| EVENT       | EVENT OUTPUTS                                                            | Event output operates during the selected segment      | 0 = No events operate in any segment 0 255 -= Events operate in all segments |                                                                                                | 0       |                 | L3           |
|             |                                                                          | Programmer only                                        | 233 L                                                                        | verito operate in all segments                                                                 |         |                 |              |
|             |                                                                          | See section 13.2.3                                     |                                                                              |                                                                                                |         |                 |              |
| P.CYCL      | PROGRAM<br>CYCLES                                                        |                                                        |                                                                              |                                                                                                | 1       |                 | L3           |
| CYCLE       | PROGRAM CYCLE Displays the current cycle when the program is running     |                                                        | 1 to 100                                                                     |                                                                                                |         |                 | L3           |

# 13.2 Programmer

Model function CP is a controller which also contains a four segment setpoint programmer where each segment consists of a controlled rate ramp to a target setpoint followed by a dwell at that setpoint. These values can be set by the user. The program profile is shown in the diagram below.

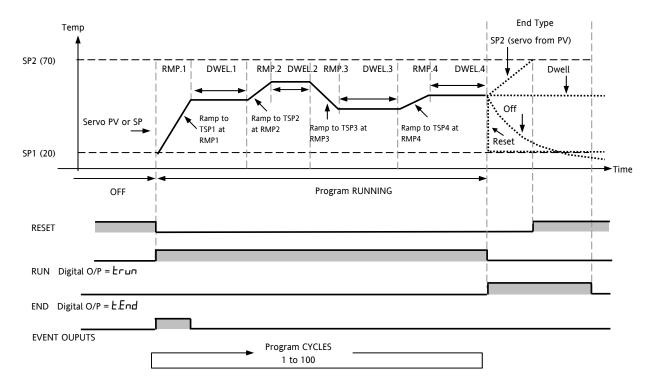

### Notes:-

Where steps are required, the ramp rate in the ramp/dwell pair should be set to 'OFF'.

- 1. Where ramp/dwell pairs are not required, the ramp rate should be set to 'OFF' and the TSP the same as the preceding segment
- 2. TIMER END when end type is SP2, Timer END does not occur until the ramp is complete or SP2 is achieved. It is more usual to use a DWELL End Type (the default setting)

#### 13.2.1 Threshold

A single threshold value is available to provide a holdback on the entry to the dwell part of the ramp/dwell pair. It holds back the dwell until the PV has reached the band defined by +/- threshold around the PV as shown below:-

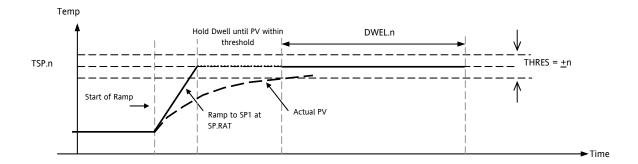

#### 13.2.2 Run/End Digital Outputs

Digital outputs (normally relay) may be made to operate while the program is in Run mode or End mode, as shown in the diagram in section 13.2. These outputs are set up in configuration level by selecting the appropriate output parameter list - IO-1, OP-2, OP-3, or AA and assigning the parameter 'PrG.E' to the 'SRC.A' (B, C, or D) parameter. This is described in section 9.

#### 13.2.3 Event Outputs

A digital event may be configured to operate in any segment of the program. This is set up in the TIMER List by the parameter 'EVENT'.

To turn an output on in a segment, use the table, and diagram, below to obtain the *weighting* value for that segment. Note down the weightings for each segment in which the output is to be turned on and add them together. Set the Event Settings value to this number.

For example, to switch an output on in the first ramp segment and the second dwell, the weightings would be 1 and 8. So the Event Setting would be 9. To turn the event on in Ramp 1 and Dwell 3 the weightings would be 1 and 32, so the event setting would be 33.

See also the example 'To Configure the Programmer' section 13.2.4.

| Segment | Weighting |
|---------|-----------|
| Ramp 1  | 1         |
| Dwell 1 | 2         |
| Ramp 2  | 4         |
| Dwell 2 | 8         |
| Ramp 3  | 16        |
| Dwell 3 | 32        |
| Ramp 4  | 64        |
| Dwell 4 | 128       |

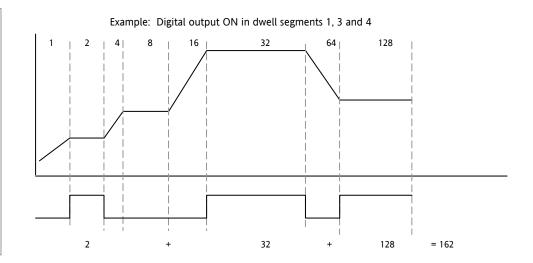

Event outputs were added after software version 2.

## 13.2.4 To Configure the Programmer

The programmer can be configured in Level 2 as explained in section 4. The Event outputs, however, can only be configured in Level 3 or Configuration level as follows:-

Select Access Level 3 or Configuration level as described in section 6.1.3.

| Operation                                                  | Action                                                                         | Display View           | Notes                                                                                                    |
|------------------------------------------------------------|--------------------------------------------------------------------------------|------------------------|----------------------------------------------------------------------------------------------------|
| Select the <b>TIMER</b> page                               | Press as many times as necessary to 'TIMER'                                    | TIMER                  |                                                                                                    |
| Configure the Timer as a <b>Programmer</b>                 | Press to select 'TM.CFG' Press or to 'Proli'                                   | <b>ProC</b><br>TM.CFG  |                                                                                                    |
| Set the<br><b>Resolution</b>                               | Press to select 'TM.RES'  Press or to 'Haur or 'mi n''                         | Hour<br>TM.Æ5          | In this example the ramp rate and dwell period are set in hours                                                                                                    |
| Set the<br>Threshold                                       | Press to select 'THRES'  Press or to adjust                                    | <b>5</b><br>TH RE 5    | In this example the dwell periods will not start until the PV is within 5 units of the setpoint                                                                                                    |
| Set the action when the programmer times out               | Press to select 'END.T'  Press to 'DFF' or 'SP2'  or 'dwEll'                   | dw <b>Ell</b><br>ENILT | In this example the controller will continue to control indefinitely at the last setpoint.  OFF will turn the output power off and SP2 will control at setpoint 2                                                                            |
| Set the <b>Servo</b><br><b>Mode</b>                        | Press (twice) to select 'SERVO' Press or to 'PU' or '5P'                       | <b>PU</b><br>SE R/O    | In this example the program will start from the current value of the process variable                                                                                                    |
| Set the first  Target Setpoint                             | Press to select 'TSP.1'  Press or to adjust                                    | <b>100</b><br>159. (   | In this example the setpoint will ramp from the current value of the PV to the first target - 100                                                                                                    |
| Set the first<br>Ramp Rate                                 | Press to select 'RMP.1'  Press or to adjust                                    | <b>8.0</b><br>RM P. 1  | In this example the setpoint will ramp to 100 at 8.0 units per hour                                                                                                    |
| Set the first  Dwell                                       | Press to select 'DWEL.1'  Press or to adjust                                   | 2:11<br>IMEL 1         | In this example the setpoint will dwell at 100 for 2 hours 11 minutes                                                                                                    |
| Repeat the above t                                         | hree steps for all segments                                                    | L                      | L                                                                                                    |
| Set the segment<br>in which the<br>relay operates          | Press to select 'EVENT'  Press or to adjust                                    | 4<br>EVENT             | Set as described in section 13.2.3. In this example the event output will be active during Ramp 2.                                                                                                    |
| Set the number of times the whole program repeats          | Press to select 'P.CYCL'  Press or to adjust                                   | <b>!</b><br>P.EYE L    | 1 = Program runs once To 100 = Program repeats 100 times                                                                                                    |
| Configure<br>Output 4 (AA<br>Relay) as the<br>Event output | Press to select 'AA' List Press to select '4.SRC.A' Press or to select 'Prū.E' | Pr.GE<br>45RC.A        | This can only be done in Configuration level. You can also select 4.SRC.B, 4.SRC.C, or 4.SRC.D or assign these to other functions, for example '£.run' or '£.End' so that the relay also operates when the timer is running or when it ends. |

## 13.3 Example: To Configure a Dwell Timer as a Simple Two Step Programmer

If the instrument has been ordered as controller only, it is still possible to configure a simple ramp/dwell; ramp/dwell programmer.

This example assumes a hardware configuration as follows:-

Output 2 Heat output relay

I/O 1 Timer End digital output

AA Relay Timer running digital output

Dig Input Run/Reset input

A typical wiring diagram for this example is shown below:-

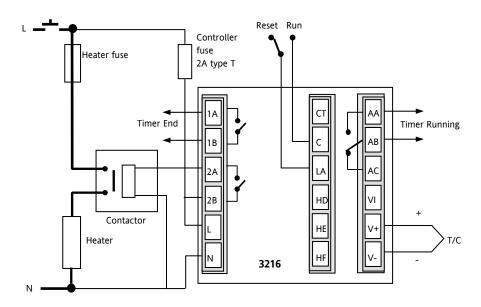

## Configure the I/O as follows:-

Enter configuration level described in section 6.1.3. Then:-

| Operation                                                                         | Do This                                                                                       | Display View            | Additional Notes                                                                                                    |
|-----------------------------------------------------------------------------------|-----------------------------------------------------------------------------------------------|-------------------------|----------------------------------------------------------------------------------------------------|
| Select the IO-1<br>page header                                                    | 1. Press as many times as necessary to select 'I O -1'                                        | 10 1                    | To configure the timer end digital output signal  Scrolling display 'I B - I L I S T'                                                                  |
| Set the output<br>function to<br>digital out                                      | 2. Press  (twice) to select '1.FUNC' 3. Press  or  to choose dauŁ                             | d.out<br>LRJNC          | Scrolling display 'I D - I FUNETION'                                                                                                    |
| Wire source A so<br>that IO-1<br>operates when<br>the timer end<br>status is true | <ul> <li>4. Press  to scroll to '1.5 R C.A'</li> <li>5. Press  or  to choose E.End</li> </ul> | <b>E.E.nd</b><br>(SRC.R | Also I SRE. B I.SRE. E I.SRE. B = non E  and I SENS = nor to energise the relay when the timer is in the end state  Scrolling display 'I D - I SOURCE' |
| Select the OP-2<br>page header                                                    | 6. Press as many times as necessary to select 'O P - 2'                                       | 02-군                    | To configure the control output  Scrolling display '□UTPUT 2 LIST'                                                                                     |
| Set the output<br>function to heat                                                | 7. Press  to select '2.FUNC'  8. Press  or  to choose HEFIL                                   | HEAL<br>2. RUNC         | Also 2.PL5 = <b>5.0</b> and 2.5EN5 = <b>nor</b> Scrolling display 'OUTPUT 2  FUNCTION'                                                                 |

| Select the AA<br>relay output list<br>header                                              | 9. Press as many times as necessary to select 'A A'                | AR              | To configure the AA relay timer run digital output signal Scrolling display 'AA RELAY'                                                                       |
|-------------------------------------------------------------------------------------------|--------------------------------------------------------------------|-----------------|----------------------------------------------------------------------------------------------------|
| Set the output<br>function to<br>digital out                                              | 10. Press  to select '4. FUNC'  11. Press  or  to choose d.auŁ     | d.out<br>4 FUNC | Scrolling display 'DUTPUT '4<br>FUNETION'                                                                                                    |
| Wire source A so<br>that the AA relay<br>operates when<br>the timer run<br>status is true | 12. Press  to select '4.5 R C.A'  13. Press  or  to choose ₺ ₣ ₪ □ | E.run<br>45RC.R | Also Y SRC. B Y. SRC. C Y. SRC. D = non E  and Y SENS = nor to energise the relay when the timer is in the running state  Scrolling display 'OUTPUTY SOURCE' |
| Select the LA<br>digital input list<br>header                                             | 14. Press as many times as necessary to select 'L A'               | LA              | To configure the LA digital input to Run/Reset the timer from an external contact                                                                            |
| Set the input to<br>Run/Reset the<br>timer                                                | 15. Press  to select 'L .D.I N '  16. Press  or  to choose Ł.r. 5  | Err5            | Make to Run, break to Reset                                                                                                    |

# **Configure the Timer**

| Operation                                                       | Do This                                                            | Display View           | Additional Notes                                                                                    |
|-----------------------------------------------------------------|--------------------------------------------------------------------|------------------------|----------------------------------------------------------------------------------------------------|
| Select the Timer list header                                    | 17. Press as many times as necessary to select 'T I M E R '        | T IM E R               | To configure the timer.  This can also be done in Level 3.  Scrolling display 'TIMER LIST'          |
| Configure the timer as a Dwell type                             | 18. Press  to select 'T M . C F G'  19. Press  or  to choose dwE!! | <b>dwEll</b><br>тм.сгъ | Also T M.RES = min or Hour as required  Scrolling display 'T I ME R  EONF I GURRIION'               |
| Set the threshold<br>to a level<br>acceptable to the<br>process | 20. Press  to select 'THRES'  21. Press  or  to choose    2        | 2<br>TH RE 5           | To ensure the dwell starts when PV reaches 2° of setpoint  Scrolling display 'TIMER START THREHOLD' |
| When the timer<br>times out reset it<br>to setpoint 2           | 22. Press  to select 'END.T'  23. Press  or  to choose 5₽2         | SP2<br>ENILT           | Also set IWELL to the time period required  Scrolling display 'TIMER END TYPE'                      |

Return to Level 3 and operate the timer as previously described below

### Assume the following settings

### SP1 = 70°C End.T = SP2 = 20°C Ramp Rate (SP.RAT) = 20°C/min

The threshold value behaves like a holdback value and can be turned off. A digital output can be configured to operate an external buzzer, or other form of indication, to alert the operator to the end of the process. It is cancelled by pressing 'Ack' and .

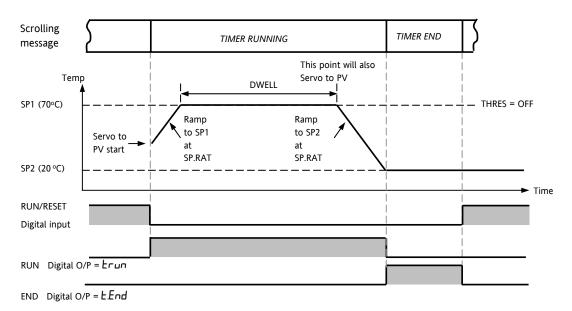

Threshold value turned off

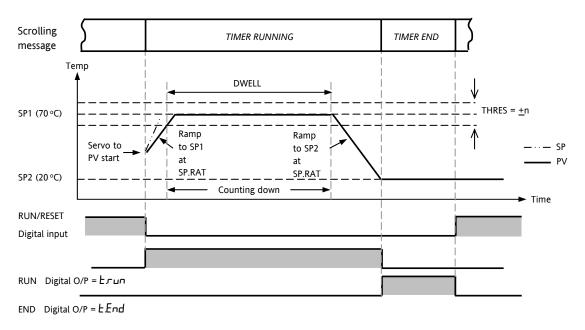

Threshold value turned on

This now behaves as a simple four segment programmer of two ramps two dwells.

## 14. Recipe

A recipe can take a snapshot of the current values and store these into a recipe number.

There are five recipes available, which can store a range of parameter values for different processes. The list of parameters is shown in section 14.3.1.

Each recipe can be given a name using iTools configuration software. It is also possible to reconfigure which parameters are included in the recipe list using iTools, see section 17.

## 14.1 To Save Values in a Recipe

| Do This                                                                                                    | The Display You Should See | Additional Notes                                                                        |
|----------------------------------------------------------------------------------------------------|----------------------------|-----------------------------------------------------------------------------------------|
| 1. Press as many times as necessary to select 'R E C I P'                                                      | RECIP                      | Scrolling display RECIPE LIST                                                           |
| <ol> <li>Press  to scroll to 'STORE'</li> <li>Press  or  to choose the recipe number to store eg  1</li> </ol> | STORE  donE  STORE         | Scrolling display REE I PE TO SAVE  The current parameter values are stored in Recipe 1 |

## 14.2 To Save Values in a Second Recipe

In this example the proportional band will be changed and stored in recipe 2. All other values will remain the same as recipe 1:-

|    | Do This                            | The Display You Should See | Scrolling display Additional Notes |
|----|------------------------------------|----------------------------|------------------------------------|
| 1. | Press to scroll to 'C T R L'       | CTRL                       | Scrolling display EONTROL LIST     |
| 2. | Press to scroll to PB              | 22                         | Scrolling display PROPORTIONAL     |
| 3. | Press or to change the value eg 22 | P B                        |                                    |
| 4. | Press  to scroll to 'RECIP'        | RECIP                      | Scrolling display REEIPELIST       |
| 5. | Press to 'STORE'                   | STORE . F                  | Scrolling display RECIPE TO SAVE   |
| 6. | Press 🏝 or 👽 to 🗗                  | don <b>E</b><br>Store      |                                    |

## 14.3 To Select a Recipe to Run

|    | Do This                                                 | The Display You Should See | Additional Notes                                                                   |
|----|---------------------------------------------------------|----------------------------|------------------------------------------------------------------------------------|
| 1. | Press as many times as necessary to select 'R E C I P ' | RECIP                      | Scrolling display RECIPE LIST                                                      |
| 2. | Press to select 'R E C . N O '                          | 1                          | Scrolling display EURRENT RECIPE NUMBER                                            |
| _  | Press  or  to choose recipe                             | REC.NO                     | The values stored in Recipe 1 will now be loaded.                                  |
| 3. | number e.g. 1                                           |                            | If a recipe number is chosen which has not been saved then FAI L will be displayed |

## 14.3.1 List of Default Recipe Parameters:

Instrument resolution is always saved and restored, as are instrument units, proportional band units and dwell resolution. The following parameters are the other default recipe parameters.

| P B         | Proportional Band        | A I.XX        | Alarm 1 threshold1      |
|-------------|--------------------------|---------------|-------------------------|
| T I         | Integral time            | R2.XX         | Alarm 2 threshold2      |
| T ]]        | Derivative time          | ЯЭ.XX         | Alarm 3 threshold3      |
| D.BAND      | Channel 2 deadband       | яч.хх         | Alarm 4 hreshold4       |
| C B.L O     | Cutback low              | LBT           | Loop break time         |
| Е В.Н І     | Cutback high             | нүбт.н        | Channel 1 hysteresis    |
| R26         | Relative cool gain       | HYST.C        | Channel 2 hysteresis    |
| 5P I        | Setpoint 1               | номе          | Home Display            |
| 5 <i>P2</i> | Setpoint 2               | 5P.H1         | Setpoint High limit     |
| MR          | Manual reset On/off only | SP.LO         | Setpoint Low limit      |
| 0P.H I      | Output high limit        | TM.CFG        | Timer configuration     |
| OP.LO       | Output low limit         | TM.RES        | Timer reset             |
| SRFE        | Safe Output              | 55.5 <i>P</i> | Soft start setpoint     |
| SP.RRT      | Setpoint rate limit      | SS.PWR        | Soft start power limit  |
| R 1.H Y 5   | Alarm 1 hysteresis       | DNELL         | Set time duration       |
| R2.HY5      | Alarm 2 hysteresis       | THRES         | Timer Threshold         |
| R3.HY5      | Alarm 3 hysteresis       | EN D. T       | Timer End Type          |
| R4.HY5      | Alarm 4 hysteresis       | RAMPU         | Ramp Units              |
|             |                          | T.STRT        | Programmer/Timer status |

Recipes can also be set up using iTools configuration software – see section 17.10.

## 15. Digital Communications

Digital Communications (or 'comms' for short) allows the controller to communicate with a PC or a networked computer system.

This product conforms to MODBUS RTU protocol a full description of which can be found on www.modbus.org.

Two ports are available both using MODBUS RTU communication facilities:

- a configuration port intended to communicate with a system to download the instrument parameters and to perform manufacturing tests and calibration
- an optional EIA232 or EIA485 port on terminals HD, HE and HF - intended for field communications using, for example, a PC running a SCADA package.

The two interfaces cannot operate at the same time.

For a full description of digital communications protocols (Modbus RTU) refer to the 2000 series Communications Handbook, part number HA026230, available on www.eurotherm.co.uk.

Each parameter has its own unique Modbus address. A list of these is given at the end of this section.

# 15.1 Digital Communications Wiring

### 15.1.1 EIA232

To use EIA232 the PC will be equipped with an EIA232 port, usually referred to as COM 1.

To construct a cable for EIA232 operation use a three core screened cable.

The terminals used for EIA232 digital communications are listed in the table below. Some PC's use a 25 way connector although the 9 way is more common.

| Standard<br>Cable | PC socket pin |        | PC Function                   | Instrument<br>Terminal | Instrument      |
|-------------------|---------------|--------|-------------------------------|------------------------|-----------------|
| Colour            | 9 way         | 25 way |                               |                        | Function        |
| White             | 2             | 3      | Receive, RX                   | HF                     | Transmit,<br>TX |
| Black             | 3             | 2      | Transmit, TX                  | HE                     | Receive, RX     |
| Red               | 5             | 7      | Common                        | HD                     | Common          |
| Link              | 1             | 6      | Rec'd line sig.               |                        |                 |
| together          | 4             | 8      | detect Data<br>terminal ready |                        |                 |
|                   | 6             | 11     | Data set ready                |                        |                 |
| Link              | 7             | 4      | Request to                    |                        |                 |
| together          | 8             | 5      | send<br>Clear to send         |                        |                 |
| Screen            |               | 1      | Ground                        |                        |                 |

<sup>\*</sup> These are the functions normally assigned to socket pins. Please check your PC manual to confirm.

### 15.1.2 EIA485 (2-wire)

To use EIA485, buffer the EIA232 port of the PC with a suitable EIA232/EIA485 converter. The Eurotherm Controls KD485 Communications Adapter unit is recommended for this purpose. The use of a EIA485 board built into the computer is not recommended since this board may not be isolated, which may cause noise problems, and the RX terminals may not be biased correctly for this application.

To construct a cable for EIA485 operation use a screened cable with one (EIA485) twisted pair plus a separate core for common. Although common or screen connections are not necessary, their use will significantly improve noise immunity.

The terminals used for EIA485 digital communications are listed in the table below.

| Standard<br>Cable Colour | PC Function * | Instrument<br>Terminal | Instrument<br>Function |
|--------------------------|---------------|------------------------|------------------------|
| White                    | Receive, RX+  | HF (B) or (B+)         | Transmit, TX           |
| Red                      | Transmit, TX+ | HE (A) or (A+)         | Receive, RX            |
| Green                    | Common        | HD                     | Common                 |
| Screen                   | Ground        |                        |                        |

 These are the functions normally assigned to socket pins. Please refer to your PC manual.

See section 2.15 for wiring diagrams

### 15.1.3 Wiring EIA422 or 4-wire EIA485

EIA422 is available as option 6XX in 3216 controllers only.

To use EIA422, buffer the EIA232 port of the PC with a suitable EIA232/EIA422 converter. The KD485 Communications Converter unit is recommended for this purpose. Instruments on a EIA422 communication network should be chain connected and not star connected.

To construct a cable for EIA422 operation use a screened cable with two twisted pairs plus a separate core for common. Although common or screen connections are not necessary, their use will significantly improve noise immunity.

The terminals used for EIA422 digital communications are listed in the table below.

| Standard<br>Cable<br>Colour | PC socket<br>pin no. 25<br>way | PC Function *     | Instrument<br>Terminal | Instrument<br>Function |
|-----------------------------|--------------------------------|-------------------|------------------------|------------------------|
| White                       | 3                              | Receive (RX+)     | HE                     | Transmit<br>(TX+)      |
| Black                       | 16                             | Receive (RX-)     | HF                     | Transmit (TX-)         |
| Red                         | 12                             | Transmit<br>(TX+) | НВ                     | Receive<br>(RX+)       |
| Black                       | 13                             | Transmit (TX-)    | НС                     | Receive (RX-)          |
| Green                       | 7                              | Common            | HD                     | Common                 |
| Screen                      | 1                              | Ground            |                        |                        |

\* These are the functions normally assigned to socket pins. Please check your PC manual to confirm.

## 15.2 Digital Communications Parameters

The following table shows the parameters available.

|        | MMUNICATIONS LI                        |                                                                                               |         |                                                                                                 |          |                 |
|--------|----------------------------------------|-----------------------------------------------------------------------------------------------|---------|-------------------------------------------------------------------------------------------------|----------|-----------------|
| Name   | Scrolling<br>Display                   | Parameter Description                                                                         | Value   |                                                                                                 | Default  | Access<br>Level |
| ]]     | MODULE                                 | Comms identity                                                                                | nonE    | No module fitted                                                                                | As order | Conf            |
|        | IDENTITY                               |                                                                                               | r232    | RS 232 Modbus interface                                                                         | code     | L3 R/O          |
|        |                                        |                                                                                               | r485    | EIA485 Modbus interface                                                                         | 1        |                 |
|        |                                        |                                                                                               | -422    | EIA422 Modbus 3216 only                                                                         | 1        |                 |
|        |                                        |                                                                                               | dc., P  | Remote setpoint input. If fitted this ID replaces the above and no further parameters are shown |          |                 |
| RJJR   | COMMUNIC<br>ATIONS<br>ADDRESS          | Communications address of the instrument                                                      | 1 to 2  | 54                                                                                              | 1        | L3              |
| BRUD   | COMMUNIC                               | Communications baud                                                                           | 1200    | 1200                                                                                            | 9600     | Conf            |
|        | ATIONS<br>BAUD RATE                    | rate                                                                                          | 2400    | 2400                                                                                            |          | L3 R/O          |
|        | BAUD KATE                              |                                                                                               | 4800    | 4800                                                                                            |          |                 |
|        |                                        |                                                                                               | 9600    | 9600                                                                                            |          |                 |
|        |                                        |                                                                                               | 19.20   | 19,200                                                                                          |          |                 |
| PRTY   | COMMUNIC                               | Communications parity                                                                         | nonE    | No parity                                                                                       | nonE     | Conf            |
|        | ATIONS<br>PARITY                       |                                                                                               | EuEn    | Even parity                                                                                     |          | L3 R/O          |
|        | FARITI                                 |                                                                                               | Odd     | Odd parity                                                                                      | 1        |                 |
| DELRY  | RX/TX DELAY                            | To insert a delay                                                                             | OFF     | No delay                                                                                        |          | Conf            |
|        | TIME                                   | between Rx and Tx to<br>ensure that drivers have<br>sufficient time to switch<br>over.        | no      | Fixed delay applied                                                                             |          | L3 R/O          |
| RETRAN | COMMS                                  | Master comms broadcast                                                                        | nonE    | None                                                                                            | nonE     |                 |
|        | RETRANSMIS<br>SION                     | parameter.                                                                                    | w.5P    | Working setpoint                                                                                |          |                 |
|        | SION                                   | See section 15.2.1                                                                            | PU      | Process Variable                                                                                |          |                 |
|        |                                        |                                                                                               | OP      | Output demand                                                                                   |          |                 |
|        |                                        |                                                                                               | Err     | Error                                                                                           |          |                 |
| REG.AJ | COMMS<br>RETRANSMIS<br>SION<br>ADDRESS | Parameter added in the Slave address to which the master communications value will be written | 0 to 99 | 399                                                                                             | 0        |                 |
|        |                                        | See section 15.2.1.                                                                           |         |                                                                                                 |          |                 |

### 15.2.1 Broadcast Communications

Broadcast communications as a simple master is available on 3200 controllers from software versions 1.10 or greater. Broadcast master communications allows the 3200 controller to send a single value to any number of slave instruments. Modbus broadcast using function code 6 (Write single value) must be used. This allows the 3200 to link with other products, without the need for a supervisory PC, to create a small system solution. Example applications include multi-zone setpoint programming applications or cascade control using a second controller. The facility provides a simple and precise alternative to analogue retransmission.

The retransmitted parameter can be selected from Setpoint, Process Variable, Output Demand or Error. The controller will cease broadcast when it receives a valid request from a Modbus master - this allows iTools to be connected for commissioning purposes.

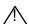

#### Warning

When using broadcast master communications, bear in mind that updated values are sent many times a second. Before using this facility, check that the instrument to which you wish to send values can accept continuous writes. Note that in common with many third party lower cost units, the Eurotherm 2200 series and the 3200 series prior to version V1.10 do not accept continuous writes to the temperature setpoint. Damage to the internal non-volatile memory could result from the use of this function. If in any doubt, contact the manufacturer of the device in question for advice.

When using the 3200 series fitted with software version 1.10 and greater, use the Remote Setpoint variable at Modbus address 26 if you need to write to a temperature setpoint. This has no write restrictions and may also have a local trim value applied. There is no restriction on writing to the 2400 or 3500 series.

### 15.2.2 Broadcast Master Communications

The 3200 broadcast master can be connected to up to 31 slaves if no segment repeaters are used. If repeaters are used to provide additional segments, 32 slaves are permitted in each new segment. The master is configured by setting the 'RETRAN' parameter to w.5P, PU, OP or Err.

Once the function has been enabled, the instrument will send this value out over the communications link every control cycle (250ms).

### Notes:-

- The parameter being broadcast must be set to the same decimal point resolution in both master and slave instruments.
- If iTools, or any other Modbus master, is connected to the port on which the broadcast master is enabled, then the broadcast is temporarily inhibited.

It will restart approximately 30 seconds after iTools is removed. This is to allow reconfiguration of the instrument using iTools even when broadcast master communications is operating.

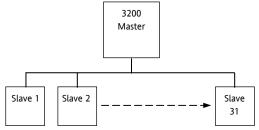

### 15.2.3 Wiring Connections

The Digital Communications module for use as a master or slave is fitted in Comms Module slot H and uses terminals HA to HF.

### © EIA232

Rx connections in the master are wired to Tx connections of the slave

Tx connections in the master are wired to Rx connections of the slave

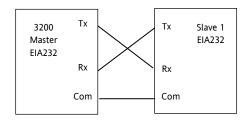

### © EIA485 2-wire

Connect A (+) in the master to A (+) of the slave Connect B (-) in the master to B (-) of the slave

This is shown diagrammatically below

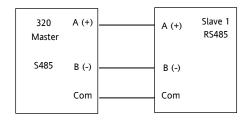

## © EIA422 (4-wire) 3216 Only (option 6XX)

Rx connections in the master are wired to Tx connections of the slave

Tx connections in the master are wired to Rx connections of the slave

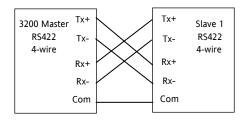

# 15.3 Example: To Set Up Instrument Address

This can be done in operator level 3:-

|    | Do This                                            | Display View | Additional Notes                                                                |
|----|----------------------------------------------------|--------------|---------------------------------------------------------------------------------|
| 1. | Press as many times as necessary to select 'COMMS  | COMMS        | Scrolling display                                                               |
| 2. | Press to to scroll to 'ID'                         | r485         | Scrolling display 'I II'. This displays the type of communications board fitted |
| 3. | Press to<br>scroll to 'ADDR'                       | ADDA<br>ADDA | Up to 254 can be chosen but note that no more than 33 instruments               |
| 4. | Press or to select the address for this controller |              | should be connected to a single EIA232 link. Scrolling display 'AIIRESS'        |

For further information see 2000 Series Communications Handbook Part No. HA026230.

### 15.4 DATA ENCODING

Note that the Eurotherm iTools OPC server provides a straightforward means of accessing any variable in the 3200 controller in the correct data format without the need to consider data representation. However if you wish to write your own communications interface software, you will need to take the format used by the 3200 comms software into account.

Modbus data is normally encoded into a 16 bit signed integer representation.

Integer format data, including any value without a decimal point or represented by a textual value (for example 'off', or 'on'), is sent as a simple integer value.

For floating point data, the value is represented as a 'scaled integer', in which the value is sent as an integer which gives the result of the value multiplied by 10 to the power of the decimal resolution for that value. This is easiest to understand by reference to examples:

| FP Value | Integer Representation |
|----------|------------------------|
| FP Value | Integer Representation |
| 9.       | 9                      |
| -1.0     | 10                     |
| 123.5    | 1235                   |
| 9.99     | 999                    |

It may be necessary for the Modbus master to insert or remove a decimal point when using these values.

It is possible to read floating point data in a native 32 bit IEEE format. This is described in the Eurotherm Series 2000 Communications Handbook (HA026230), Chapter 7.

For **time** data, for example, the length of a dwell, the integer representation depends on the resolution. For 'hours' resolution, the value returned is the number of minutes the value represents, so for example a value of 2:03 (2 hours and three minutes) would be returned as an integer value of 123. For 'minutes' resolution, the value used is the number of seconds the value represents, so that 12:09 (12 minutes and 9 seconds) would be returned as 729.

It is possible to read time data in a native 32 bit integer format, in which case it returns the number of milliseconds the variable represents regardless of the resolution. This is described in the Eurotherm Series 2000 Communications Handbook (HA026230), Chapter 7.

## 15.5 Parameter Modbus Addresses

| Parameter<br>Mnemonic | Parameter Name                                                                                                    | Modbus Addres  Decimal |
|-----------------------|----------------------------------------------------------------------------------------------------|------------------------|
| PV.IN                 | PV (Temperature) Input Value (see also Modbus address 203 which allows writes over Modbus to this variable).                                                                                                    | 1                      |
| TG.SP                 | Target Setpoint.  NB – do not write continuously changing values to this variable. The memory technology used in this product has a limited (100,000) number of write cycles. If ramped setpoints are required, consider using the internal ramp rate function or the remote comms setpoint (Modbus address 26 )in preference.                                                                                                    | 2                      |
| MAN.OP                | Manual Output Value                                                                                                    | 3                      |
| WRK.OP                | Working Output                                                                                                    | 4                      |
| WKG.SP                | Working Setpoint (Read Only)                                                                                                    | 5                      |
| РВ                    | Proportional Band                                                                                                    | 6                      |
| CTRL.A                | Control Action  0 = Reverse Acting                                                                                                    | 7                      |
|                       | 1 = Direct Acting                                                                                                    |                        |
| Ti                    | Integral Time (0 = No Integral Action)                                                                                                    | 8                      |
| Td                    | Derivative Time (0 = No Derivative Action)                                                                                                    | 9                      |
| RNG.LO                | Input Range Low Limit                                                                                                    | 11                     |
| RNG.HI                | Input Range High Limit                                                                                                    | 12                     |
| A1                    | Alarm 1 Threshold                                                                                                    | 13                     |
| A2                    | Alarm 2 Threshold                                                                                                    | 14                     |
| SP.SEL                | Active Setpoint Select 0 = Setpoint 1                                                                                                    | 15                     |
|                       | 1 = Setpoint 2                                                                                                    |                        |
| D.BAND                | Channel 2 Deadband                                                                                                    | 16                     |
| CB.Lo                 | Cutback Low                                                                                                    | 17                     |
| CB.HI                 | Cutback High                                                                                                    | 18                     |
| R2G                   | Relative Cool/Ch2 Gain                                                                                                    | 19                     |
| MTR.T                 | Motor Travel Time                                                                                                    | 21                     |
| T.STAT                | Timer Status 0 = Reset                                                                                                    | 23                     |
|                       | 1 = Run<br>2 = Hold                                                                                                    |                        |
| CD1                   | 3 = End                                                                                                    | 24                     |
| SP1                   | Setpoint 1  NB – do not write continuously changing values to this variable. The memory technology used in this product has a limited (100,000) number of write cycles. If ramped setpoints are required, consider using the internal ramp rate function or the remote comms setpoint (Modbus address 26 )in preference.                                                                                                    | 24                     |
| SP2                   | Setpoint 2  NB – do not write continuously changing values to this variable. The memory technology used in this product has a limited (100,000) number of write cycles. If ramped setpoints are required, consider using the internal ramp rate function or the remote comms setpoint (Modbus address 26 )in preference.                                                                                                    | 25                     |
| Rm.SP                 | Remote (comms) setpoint. If selected using the remote setpoint selection (address 276 below, may also be controlled using the instrument HMI or a digital input) then this is used as a setpoint providing a value has been received within a window of about 5 seconds. If no value is received then the controller falls back to the currently selected setpoint (SP 1 or SP 2) with an error indication. The Remote Setpoint may have a local trim (SP Trim, address 27) added to it to compensate for variations in temperature in a particular zone. | 26                     |
|                       | This parameter is not saved when the instrument is switched off. It may be written to continuously over communications without risk of damage to the instrument non-volatile memory.                                                                                                    |                        |
| LOC.t                 | Local Trim – added to the remote setpoint to compensate for local temperature variations in a control zone.                                                                                                    | 27                     |
| MR                    | Manual Reset                                                                                                    | 28                     |
| OP.HI                 | Output High Limit                                                                                                    | 30                     |
| OP.LO                 | Output Low Limit                                                                                                    | 31                     |
| SAFE                  | Safe Output Value for Sensor Break or other fault conditions.                                                                                                    | 34                     |
| SP.RAT                | Setpoint Rate Limit Value (0 = no rate limit)                                                                                                    | 35                     |
| P.Err                 | Calculated Error (PV-SP)                                                                                                    | 39                     |
| A1.HYS                | Alarm 1 Hysteresis                                                                                                    | 47                     |

| Parameter<br>Mnemonic | Parameter Name                                                                                                    | Modbus Address |
|-----------------------|----------------------------------------------------------------------------------------------------|----------------|
| A2.HYS                | Alarm 2 Hysteresis                                                                                                    | Decimal<br>68  |
|                       |                                                                                                    |                |
| A3.HYS<br>A4.HYS      | Alarm 3 Hysteresis                                                                                                    | 71             |
|                       | Alarm 4 Hysteresis                                                                                                    |                |
| StAt                  | Instrument Status. This is a bitmap:                                                                                                    | 75             |
|                       | B0 – Alarm 1 Status<br>B1 – Alarm 2 Status                                                                                                    |                |
|                       | B2 – Alarm 3 Status                                                                                                    |                |
|                       | B3 – Alarm 4 Status                                                                                                    |                |
|                       | B4 – Auto/Manual Status                                                                                                    |                |
|                       | B5 – Sensor Break Status                                                                                                    |                |
|                       | B6 – Loop Break Status                                                                                                    |                |
|                       | B7 – CT Low load current alarm status                                                                                                    |                |
|                       | B8 – CT High leakage current alarm status                                                                                                    |                |
|                       | B9 – Program End                                                                                                    |                |
|                       | B10 – PV Over-range (by > 5% of span)                                                                                                    |                |
|                       | B11 – CT Overcurrent alarm status                                                                                                    |                |
|                       | B12 – New Alarm Status                                                                                                    |                |
|                       | B13 – Timer/Ramp Running                                                                                                    |                |
|                       | B14 – Remote (comms) SP Fail                                                                                                    |                |
|                       | B15 – Auto-tune Status                                                                                                    |                |
|                       | In each case, a setting of 1 signifies 'Active', 0 signifies 'Inactive'.                                                                                                    | 76             |
| -                     | Inverted Instrument Status. This is an inverted (bitwise) version of the preceding parameter and is provided so that scrolling messages can be triggered when a condition is not active. Bit mappings are as the "Instrument Status", Modbus address 75 | 76             |
| LL.AMP                | Load Leakage Current                                                                                                    | 79             |
| LD.AMP                | Load ON Current                                                                                                    | 80             |
| A3                    | Alarm 3 Threshold                                                                                                    | 81             |
| A4                    | Alarm 4 Threshold                                                                                                    | 82             |
| LBT                   | Loop Break Time                                                                                                    | 83             |
| F.OP                  | Forced manual output value                                                                                                    | 84             |
| F.MOD                 | Forced manual output mode                                                                                                    | 85             |
| 1.14105               | 0 – None                                                                                                    | 03             |
|                       | 1 - Step                                                                                                    |                |
|                       | 2 - Last                                                                                                    |                |
| HYST.H                | Ch1 On/Off Hysteresis in Eng Units                                                                                                    | 86             |
| Di.IP                 | Digital Inputs Status. This is a bitmap:                                                                                                    | 87             |
|                       | B0 – Logic input 1A                                                                                                    |                |
|                       | B1 – Logic input LA                                                                                                    |                |
|                       | B2 – Logic input LB                                                                                                    |                |
|                       | B7 – Power has failed since last alarm acknowledge                                                                                                    |                |
|                       | A value of 1 signifies the input is closed, otherwise it is zero. Values are undefined if options are not fitted or not configured as inputs.                                                                                                    |                |
| HYST.C                | Ch2 On/Off Hysteresis in Eng Units                                                                                                    | 88             |
| FILT.T                | Input Filter Time                                                                                                    | 101            |
| RC.FT                 | Filter time constant for the rate of change alarm.                                                                                                    | 102            |
| RC.PV                 | Calculated rate of change of the temperature or process variable in engineering units per minute.                                                                                                    | 103            |
| Home                  | Home Display.                                                                                                    | 106            |
|                       | 0 – Standard PV and SP display                                                                                                    |                |
|                       | 1 – PV and Output Power display                                                                                                    |                |
|                       | 2 – PV and Time remaining display                                                                                                    |                |
|                       | 3 – PV and Timer elapsed time display                                                                                                    |                |
|                       | 4 – PV and Alarm 1 setpoint                                                                                                    |                |
|                       | 5 – PV and Load Current                                                                                                    |                |
|                       | 6 – PV only                                                                                                    |                |
|                       | 7 – PV and Composite SP/Time remaining 8 – Target setpoint                                                                                                    |                |
|                       | 8 – Target setpoint<br>9 – No PV                                                                                                    |                |
|                       | 9 – No PV  10 – PV is not displayed when controller in Standby                                                                                                    |                |
|                       | 10 17 15 not displayed when conditioned in Standard                                                                                                    |                |

| Parameter<br>Mnemonic | Parameter Name                                                                                                    | Modbus Address  Decimal |
|-----------------------|----------------------------------------------------------------------------------------------------|-------------------------|
| -                     | Instrument version number. Should be read as a hexadecimal number, for example a value of 0111 hex is instrument                                                                                                    |                         |
| SP.HI                 | V1.11 Setpoint High Limit                                                                                                    | 111                     |
| SP.LO                 | Setpoint Low Limit                                                                                                    | 112                     |
| Jr.LU                 | ·                                                                                                    | 122                     |
| ADDR                  | Instrument type code.  Instrument Comms Address                                                                                                    | 131                     |
|                       |                                                                                                    |                         |
| PV.OFS                | PV Offset                                                                                                    | 141                     |
| C.Adj                 | Calibration Adjust                                                                                                    | 146                     |
| IM                    | Instrument Mode                                                                                                    | 199                     |
|                       | 0 – Operating mode - all algorithms and I/O are active                                                                                                    |                         |
|                       | 1 – Standby - control outputs are off                                                                                                    |                         |
|                       | 2 – Config Mode - all outputs are inactive                                                                                                    |                         |
| MV.IN                 | Input value in millivolts                                                                                                    | 202                     |
| PV.CM                 | Comms PV Value. This may be used to write to the Process Variable (temperature) parameter over Modbus when a linearisation type of 'Comms' is selected, allowing the instrument to control to externally derived values.  If sensor break is turned on, it is necessary to write to this variable once every 5 seconds. Otherwise a sensor break | 203                     |
|                       | alarm will be triggered as a failsafe. If this is not required, turn sensor break off.                                                                                                    |                         |
| CJC.IN                | CJC Temperature                                                                                                    | 215                     |
| SBR                   | Sensor Break Status (0 = Off, 1 = Active)                                                                                                    | 258                     |
| NEW.AL                | New Alarm Status (0 = Off, 1 = Active)                                                                                                    | 260                     |
| LBR                   | Loop Break (0 = Off, 1 = Active)                                                                                                    | 263                     |
| A.TUNE                | Auto-tune Enable (0 = Off, 1 = Enabled)                                                                                                    | 270                     |
| A-M                   | Mode of the Loop (0 = Auto, 1 = Manual)                                                                                                    | 273                     |
| Ac.All                | Acknowledge all alarms (1 = Acknowledge                                                                                                    | 274                     |
| L-R                   | Local Remote (Comms) Setpoint Select                                                                                                    | 276                     |
|                       | Remote setpoint in percent                                                                                                    | 277                     |
| REM.HI                | Remote input high scalar – sets high range for setpoint input, corresponding to 20mA or 10V depending on the input type.                                                                                                    | 278                     |
| REM.LO                | Remote input low scalar – sets low range for setpoint input, corresponding to 4mA or 0V depending on the input type.                                                                                                    | 279                     |
| ROP.HI                | Sets the high range limit for the retransmitted setpoint. Allows a subset of the setpoint range to be retransmitted, and also allows the 3208/3204 setpoint range meter to display a range indication other than full scale. By default                                                                                                    |                         |
| ROP.LO                | this is set to the setpoint high limit.  Sets the low range limit for the retransmitted setpoint. Allows a subset of the setpoint range to be retransmitted, and also allows the 3208/3204 setpoint range meter to display a range indication other than full scale. By default                                                                  |                         |
| A1.STS                | this is set to the setpoint low limit.  Alarm 1 Status (0 = Off. 1 = Active)                                                                                                    | 294                     |
| A2.STS                | Alarm 2 Status (0 = Off, 1 = Active)                                                                                                    | 295                     |
| A3.STS                | Alarm 3 Status (0 = Off, 1 = Active)                                                                                                    | 296                     |
| A4.STS                | Alarm 4 Status (0 = Off, 1 = Active)                                                                                                    | 297                     |
| LD.ALM                | Low Load Current Threshold                                                                                                    | 304                     |
| LK.ALM                | High Leakage Current Alarm (0 = Off, 1 = Active)                                                                                                    | 304                     |
|                       | Over Current Alarm Threshold                                                                                                    |                         |
| HC.ALM                |                                                                                                    | 306                     |
| LOAD.A                | Load Alarm Status (0 = Off, 1 = Active)                                                                                                    | 307                     |
| LEAK.A                | Leak alarm Status.                                                                                                    | 308                     |
| HILC.A                | Over Current alarm Status (0 = Off, 1 = Active)                                                                                                    | 309                     |
| REC.NO                | Recipe to Recall                                                                                                    | 313                     |
| StOrE                 | Recipe to Save                                                                                                    | 314                     |
| TM.CFG                | Timer type configuration  0 – No Timer                                                                                                    | 320                     |
|                       | 1 – Dwell Timer                                                                                                    |                         |
|                       | 2 – Delay Timer                                                                                                    |                         |
|                       | 3 – Soft Start Timer                                                                                                    |                         |
|                       | 10 – Programmer (Programmer Option only)                                                                                                    |                         |
| TM.RES                | Timer Resolution                                                                                                    | 321                     |
|                       | 0 – Hours:Mins                                                                                                    |                         |

| Parameter<br>Mnemonic | Parameter Name                                                                                       | Modbus Address Decimal |
|-----------------------|----------------------------------------------------------------------------------------------------|------------------------|
|                       | 1 – Mins:Secs                                                                                        |                        |
| SS.SP                 | Soft Start Setpoint                                                                                  | 322                    |
| SS.PWR                | Soft Start Power Limit                                                                               | 323                    |
| DWELL                 | Requested Timer Duration                                                                             | 324                    |
| T.ELAP                | Elapsed Time                                                                                         | 325                    |
| T.REMN                | Time Remaining                                                                                       | 326                    |
| THRES                 | Timer Start threshold                                                                                | 327                    |
| End.T                 | Timer End Type                                                                                       | 328                    |
| 2                     | 0 – Off                                                                                              | 525                    |
|                       | 1 – Dwell at current setpoint                                                                        |                        |
|                       | 2- Transfer to Setpoint 2 and dwell                                                                  |                        |
|                       | 3 – Reset programmer when the program ends                                                           |                        |
| SERVO                 | 'Servo' Mode (programmer option only)                                                                | 329                    |
|                       | 0 – Start first ramp from current Working Setpoint. Program must be restarted after power failure    |                        |
|                       | 1 - Start first ramp from current PV (temperature). Program must be restarted after power failure    |                        |
|                       | 2 - Start first ramp from current Working Setpoint. Program will continue to run after power failure |                        |
|                       | 3 - Start first ramp from current PV (temperature). Program must be restarted after power failure    |                        |
| EVENT                 | Event outputs                                                                                        | 331                    |
| P.CYCL                | Number of program cycles                                                                             | 332                    |
| CYCLE                 | Currently running program cycle                                                                      | 333                    |
| CTRL.H                | Heat/Ch1 Control Type                                                                                | 512                    |
|                       | 0 – Off                                                                                              |                        |
|                       | 1 – On/Off Control                                                                                   |                        |
|                       | 2 – PID Control                                                                                      |                        |
|                       | 3 – mtr Valve Position Control                                                                       |                        |
| CTRL.C                | Cool/Ch2 Control Type                                                                                | 513                    |
|                       | 0 – Off                                                                                              |                        |
|                       | 1 – On/Off Control 2 – PID Control                                                                   |                        |
| PB.UNT                | Proportional Band Units                                                                              | 514                    |
| r b.OIVI              | 0 – Engineering Units                                                                                | 314                    |
|                       | 1 – Percent of Span                                                                                  |                        |
| Lev2.P                | Level 2 Code                                                                                         | 515                    |
| UNITS                 | Display Units                                                                                        | 516                    |
| 011113                | 0 – Degrees C                                                                                        | 310                    |
|                       | 1 – Degrees F                                                                                        |                        |
|                       | 2 – Kelvin                                                                                           |                        |
|                       | 3 – None                                                                                             |                        |
|                       | 4 – Percent                                                                                          |                        |
| Lev3.P                | Level 3 Code                                                                                         | 517                    |
| Conf.P                | Config Code                                                                                          | 518                    |
| Cold                  | If set to 1 instrument will reset to factory defaults on next reset or power cycle.                  | 519                    |
| PASS.C                | Feature passcode C                                                                                   | 520                    |
| PASS.2                | Feature passcode 2                                                                                   | 521                    |
| COOL.t                | Cooling Algorithm Type:                                                                              | 524                    |
| COOLI                 | 0 – Linear                                                                                           | 324                    |
|                       | 1 – Oil                                                                                              |                        |
|                       | 2 – Water                                                                                            |                        |
|                       | 3 – Fan                                                                                              |                        |
| DEC.P                 | Decimal Point Position                                                                               | 525                    |
|                       | 0 – XXXX.                                                                                            |                        |
|                       | 1 – XXX.X                                                                                            |                        |
|                       | 2 – XX.XX                                                                                            |                        |
| STBY.T                | Standby Type                                                                                         | 530                    |
|                       | 0 – Absolute Alarm Outputs Active – others off                                                       |                        |
|                       | 1 – All outputs inactive                                                                             |                        |
| RAMP                  | 0 – Ramp per Minute                                                                                  | 531                    |

| Decimal |
|---------|
|         |
|         |
| 532     |
|         |
|         |
|         |
|         |
|         |
|         |
|         |
|         |
|         |
| F33     |
| 533     |
| 536     |
|         |
|         |
|         |
|         |
|         |
| 537     |
| 337     |
| 538     |
|         |
| 539     |
|         |
| 540     |
|         |
|         |
|         |
| 541     |
|         |
| 542     |
|         |
| 543     |
|         |
| 544     |
| 545     |
| 546     |
| 547     |
| 551     |
|         |
|         |
|         |
|         |
| vhose   |
| ct      |
| se bits |
| 560     |
|         |
| 561     |
| 562     |
| 563     |
| 572     |
| 578     |
|         |
|         |

| Parameter<br>Mnemonic | Parameter Name                                                                                                    | Modbus Address Decimal |
|-----------------------|----------------------------------------------------------------------------------------------------|------------------------|
|                       | 2 – Latching Sensor Break                                                                                                    |                        |
| ld                    | Customer ID – May be set to any value between 0-9999 for identification of instruments in applications. Not used by the instrument itself. | 629                    |
| PHASE                 | Calibration Phase                                                                                                    | 768                    |
|                       | 0 – None                                                                                                    |                        |
|                       | 1 – 0 mv                                                                                                    |                        |
|                       | 2 – 50 mv                                                                                                    |                        |
|                       | 3 – 150 Ohm                                                                                                    |                        |
|                       | 4 – 400 Ohm                                                                                                    |                        |
|                       | 5 – CJC                                                                                                    |                        |
|                       | 6 – CT 0 mA<br>7 – CT 70 mA                                                                                                    |                        |
|                       | 8 – Factory Defaults                                                                                                    |                        |
|                       | 9 – Output 1 mA low cal                                                                                                    |                        |
|                       | 10 – Output 1 mA high cal                                                                                                    |                        |
|                       | 11 – Output 2 mA low cal                                                                                                    |                        |
|                       | 12 – Output 2 mA high cal                                                                                                    |                        |
|                       | 13 – Output 3 ma low cal (3208/3204 only)                                                                                                  |                        |
|                       | 14 – Output 3 ma high cal (3208/3204 only)                                                                                                 |                        |
|                       | 15 – Remote setpoint input low volts                                                                                                    |                        |
|                       | 16 - Remote setpoint input high volts                                                                                                    |                        |
|                       | 17 - Remote setpoint input low current                                                                                                    |                        |
|                       | 18 - Remote setpoint input high current                                                                                                    |                        |
| GO                    | Calibration Start                                                                                                    | 769                    |
|                       | 0 – No                                                                                                    |                        |
|                       | 1 – Yes (start cal)                                                                                                    |                        |
|                       | 2 – Cal Busy                                                                                                    |                        |
|                       | 3 – Cal Pass                                                                                                    |                        |
|                       | 4 – Cal Fail  Note values 2-4 cannot be written but are status returns only                                                                |                        |
| _                     | Analogue Output Calibration Value                                                                                                    | 775                    |
| K.LOC                 |                                                                                                    |                        |
| K.LOC                 | Allows instrument to be locked via a key/digital input  0 - unlocked,                                                                      | 1104                   |
|                       | 1 – all keys locked                                                                                                    |                        |
|                       | 2 – Edit keys (raise and lower) disabled                                                                                                   |                        |
|                       | 3 – Mode key disabled                                                                                                    |                        |
|                       | 4 – Manual mode disabled                                                                                                    |                        |
|                       | 5 – Enter standby mode when Mode combination pressed                                                                                       |                        |
|                       | 6 – Timer keys disabled                                                                                                    |                        |
| Dwel.1                | Programmer Dwell 1 Duration                                                                                                    | 1280                   |
| TSP.1                 | Programmer Target Setpoint 1                                                                                                    | 1281                   |
| RMP.1                 | Programmer Ramp Rate 1                                                                                                    | 1282                   |
| Dwel.2                | Programmer Dwell 2 Duration                                                                                                    | 1283                   |
| TSP.2                 | Programmer Target Setpoint 2                                                                                                    | 1284                   |
| RMP.2                 | Programmer Ramp Rate 2                                                                                                    | 1285                   |
| Dwel.3                | Programmer Dwell 3 Duration                                                                                                    | 1286                   |
| TSP.3                 | Programmer Target Setpoint 3                                                                                                    | 1287                   |
| RMP.3                 | Programmer Ramp Rate 3                                                                                                    | 1288                   |
| Dwel.4                | Programmer Dwell 4 Duration                                                                                                    | 1289                   |
| TSP.4                 | Programmer Target Setpoint 4                                                                                                    | 1209                   |
|                       |                                                                                                    |                        |
| RMP.4                 | Programmer Ramp Rate 4                                                                                                    | 1291                   |
| AT.R2G                | Auto-tune Configures R2G                                                                                                    | 4176                   |
|                       | 0 - YES                                                                                                    |                        |
| INI TVP               | 1 - No                                                                                                    | 12200                  |
| IN.TYP                | Input Sensor Type  0 – J Type Thermocouple                                                                                                 | 12290                  |
|                       | 1 – K Type Thermocouple                                                                                                    |                        |
|                       |                                                                                                    |                        |

| Parameter         | Darameter Name                                                                                | Modbus Address          |
|-------------------|-----------------------------------------------------------------------------------------------|-------------------------|
| Mnemonic Mnemonic | Parameter Name                                                                                | Modbus Address  Decimal |
|                   | 3 – R Type Thermocouple                                                                       |                         |
|                   | 4 – B Type Thermocouple                                                                       |                         |
|                   | 5 – N Type Thermocouple                                                                       |                         |
|                   | 6 – T Type Thermocouple                                                                       |                         |
|                   | 7 – S Type Thermocouple                                                                       |                         |
|                   | 8 – RTD                                                                                       |                         |
|                   | 9 – millivolt                                                                                 |                         |
|                   | 10 – Comms Input (see Modbus address 203)                                                     |                         |
|                   | 11 – Custom Input (Downloadable)                                                              |                         |
| CJ.tyP            | CJC Type                                                                                      | 12291                   |
|                   | 0 – Auto                                                                                      |                         |
|                   | 1 – 0 Degrees C                                                                               |                         |
|                   | 2- 50 Degrees C                                                                               |                         |
| mV.HI             | Linear Input High                                                                             | 12306                   |
| mV.LO             | Linear Input Low                                                                              | 12307                   |
| L.TYPE            | Logic Input A channel hardware type                                                           | 12352                   |
|                   | 0 – None                                                                                      |                         |
|                   | 1 – Logic Inputs                                                                              |                         |
| L.D.IN            | Logic input A function                                                                        | 12353                   |
|                   | 40 – None                                                                                     |                         |
|                   | 41 – Acknowledge all alarms                                                                   |                         |
|                   | 42 – Select SP1/2                                                                             |                         |
|                   | 43 – Lock All Keys                                                                            |                         |
|                   | 44 – Timer Reset                                                                              |                         |
|                   | 45 – Timer Run                                                                                |                         |
|                   | 46 – Timer Run/Reset                                                                          |                         |
|                   | 47 – Timer Hold                                                                               |                         |
|                   | 48 – Auto/Manual Select                                                                       |                         |
|                   | 49 – Standby Select                                                                           |                         |
|                   | 50 – Remote setpoint                                                                          |                         |
|                   | 51 – Recipe select through IO1                                                                |                         |
|                   | 52 – Remote key UP                                                                            |                         |
|                   | 53 – Remote key DOWN                                                                          |                         |
| L.SENS            | Configures the polarity of the logic input channel A (0 = Normal, 1 = Inverted)               | 12361                   |
| L.TYPE (LB)       | Logic Input B channel hardware type (3208/3204 only)                                          | 12368                   |
|                   | 0 – None                                                                                      |                         |
|                   | 1 – Logic Inputs                                                                              |                         |
| L.D.IN (LB)       | Logic input B function (3208/3204 only)                                                       | 12369                   |
|                   | 40 – None                                                                                     |                         |
|                   | 41 – Acknowledge all alarms                                                                   |                         |
|                   | 42 – Select SP1/2                                                                             |                         |
|                   | 43 – Lock All Keys                                                                            |                         |
|                   | 44 – Timer Reset                                                                              |                         |
|                   | 45 – Timer Run                                                                                |                         |
|                   | 46 – Timer Run/Reset                                                                          |                         |
|                   | 47 – Timer Hold                                                                               |                         |
|                   | 48 – Auto/Manual Select                                                                       |                         |
|                   | 49 – Standby Select                                                                           |                         |
|                   | 50 – Remote setpoint                                                                          |                         |
|                   | 51 – Recipe select through IO1                                                                |                         |
|                   | 52 – Remote key UP                                                                            |                         |
|                   | 53 – Remote key DOWN                                                                          |                         |
| L.SENS (LB)       | Configures the polarity of the logic input channel B (0 = Normal, 1 = Inverted) (3208/4 only) | 12377                   |
| D                 | Comms Module Type                                                                             | 12544                   |
|                   | 0 – None                                                                                      |                         |
|                   | 1 – EIA232                                                                                    |                         |
|                   | 2 – EIA232                                                                                    |                         |
|                   | 3 – EIA232                                                                                    |                         |
|                   | 4 – Remote setpoint input                                                                     |                         |

| Parameter<br>Mnemonic | Parameter Name                                                                                                    | Modbus Address<br>Decimal |
|-----------------------|----------------------------------------------------------------------------------------------------|---------------------------|
| BAUD                  | Baud Rate                                                                                                    | 12548                     |
|                       | 0 – 9600                                                                                                    |                           |
|                       | 1 – 19200                                                                                                    |                           |
|                       | 2 – 4800                                                                                                    |                           |
|                       | 3 – 2400                                                                                                    |                           |
|                       | 4 – 1200                                                                                                    |                           |
| PRTY                  | Parity setting                                                                                                    | 12549                     |
|                       | 0 – None                                                                                                    |                           |
|                       | 1 – Even                                                                                                    |                           |
|                       | 2 – Odd                                                                                                    |                           |
| DELAY                 | RX/TX Delay – (0 = no delay, 1 = delay) Select if a delay is required between received and transmitted comms messages. Sometimes required when intelligent EIA232 adaptors are used.           | 12550                     |
| RETRN                 | Comms Retransmission Variable selection:                                                                                                    | 12551                     |
|                       | 0 – Off                                                                                                    | .233.                     |
|                       | 1 – Working Setpoint                                                                                                    |                           |
|                       | 2 – PV                                                                                                    |                           |
|                       | 3 – Output Power                                                                                                    |                           |
|                       | 4 – Error                                                                                                    |                           |
| REG.AD                | Modbus register address to broadcast retransmission to. For example if you wish to retransmit the working setpoint                                                                             | 12552                     |
| KLG.AD                | from one 3200 to a group of slaves, and receive the master working setpoint into the slaves' remote setpoint, set this variable to 26 (the address of the remote setpoint in the slave units). | 12332                     |
| Ct.Id                 | Current Transformer                                                                                                    | 12608                     |
| CT.SRC                | CT Source                                                                                                    | 12609                     |
|                       | 0 – None                                                                                                    |                           |
|                       | 1 – 101                                                                                                    |                           |
|                       | 2 – OP2                                                                                                    |                           |
|                       | 8 – AA (OP4)                                                                                                    |                           |
| CT.LAT                | CT Alarm Latch Type                                                                                                    | 12610                     |
|                       | 0 – No latching                                                                                                    |                           |
|                       | 1 – Latch – Automatic Reset                                                                                                    |                           |
|                       | 2 – Latch – Manual Reset                                                                                                    |                           |
| 1.ID                  | IO channel 1 hardware type                                                                                                    | 12672                     |
| 15                    | 0 – None                                                                                                    | 12072                     |
|                       | 1 – Relay                                                                                                    |                           |
|                       | 2 – Logic I/O                                                                                                    |                           |
|                       | 3 – DC OP                                                                                                    |                           |
|                       |                                                                                                    |                           |
| 1 D IN                | 4 – Triac (SSR)                                                                                                    | 12672                     |
| 1.D.IN                | IO1 Digital input function                                                                                                    | 12673                     |
|                       | Logic input function                                                                                                    |                           |
|                       | 40 – None                                                                                                    |                           |
|                       | 41 – Acknowledge all alarms                                                                                                    |                           |
|                       | 42 – Select SP1/2                                                                                                    |                           |
|                       | 43 – Lock All Keys                                                                                                    |                           |
|                       | 44 – Timer Reset                                                                                                    |                           |
|                       | 45 – Timer Run                                                                                                    |                           |
|                       | 46 – Timer Run/Reset                                                                                                    |                           |
|                       | 47 – Timer Hold                                                                                                    |                           |
|                       | 48 – Auto/Manual Select                                                                                                    |                           |
|                       | 49 – Standby Select                                                                                                    |                           |
|                       | 50 – Remote setpoint                                                                                                    |                           |
|                       | 51 – Recipe select through IO1                                                                                                    |                           |
|                       | 52 – Remote key UP                                                                                                    |                           |
|                       | 53 – Remote key DOWN                                                                                                    |                           |
| 1.Func                | I/O Channel Function                                                                                                    | 12675                     |
|                       | 0 – None (or Telemetry Output)                                                                                                    |                           |
|                       | 1 – Digital Output                                                                                                    |                           |
|                       | 2 – Heat or UP if valve position                                                                                                    |                           |
|                       | 3 – Cool or DOWN if valve position                                                                                                    |                           |
|                       | 4 – Digital Input                                                                                                    |                           |

| Parameter<br>Mnemonic | Parameter Name                                                                    | Modbus Addres  Decimal |
|-----------------------|-----------------------------------------------------------------------------------|------------------------|
|                       | 10 – DC Output no function                                                        |                        |
|                       | 11 – DC Output Heat                                                               |                        |
|                       | 12 – DC Output Cool                                                               |                        |
|                       | 13 – DC Output WSP retransmission                                                 |                        |
|                       | 14 – DC Output PV retransmission                                                  |                        |
|                       | 15 – DC Output OP retransmission                                                  |                        |
| 1.RNG                 | IO Channel 1 DC Output Range                                                      | 12676                  |
|                       | 0 – 0-20mA                                                                        |                        |
|                       | 1 – 4-20mA                                                                        |                        |
| I.SRC.A               | IO Channel 1 Source A                                                             | 12678                  |
|                       | 0 – None                                                                          |                        |
|                       | 1 – Alarm 1                                                                       |                        |
|                       | 2 – Alarm 2                                                                       |                        |
|                       | 3 – Alarm 3                                                                       |                        |
|                       | 4 – Alarm 4                                                                       |                        |
|                       | 5 – All Alarms (1-4)                                                              |                        |
|                       | 6 – New Alarm                                                                     |                        |
|                       | 7 – CT Alarm (Load, Leak or Overcurrent)                                          |                        |
|                       | 8 – Loop Break Alarm                                                              |                        |
|                       | 9 – Sensor Break Alarm                                                            |                        |
|                       | 10 – Timer End (or Not Ramping)                                                   |                        |
|                       | 11 – Timer Run (or Ramping)                                                       |                        |
|                       | 12 – Auto/Manual                                                                  |                        |
|                       | 13 – Remote fail                                                                  |                        |
|                       |                                                                                   |                        |
|                       | 14 – Power fail                                                                   |                        |
| CDC D                 | 15 – Programmer event                                                             | 12670                  |
| I.SRC.B               | IO Channel 1 Source B                                                             | 12679                  |
| 1.505.5               | As IO Channel 1 Source A (Modbus address 12678)                                   | 12500                  |
| 1.SRC.C               | IO Channel 1 Source C                                                             | 12680                  |
|                       | As IO Channel 1 Source A (Modbus address 12678)                                   |                        |
| 1.SRC.D               | IO Channel 1 Source D                                                             | 12681                  |
|                       | As IO Channel 1 Source A (Modbus address 12678)                                   | 4252                   |
| 1.SENS                | Configures the polarity of the input or output channel (0 = Normal, 1 = Inverted) | 12682                  |
| 1.PLS                 | IO1 Time proportioning Output minimum pulse time                                  | 12706                  |
| 2.ID                  | Output 2 Type                                                                     | 12736                  |
|                       | 0 – None                                                                          |                        |
|                       | 1 – Relay                                                                         |                        |
|                       | 2 – Logic Output                                                                  |                        |
|                       | 3 – DC OP                                                                         |                        |
|                       | 4 – Triac (SSR)                                                                   |                        |
| 2.FUNC                | Output 2 Channel function                                                         | 12739                  |
|                       | 0 – None (or Telemetry Output)                                                    |                        |
|                       | 1 – Digital Output                                                                |                        |
|                       | 2 – Heat or UP if valve position                                                  |                        |
|                       | 3 – Cool or DOWN if valve position                                                |                        |
|                       | 10 – DC Output no function                                                        |                        |
|                       | 11 – DC Output Heat                                                               |                        |
|                       | 12 – DC Output Cool                                                               |                        |
|                       | 13 – DC Output WSP retransmission                                                 |                        |
|                       | 14 – DC Output PV retransmission                                                  |                        |
|                       | 15 – DC Output OP retransmission                                                  |                        |
| 2.RNG                 | IO Channel 2 DC Output Range                                                      | 12740                  |
|                       | 0 – 0-20mA                                                                        |                        |
|                       | 1 – 4-20mA                                                                        |                        |
|                       |                                                                                   |                        |
| 2.SRC A               |                                                                                   | 12742                  |
| 2.SRC.A               | Output 2 source A                                                                 | 12742                  |
|                       | Output 2 source A As IO Channel 1 Source A (Modbus address 12678)                 |                        |
| .SRC.A<br>.SRC.B      | Output 2 source A                                                                 | 12742                  |

| Parameter<br>Mnemonic | Parameter Name                                        | Modbus Address Decimal |
|-----------------------|-------------------------------------------------------|------------------------|
|                       | As IO Channel 1 Source A (Modbus address 12678)       |                        |
| 2.SRC.D               | Output 2 source D                                     | 12745                  |
|                       | As IO Channel 1 Source A (Modbus address 12678)       |                        |
| 2.SENS                | Output 2 Polarity (0 = Normal, 1 = Inverted)          | 12746                  |
| 2.PLS                 | Output 2 Time proportioning Output minimum pulse time | 12770                  |
| 3.ID                  | Output 3 Type                                         | 12800                  |
|                       | 0 – None                                              |                        |
|                       | 1 – Relay                                             |                        |
|                       | 2 -                                                   |                        |
|                       | 3 – DC OP                                             |                        |
| 3.FUNC                | Output 3 Channel function                             | 12803                  |
|                       | 0 – None (or Telemetry Output)                        |                        |
|                       | 1 – Digital Output                                    |                        |
|                       | 2 – Heat or UP if valve position                      |                        |
|                       | 3 – Cool or DOWN if valve position                    |                        |
|                       | 10 – DC Output no function                            |                        |
|                       | 11 – DC Output Heat                                   |                        |
|                       | 12 – DC Output Cool                                   |                        |
|                       | 13 – DC Output WSP retransmission                     |                        |
|                       | 14 – DC Output PV retransmission                      |                        |
|                       | 15 – DC Output OP retransmission                      |                        |
| 3.RNG                 | IO Channel 3 DC Output Range                          | 12804                  |
|                       | 0 – 0-20mA                                            |                        |
|                       | 1 – 4-20mA                                            |                        |
| 3.SRC.A               | Output 3 source A                                     | 12806                  |
|                       | As IO Channel 1 Source A (Modbus address 12678)       |                        |
| 3.SRC.B               | Output 3 source B                                     | 12807                  |
|                       | As IO Channel 1 Source A (Modbus address 12678)       |                        |
| 3.SRC.C               | Output 3 source C                                     | 12808                  |
|                       | As IO Channel 1 Source A (Modbus address 12678)       |                        |
| 3.SRC.D               | Output 3 source D                                     | 12809                  |
|                       | As IO Channel 1 Source A (Modbus address 12678)       |                        |
| 3.SENS                | Output 3 Polarity (0 = Normal, 1 = Inverted)          | 12810                  |
| 3.PLS                 | Output 3 Time proportioning Output minimum pulse time | 12834                  |
| 4.TYPE                | Output AA Type                                        | 13056                  |
| 1.1112                | 0 – None                                              | 13030                  |
|                       | 1 – Relay                                             |                        |
| 4.FUNC                | Output 4 Channel function                             | 13059                  |
| 0.10                  | 0 – None (or Telemetry Output)                        | .5055                  |
|                       | 1 – Digital Output                                    |                        |
|                       | 2 – Heat or UP if valve position                      |                        |
|                       | 3 – Cool or DOWN if valve position                    |                        |
| 4.SRC.A               | Output AA source A                                    | 13062                  |
|                       | As IO Channel 1 Source A (Modbus address 12678)       |                        |
| 4.SRC.B               | Output AA source B                                    | 13063                  |
|                       | As IO Channel 1 Source A (Modbus address 12678)       |                        |
| 4.SRC.C               | Output AA source C                                    | 13064                  |
|                       | As IO Channel 1 Source A (Modbus address 12678)       |                        |
| 4.SRC.D               | Output AA source D                                    | 13065                  |
|                       | As IO Channel 1 Source A (Modbus address 12678)       |                        |
| 4.SENS                | Output Polarity (0 = Normal, 1 = Inverted)            | 13066                  |
|                       |                                                       |                        |

### 16. Calibration

The controller is calibrated during manufacture using traceable standards for every input range. It is, therefore, not necessary to calibrate the controller when changing ranges. Furthermore, the use of a continuous automatic zero correction of the input ensures that the calibration of the instrument is optimised during normal operation.

To comply with statutory procedures such as the Heat Treatment Specification AMS2750, the calibration of the instrument can be verified and re-calibrated if considered necessary in accordance with the instructions given in this chapter.

For example AMS2750 states:- "Instructions for calibration and recalibration of "field test instrumentation" and "control monitoring and recording instrumentation" as defined by the NADCAP Aerospace Material Specification for pyrometry AMS2750D clause 3.2.5 (3.2.5.3 and sub clauses), including Instruction for the application and removal of offsets defined in clause 3.2.4."

### 16.1 To Check Input Calibration

The PV Input may be configured as mV, mA, thermocouple or platinum resistance thermometer.

### 16.1.1 Precautions

Before checking or starting any calibration procedure the following precautions should be taken:-

- When calibrating mV inputs make sure that the calibrating source output is set to less than 250mV before connecting it to the mV terminals. If accidentally a large potential is applied (even for less than 1 second), then at least one hour should elapse before commencing the calibration.
- 2. RTD and CJC calibration must not be carried out without prior mV calibration.
- A pre-wired jig built using a spare instrument sleeve may help to speed up the calibration procedure especially if a number of instruments are to be calibrated.
- Power should be turned on only after the controller has been inserted in the sleeve of the pre-wired circuit. Power should also be turned off before removing the controller from its sleeve.
- 5. Allow at least 10 minutes for the controller to warm up after switch on.

### 16.1.2 To Check mV Input Calibration

The input may have been configured for a process input of mV, Volts or mA and scaled in Level 3 as described in section 8.3. The example described in section 8.3.1 assumes that the display is set up to read 2.0 for an input of 4.000mV and 500.0 for an input of 20.000mV.

To check this scaling, connect a milli-volt source, traceable to national standards, to terminals V+ and V-using copper cable as shown in the diagram below.

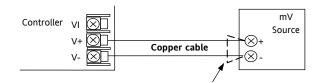

Figure 1: Connections for mV Input Calibration

© Ensure that no offsets (see sections 8.2.1 and 16.2) have been set in the controller.

Set the mV source to 4.000mV. Check the display reads  $2.0 \pm 0.25\% \pm 1$ LSD (least significant digit).

Set the mV source to 20.000mV. Check the display reads 500.0 + 0.25% + 1LSD.

# 16.1.3 To Check Thermocouple Input Calibration

Connect a milli-volt source, traceable to national standards, to terminals V+ and V- as shown in the diagram below. The mV source must be capable of simulating the thermocouple cold junction temperature. It must be connected to the instrument using the correct type of thermocouple compensating cable for the thermocouple in use.

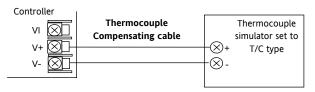

Figure -2: Connections for Thermocouple Calibration
Set the mV source to the same thermocouple type as that configured in the controller.

Adjust the mV source for to the minimum range. For a type J thermocouple, for example, the minimum range is -210°C. However, if it has been restricted using the Range Low parameter then set the mV source to this limit. Check that the reading on the display is within +0.25% of reading + 1LSD.

Adjust the mV source for to the maximum range. For a type J thermocouple, for example, the minimum range is  $1200^{\circ}$ C. However, if it has been restricted using the Range High parameter then set the mV source to this limit. Check that the reading on the display is within  $\pm 0.25\%$  of reading  $\pm$  1LSD.

Intermediate points may be similarly checked if required.

### 16.1.4 To Check RTD Input Calibration

Connect a decade box with total resistance lower than 1K and resolution to two decimal places in place of the RTD as indicated on the connection diagram below **before the instrument is powered up**. If at any instant the instrument was powered up without this connection then at least 10 minutes must elapse from the time of restoring this connection before RTD calibration check can take place.

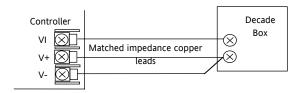

Figure -3: Connections for RTD Calibration

The RTD range of the instrument is -200 to 850°C. It is, however, unlikely that it will be necessary to check the instrument over this full range.

Set the resistance of the decade box to the minimum range. For example  $0^{\circ}\text{C} = 100.00\Omega$ . Check the calibration is within  $\pm 0.25\%$  of reading  $\pm 1\text{LSD}$ .

Set the resistance of the decade box to the maximum range. For example  $200^{\circ}\text{C} = 175.86\Omega$ . Check the calibration is within  $\pm 0.25\%$  of reading  $\pm 1\text{LSD}$ .

### 16.2 Offsets

The process value can be offset to take into account known errors within the process. The offset can be applied to any Input Type (mV, V, mA, thermocouple or RTD).

A single offset can be applied - the procedure is carried out in the **INPUT** list and has been described in section 8.2.

It is also possible to adjust the low and high points as a two point offset. This can only be done in **Level 3** in the 'CRL' list and is described below.

### 16.2.1 Two Point Offset

A two point offset adjusts both a low point and a high point and applies a straight line between them. Any readings above and below the calibration points will be an extension of this straight line. For this reason it is best to calibrate with the two points as far apart as possible as shown in the example below:-

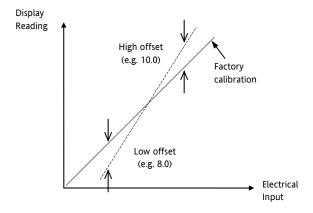

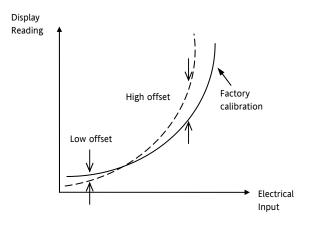

Figure 4 Two Point Offset Applied to Linear and Non-linear Inputs

## 16.2.2 To Apply a Two Point Offset

Assume the instrument is set up (as described in section 8.3.1) to display 0.0 for an input of 4.00mV and 500.0 for an input of 20.00mV. Assume that a particular sensor in use has known errors such that the instrument is required to read 8.0 for an input of 4.00mV and 490.0 for an input of 20.00mV. To compensate for these errors in the process a low point offset of 8.0 and a high point offset of 10.0 can be set as follows:-

| Operation                                    | Do This                                                                          | Display View                                  | Additional Notes                                                                            |
|----------------------------------------------|----------------------------------------------------------------------------------|-----------------------------------------------|---------------------------------------------------------------------------------------------|
| Select Calibration list<br>header            | 1. Select Level 3 as described in section 6.1.3. Then press to select 'CAL'      | Two pint offset can only be carrie<br>Level 3 |                                                                                             |
| Set mV input to 4.00mV                       |                                                                                  |                                               |                                                                                             |
| Select User Calibration                      | 2. Press to scroll to 'U.CAL'                                                    | I dLE<br>UCRL                                 | Scrolling 2message USER CRLIBRATION                                                         |
| Select Low calibration point                 | 3. Press Or to 'LO'                                                              | Lo<br>UERL                                    |                                                                                             |
| Set the low offset value                     | 4. Press  to scroll to 'C.ADJ'  5. Press  or  to set the low offset value eg 8.0 | <b>8.0</b><br>C.R.J.J                         | This applies an offset over the whole range in the same way as a simple offset section 8.2. |
|                                              | 6. The controller then reverts to the CAL list header                            | EAL                                           | This is the same as 1 above                                                                 |
| Set mV input to 20.00mV                      | J                                                                                |                                               |                                                                                             |
| Select User Calibration                      | 7. Press to scroll to 'U.CAL'                                                    | I dLE<br>UERL                                 | This is the same as 2 above                                                                 |
| Select the high calibration point            | 8. Press or to 'HI'                                                              | H,<br>UERL                                    |                                                                                             |
| Select the high calibration offset parameter | 9. Press to scroll to 'C.ADJ'                                                    | 508.0<br>C.A.B.J                              | The reading will show 508.0                                                                 |
| Set the high offset value                    | 10. Press or to set the high offset value to read 490.0                          | 490.0<br>C.A.B.J                              |                                                                                             |

Under normal operating conditions the controller will now read 8.0 for an input of 4.000mV and 490.0 for an input of 20.000mV.

## 16.2.3 To Remove the Two Point Offset

| Operation                                        | Do This                              | Display View          | Additional Notes                                    |
|--------------------------------------------------|--------------------------------------|-----------------------|-----------------------------------------------------|
| In level 3 select the<br>Calibration list header | 1. In Level 3, press to select 'CAL' | EAL                   | Two point offset can only be carried out in Level 3 |
| Select User Calibration                          | 2. Press to scroll to 'U.CAL'        | I dl E<br>ucal        | Scrolling message USER CALIBRATION                  |
| Reset to no offset                               | 3. Press or to select 'r.5EL'        | r <b>5E</b> Ł<br>UCRL |                                                     |

The display will revert to 2 above and the two point offsets will be removed.

## 16.3 Input Calibration

If the calibration is not within the specified accuracy follow the procedures in this section:-

In 3200 series instruments, inputs which can be calibrated are:-

- **mV Input.** This is a linear 80mV range calibrated at two fixed points. This should always be done before calibrating either thermocouple or resistance thermometer inputs. mA range calibration is included in the mV range.
- **Thermocouple** calibration involves calibrating the temperature offset of the CJC sensor only. Other aspects of thermocouple calibration are also included in mV calibration.
- Resistance Thermometer. This is also carried out at two fixed points  $150\Omega$  and  $400\Omega$ .

## 16.3.1 To Calibrate mV Input

Calibration can only be carried out in configuration level.

Calibration of the mV range is carried out using a 50 milli-volt source, connected as described in section 16.1.2. mA calibration is included in this procedure.

For best results 0mV should be calibrated by disconnecting the copper wires from the mV source and short circuiting the input to the controller

To calibrate the mV Input, select Conf Level as described in section 6.1.3, set the controller input to mV range, then:-

| Operation                                                   | Do This                                                                                                    | Display View          | Additional Notes                                                                                                    |
|-------------------------------------------------------------|----------------------------------------------------------------------------------------------------|-----------------------|----------------------------------------------------------------------------------------------------|
| Select the Calibration<br>List header                       | 1. From any display press as many times as necessary until the 'CAL' page header is displayed.                     | ERL                   | Scrolling display נאנו אראזום א נוכזי                                                                                                    |
| Select the Calibration<br>Phase                             | 2. Press to select 'PHASE'                                                                                         | non <b>E</b><br>PHRSE | Scrolling display נאנו ארא דום א פאר אר Scrolling display באר היים אינים איני |
| Set mV source for 0m                                        | V                                                                                                    |                       |                                                                                                    |
| Select the low calibration point                            | 3. Press A or to choose '[]'                                                                                       | <b>Ω</b><br>PHRSE     |                                                                                                    |
| Calibrate the instrument to the low calibration point (0mV) | 4. Press  to select 'G O'  5. Press  or  to choose '∀E5'                                                           | 4ES<br>6054<br>PASS   | Scrolling display 'C R L IB R R T I ID N S TRRT'  The controller automatically calibrates to the injected input mV. The display will show bu5Y then PR55, (if calibration is successful.) or 'FRI L' if not. Fail may be due to incorrect input mV                                                                                                    |
| Set mV source for 50n                                       | nV                                                                                                    |                       |                                                                                                    |
| Select the high calibration point                           | 6. Press  to select 'P H A S E'  7. Press  or  to choose '5□'  8. Repeat 5 and 6 above to calibrate the high point | <b>50</b><br>PHRSE    | The controller will again automatically calibrate to the injected input mV.  If it is not successful then 'FAI L' will be displayed                                                                                                    |

## **16.3.2** To Calibrate Thermocouple Input

Thermocouples are calibrated, firstly, by following the previous procedure for the mV ranges, then calibrating the CJC. Connect a mV source as described in section 16.1.3. Set the mV source to 'internal compensation' for the thermocouple in use and set the output for **0mV**. Then:-

| Operation                             | Do This                                                                                       | Display View            | Additional Notes                                                                                                    |
|---------------------------------------|-----------------------------------------------------------------------------------------------|-------------------------|----------------------------------------------------------------------------------------------------|
| Select the Calibration List<br>header | From any display press as many times as necessary until the 'C A L' page header is displayed. | ERL                     |                                                                                                    |
| Select the calibration phase          | 2. Press to select 'P H A S E'                                                                | <b>попЕ</b><br>РНЯ5E    | Scrolling display 'C ค L เ ม                                                                                                    |
| Select CJC calibration                | 3. Press or to select 'EJE'                                                                   | E                       |                                                                                                    |
| Calibrate CJC                         | <ul> <li>4. Press  to select 'GO'</li> <li>5. Press  or  to choose 'YE5'</li> </ul>           | 4E5<br>60<br>50<br>PRSS | The controller automatically calibrates to the CJC input at 0mV. The display will show bu54 then PR55, (if calibration is successful) or 'FAI L' if not. Fail may be due to an incorrect input mV |

### 16.3.3 To Calibrate RTD Input

The two points at which the RTD range is calibrated are 150.00 $\Omega$  and 400.00 $\Omega$ .

Before starting RTD calibration:

- A decade box with total resistance lower than 1K must be connected in place of the RTD as indicated on the
  connection diagram in section 16.1.4 before the instrument is powered up. If at any time the instrument was
  powered up without this connection then at least 10 minutes must elapse from the time of restoring this connection
  before RTD calibration can take place.
- The instrument should be powered up for at least 10 minutes.
- Before calibrating the RTD input the mV range must be calibrated first

Repeat 5 and 6 above to calibrate the

The controller will again automatically calibrate to the injected  $400.00\Omega$  input. If it is not successful then 'FAI L' will be displayed

high point

| Operation                                                    | Do This                                                                                       | Display View                   | Additional Notes                               |
|--------------------------------------------------------------|-----------------------------------------------------------------------------------------------|--------------------------------|------------------------------------------------|
| Select the Calibration List<br>header                        | From any display press as many times as necessary until the 'C A L' page header is displayed. | ERL                            | Scrolling display 'ERLIBRRTION                 |
| Select the calibration<br>phase                              | 2. Press to select 'P H A S E'                                                                | nonE<br>PHRSE                  | Scrolling display 'E ค L เปิดค T เอ พ<br>คหคระ |
| Set the decade box for 150                                   | 0.00Ω                                                                                         |                                |                                                |
| Select the low calibration point (150Ω)                      | 3. Press or to choose '150r                                                                   | 1 <b>50</b> -<br>PHR5E         |                                                |
| Calibrate the low point                                      | 4. Press  to select 'GO'  5. Press  or  to choose 'YE5'                                       | 4ES<br>60<br>60<br>PASS        | Scrolling display 'ERLIBRRTION<br>STRRT'       |
| The controller automatically<br>Fail may be due to an incorr | calibrates to the injected 150.00 $\Omega$ input. The direct input resistance                 | splay will show Ь⊔5У then PASS | (if calibration is successful) or 'FAI L' if   |
| Set the decade box for 400                                   | 0.00Ω                                                                                         |                                |                                                |
| Select the high calibration point (400 $\Omega$ )            | 7. Press Or to choose '400r                                                                   | 400-                           |                                                |

Calibrate the high point

## 16.3.4 To Calibrate mA Outputs

I/O1, Output 2 and/or Output 3 may be supplied as mA outputs. The outputs may be adjusted as follows:-Connect an ammeter to the output – terminals 1A/1B, 2A/2B or 3A/3B as appropriate.

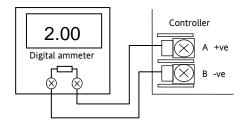

Then, in configuration level:-

| Operation                                                                             | Do This                                                                                                    | Display View            | Additional Notes                         |
|---------------------------------------------------------------------------------------|----------------------------------------------------------------------------------------------------|-------------------------|------------------------------------------|
| Select low point calibration phase<br>for the mA output to be<br>calibrated (eg OP1)  | <ol> <li>From the 'CAL' list header press  to select 'PHASE'</li> <li>Press  or  to choose 'ImFL'</li> </ol>                                                                                                    | Im AL<br>PHRSE          | Scrolling message 'ERLIBRATION PHRSE'    |
| Set the low point output                                                              | <ol> <li>Press to select 'VALUE'</li> <li>Press or to adjust this value so that it reads the same value as shown on the ammeter. For example if the meter reads 2.06 then set the controller reading for 206. The decimal point is not displayed on the controller so that 200 represents 2.00.</li> </ol> | 200<br>VALUE            | Scrolling message 'IE DUTPUT<br>READING' |
| Select high point calibration<br>phase for the mA output to be<br>calibrated (eg OP1) | <ul> <li>5. Press  to go back to 'PHASE'</li> <li>6. Press  or  to choose 'ImflH'</li> </ul>                                                                                                    | <b>l,m A.H</b><br>PHRSE | Scrolling message 'ERLIBRRTION PHRSE'    |
| Set the high point output                                                             | <ul> <li>7. Press  to select 'V A L U E'</li> <li>8. Press  or  to adjust this value so that it reads the same value as shown on the ammeter. The value represents 18.00mA</li> </ul>                                                                                                    | 1800<br>VALUE           | Scrolling message 'IC DUTPUT READING'    |

The above procedure may be repeated for outputs 2 and 3 if they are fitted with analogue output modules.

## 16.3.5 To Calibrate Remote Setpoint Input

Connect a milli amp source to terminals HD and HE as shown.

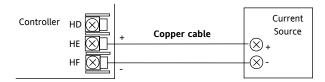

Select Conf Level as described in section 6.1.3, then:-

| Operation                                                   | Do This                                                                                                    | Display View          | Additional Notes                                                                                                    |
|-------------------------------------------------------------|----------------------------------------------------------------------------------------------------|-----------------------|----------------------------------------------------------------------------------------------------|
| Select the Calibration<br>List header                       | From any display press as many times as necessary until the 'CAL' page header is displayed.                          | ERL                   | Scrolling display 'C R L 1 B R R T 10 N L 15 T '                                                                                                    |
| Select the Calibration<br>Phase                             | 2. Press to select 'PHASE'                                                                                           | non <b>E</b><br>PHRSE | Scrolling display ERLIBRRTเอก PHR5E                                                                                                    |
| Set mA source for 4m                                        | A                                                                                                    |                       |                                                                                                    |
| Select the low calibration point                            | 3. Press or to choose 'rm[L'                                                                                         | rm.[L<br>PHRSE        |                                                                                                    |
| Calibrate the instrument to the low calibration point (4mA) | <ul> <li>4. Press  to select 'G O'</li> <li>5. Press  or  to choose 'YE5'</li> </ul>                                 | \$65<br>6059<br>PASS  | Scrolling display 'E R L 13 R R T 10 N 5 TRRT'  The controller automatically calibrates to the injected input. The display will show bu54 then PR55, (if calibration is successful.) or 'FRI L' if not. Fail may be due to incorrect input. mA |
| Set mV source for 20n                                       | 1A                                                                                                    |                       |                                                                                                    |
| Select the high calibration point                           | 9. Press to select 'P H A S E'  10. Press or to choose 'rm [H'  11. Repeat 4 and 5 above to calibrate the high point | <b>гм.[Н</b><br>РНЯ5Е | The controller will again automatically calibrate to the injected input mV.  If it is not successful then 'FAI L' will be displayed                                                                                                    |

To calibrate the voltage input, connect a volts source to terminals HD (negative) and HF (positive). The procedure is the same as described above but the calibration points are:-

| Parameter | Calibration Voltage |
|-----------|---------------------|
| rm.UL     | 0 Volts             |
| rm.UH     | 10 Volts            |

## 16.3.6 CT Calibration

To calibrate the current transformer input, connect the current transformer to terminals CT and C.

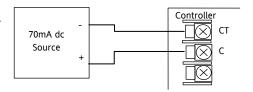

Then in configuration level

| Operation                                                   | Do This                                                                              | Display View                                 | Additional Notes                                                                                             |
|-------------------------------------------------------------|--------------------------------------------------------------------------------------|----------------------------------------------|----------------------------------------------------------------------------------------------------|
| Select the current transformer low point calibration phase  | 1. From the 'C A L' list header press to select 'PHASE'  2. Press or to choose 'E L' | EE O<br>PHRSE                                | Scrolling display<br>באנושראדום א פאאנני                                                                     |
| Adjust the CT for no current appli                          | ed to the input                                                                      | 1                                            |                                                                                                    |
| Calibrate the CT low point                                  | 3. Press  to select 'GO'  4. Press  or  to ⁴yE5'                                     | 4ES<br>60<br>60<br>PASS<br>60                | Scrolling display                                                                                            |
| The controller automatically calibr                         | ates to the zero current input.                                                      | 1 <del></del>                                |                                                                                                    |
| As it does this the display will show                       | พ ๒ 59 then PASS, assuming a successful calibration                                  |                                              |                                                                                                    |
| f it is not successful then FAIL,                           | will be displayed. This may be due to an incorrect inpu                              | ıt current                                   |                                                                                                    |
| Select the current transformer high point calibration phase | 6. Press or to choose LE 70                                                          | <b>E                                    </b> |                                                                                                    |
| Adjust the CT for a current of 70n                          | nA dc                                                                                | L <del></del>                                | J                                                                                                    |
|                                                             | 7. Press  to select 'GO'  8. Press  or  to 'YE5'                                     | 4ES<br>60<br>60<br>PASS                      | The controller again automatically calibrates to 70mA  If it is not successful then 'FAI L will be displayed |

## 16.3.7 To Return to Factory Calibration

It is always possible to revert to the factory calibration as follows:-

| Operation                         | Do This                                                                             | Display View          | Additional Notes                                                                     |
|-----------------------------------|-------------------------------------------------------------------------------------|-----------------------|--------------------------------------------------------------------------------------|
| Select the calibration phase      | From the 'CAL' list header press to select 'PHASE'                                  | non <b>E</b><br>PHRSE |                                                                                      |
| Select factory calibration values | 2. Press or to choose 'FAct'                                                        | FAct<br>PHRSE         |                                                                                      |
| Confirm                           | <ul> <li>3. Press  to select 'GO'</li> <li>4. Press  or  to choose '∀E5'</li> </ul> | 9ES<br>50<br>PASS     | The controller automatically returns to the factory values stored during manufacture |
| Confirm                           |                                                                                     |                       | the factory values stored di                                                         |

## 16.4 Calibration Parameters

The following table gives the parameters available in the Calibration List.

The User Calibration is available in Level 3 only and is used to calibrate 'Offset' see section 8.2.

| CALIBRAT   | ION PARAMETER LIS     | т                                              | 'CRL'         |                             |         |              |
|------------|-----------------------|------------------------------------------------|---------------|-----------------------------|---------|--------------|
| Name       | Scrolling<br>Display  | Parameter<br>Description                       | Value         |                             | Default | Access Level |
| UERL       | USER                  | To select low and high                         | I dLE         | Normal operating state      | I dLE   | L3 only      |
|            | CALIBRATION           | offset state or reset to                       | Lo            | Low offset                  |         |              |
|            |                       | no offsets. See section                        | Н             | High offset                 |         |              |
|            |                       | 10.2.2.                                        | rESŁ          | Remove high and low offsets |         |              |
| The follow | ing parameters appea  | r when calibrating the contr                   | oller ie UCAL | . = Lo or Hi                | ·       |              |
| C.R.J.     | CALIBRATION<br>ADJUST | To set an offset value.<br>See section 16.2.2. | -1999 to 9    | 9999                        |         | L3 only      |

Input and Output calibration can only be done in  $\square \square F$  level.

| CALIBRATION PARAMETER LIST |                      |                          | 'CAL' |                                    |                 |           |
|----------------------------|----------------------|--------------------------|-------|------------------------------------|-----------------|-----------|
| Name                       | Scrolling<br>Display | Parameter<br>Description | Value | Default                            | Access<br>Level |           |
| PHRSE                      | CAL PHASE            | To calibrate low and     | nonE  | Not selected                       | nonE            | Conf only |
|                            |                      | high offset              | 0     | Select mV low calibration point    |                 |           |
|                            |                      |                          | 50    | Select mV high calibration point   |                 |           |
|                            |                      |                          | 150r  | Select PRT low cal point           |                 |           |
|                            |                      |                          | 400r  | Select PRT high cal point          |                 |           |
|                            |                      |                          |       | Select CJC calibration             |                 |           |
|                            |                      |                          | CF D  | Select CT low cal point            |                 |           |
|                            |                      |                          | CF 70 | Select CT high cal point           |                 |           |
|                            |                      |                          | FAct  | Return to factory settings         |                 |           |
|                            |                      |                          | I mAL | Low mA output from I/O 1           |                 |           |
|                            |                      |                          | I mAH | High mA output from I/O 1          |                 |           |
|                            |                      |                          | 2mAT  | Low mA output from output 2        |                 |           |
|                            |                      |                          | 2mA.H | High mA output from output 2       |                 |           |
|                            |                      |                          | ∃mAL  | Low mA output from output 3        |                 |           |
|                            |                      |                          | HAME  | High mA output from output 3       |                 |           |
|                            |                      |                          | rm.UL | Remote setpoint input low volts    |                 |           |
|                            |                      |                          | rm.UH | Remote setpoint input high volts   |                 |           |
|                            |                      |                          | rm.EL | Remote setpoint input low current  |                 |           |
|                            |                      |                          | rm[H  | Remote setpoint input high current |                 |           |
| 60                         |                      | To start the calibration | ПП    |                                    | ПО              | Conf only |
|                            |                      | sequence                 | YE5   | Start                              |                 |           |
|                            |                      |                          | Pn2A  | Calibrating                        |                 |           |
|                            |                      |                          | PASS  | Calibration successful             |                 |           |
|                            |                      |                          | FA, L | Calibration unsuccessful           |                 |           |

## 17. Configuration Using iTools

iTools is a configuration and monitoring package which will edit, store and 'clone' complete controller configurations.

iTools can be used to configure all the functions of 3200 series controllers described in this manual. It is also possible using iTools to configure additional functions such as customised messages and parameter promotion. These features are described in this chapter.

You may also wish to refer to the iTools Help Manual Part No. HA028838 which can be downloaded from <a href="https://www.eurotherm.co.uk">www.eurotherm.co.uk</a>, for further information on how to install, connect and generally operate iTools.

### 17.1 Loading an IDM

An IDM is a software file which defines the parameter addresses of a particular build of instrument. This is normally included with your iTools CD and iTools will then recognize the software version of your instrument. Alternatively, download the latest version of iTools. This may be found in www.eurotherm.co.uk.

If the build of your instrument is a non-standard, it may be necessary for you to download the IDM from the Eurotherm web site. The file will be of the format id32i\_v107.exe, where id 32i is the instrument and V--- is the software version number of the instrument.

### To load the IDM

From windows START., select Programs  $\rightarrow$  Eurotherm iTools  $\rightarrow$  Advanced Tools  $\rightarrow$  IDM Manager. Then Install New IDM.

## To register the new IDM

Copy the file to c:\Program Files\Eurotherm\iTools\Devices.

### 17.2 Connecting a PC to the Controller

In 3200 series controllers this may be done using digital communications port H or by a configuration clip.

## 17.2.1 Using the H Communications Port

Connect the controller to the EIA232 serial comms port of the PC shown in the diagram below.

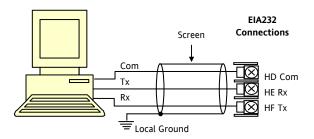

### 17.2.2 Configuration Clip

A Configuration Clip is available with iTools by quoting part number 3000CK in the iTools ordering code. The clip can be fitted into the side of a controller as shown below.

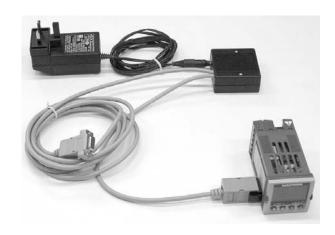

The benefit of using this arrangement is that it is not necessary to power the controller, since the clip provides the power to the internal memory of the controller.

## 17.3 Starting iTools

Open iTools and, with the controller connected, press on the iTools menu bar. iTools will search the communications ports and TCPIP connections for recognisable instruments. Controllers connected with the configuration clip (CPI), will be found at address 255 regardless of the address configured in the controller.

When the instrument is detected a screen view similar to the one shown below will be displayed. The browser on the left shows the List Headers. To display parameters within a list double click the Header or select 'Parameter Explorer'. Click on a list header to display parameters associated with this list.

The instrument view may be turned on or off using the 'View' menu and selecting 'Panel Views'.

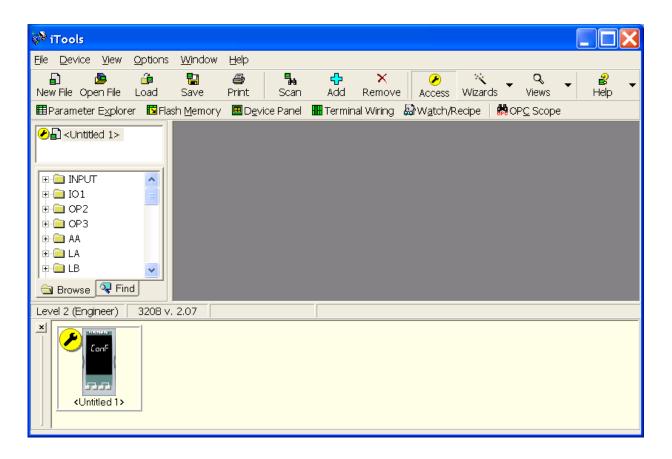

The instrument may be configured using a **Wizard** or from the **Browser** view above. The following pages show a number of examples of how to configure various functions using either of these features.

It is assumed that the user is generally familiar with iTools and has a general understanding of Windows.

## 17.4 Starting the Wizard

From the opening view shown in section 17.3, press Wizards

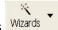

The controller will be set to configuration level. Since it will not operate the process in configuration level a warning message appears. When this is accepted the Wizard start up screen is shown:-

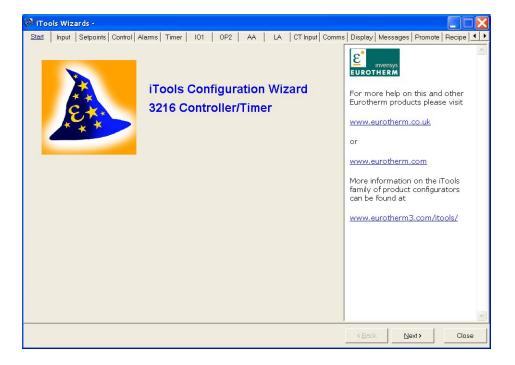

Select a tab to configure a function.

## 17.5 To configure the Input

### 17.5.1 Example 1 - Using the Wizard

Select the 'Input' tab

To configure the input type, open the drop down box and select the input to match the sensor in use on your process. When the drop down box is opened the parameter 'help' description is also displayed. This example configures the controller for a type J thermocouple

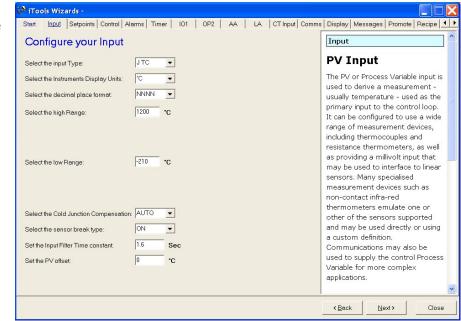

A 'help' text is shown to the right of the wizard. This describes the feature which is selected.

A list of parameters which need to be configured follows this general description. Click on the parameter for a description of its function.

Other functions may be configured using the appropriate tab.

### 17.5.2 Example 2 – Using the Browser View

Press Access (if necessary) to put the controller into configuration level.

Open the parameter list by double clicking INPUT in the browser or selecting 'Parameter Explorer'.

Select input type from the drop down. Other parameters can also be set using the drop downs or by setting the analogue values.

Parameters shown in blue, in the iTools view, are not alterable.

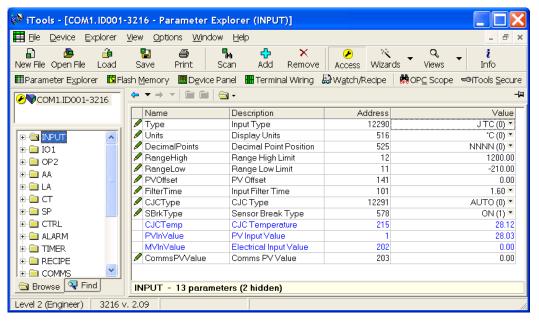

### 17.6 To Configure Alarms

### 17.6.1 Example 1: Using the Wizard

Up to four alarms are available in 3200 series controllers. Set the type of alarm, latching mode, blocking, threshold and hysteresis from drop down menus. Help text is shown together with a pictorial representation of the alarm operation.

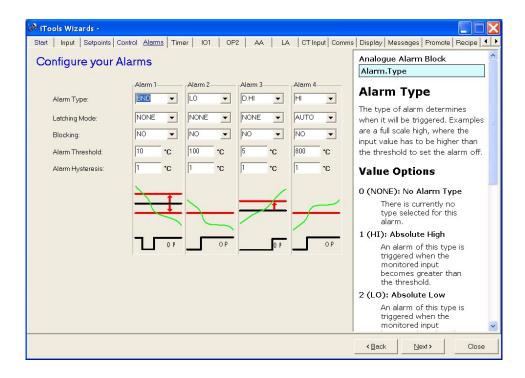

### 17.6.2 Example 2: Using the Browser View

- 1. Press Access to put the controller into Configuration level
- 2. Select the list header from the browser in this case 'ALARM' '1'
- 3. To configure 'Alarm
  Type' open the drop
  down under the 'Value'
  column

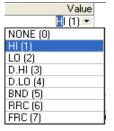

Select the alarm type –
 in this example HI. (1)
 is the enumeration of
 the parameter.

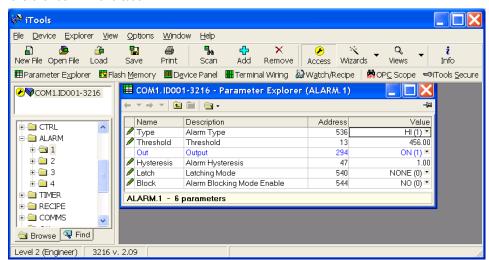

5. Select and set all other parameters using the same procedure

## 17.7 To Customise Messages

The message which scrolls across the controller display during normal operation may be customised.

## 17.7.1 Example 1: Using the Wizard

Select the 'Messages' tab.

Display the message 'OUT OF CONTROL' if both Alarm 1 and Alarm 2 are active.

| Action                                                                                                    | Indication                                                                                                    |
|----------------------------------------------------------------------------------------------------|----------------------------------------------------------------------------------------------------|
| Click where the parameter is required  Select 'Insert' Choose the parameter from the pop up box eg 'STATUS InstStatus'  The parameter may be edited, removed or its position changed by selecting the relevant tab                                                                 | Start   Input   Selpoints   Control   Alarms   Timer   ID1   OP2   AA   LA   CT Input   Comms   Display   Messages   Promote   Summany                                                                                                    |
| From the 'Operator:' drop down box select 'Mask' – see Note 1.  Alternatively a message may be configured to appear if the enumeration of the parameter:-  = equals the 'Value'  <> is greater or less than the 'Value'  > is greater than the 'Value'  < is less than the 'Value' | Message Condition Parameter: Operator: Value: Priority: STATUS.InstStatus Mask 33 Low Message: OUT OF CONTROL  Message: OUT OF CONTROL  Message: OUT OF CONTROL  Sensor Break Bit 6  Close  Close                                                                                                    |
| 1. Click in the 'Value' box and press enter  2. From the pop up box either tick the bit field values or type in the decimal equivalent in 'New Value'. In this example 3 (alarm 1 + alarm 2).                                                                                      | Instrument Status - Bitmap  B0 - Alarm 1 Status  B1 - Alarm 2 Status  B2 - Alarm 3 Status  B3 - Alarm 4 Status  B4 - Auto/Manual Status  B5 - Sensor Break Status  B6 - Loop Break Status  B7 - CT Low load current alarm status  B8 - CT High leakage current alarm status  B9 - Program End  B10 - PV Over-range (by > 5% of span)  B11 - CT Overcurrent alarm status  B12 - New Alarm Status  B13 - Timer/Ramp Running  B14 - Remote Fail, New Alarm  B15 - Auto-tune Status  In each case, a setting of 1 signifies 'Active', 0 signifies 'Inactive'.                                                                                                    |
| select Low Medium or<br>High                                                                                                    |                                                                                                    |
| 4. In the message section enter OUT OF CONTROL  5. Press <back, next=""> or Close to download the</back,>                                                                                                    |                                                                                                    |
|                                                                                                    | Click where the parameter is required  Select 'Insert' Choose the parameter from the pop up box eg 'STATUS InstStatus'  The parameter may be edited, removed or its position changed by selecting the relevant tab  From the 'Operator:' drop down box select 'Mask' – see Note 1.  Alternatively a message may be configured to appear if the enumeration of the parameter:-  = equals the 'Value'  <> is greater or less than the 'Value'  < is less than the 'Value'  1. Click in the 'Value'  sis greater than the 'Value'  1. Click in the 'Value'  is less than the 'Value'  3. From the pop up box either tick the bit field values or type in the decimal equivalent in 'New Value'. In this example 3 (alarm 1 + alarm 2).  3. From the drop down select Low Medium or High  4. In the message section enter OUT OF CONTROL  5. Press <back, next=""> or</back,> |

**Note 1:-** Mask allows any combination of parameters in the above bitmap field to activate the custom message. The table below shows how this operates for the four alarm fields.

| Value | Bitmap | Parameter (Alarm)<br>active | Value | Bitmap | Parameter (Alarm) active    |
|-------|--------|-----------------------------|-------|--------|-----------------------------|
| 1     | 0001   | Alarm 1                     | 5     | 0101   | Alarm 3 + Alarm 1           |
| 2     | 0010   | Alarm 2                     | 6     | 0110   | Alarm 2 + Alarm 3           |
| 3     | 0011   | Alarm 1 + Alarm 2           | 7     | 0111   | Alarm 1 + Alarm 2 + Alarm 3 |
| 4     | 0100   | Alarm 3                     | 8     | 1000   | Alarm 4                     |

Other parameters can be added by extending this table.

## 17.7.2 Example 2: Using the Browser View

In this example the alarm 1 message will read 'TOO HOT'.

- 1. Press Flash Memory and select the 'Message Table' tag.
- 2. Select Parameter 'ALARM1 #1'.
- 3. In the 'Message Condition' area change 'Message' to TOO HOT.
- 4. Press 🏴 'Update Device Flash Memory' button.

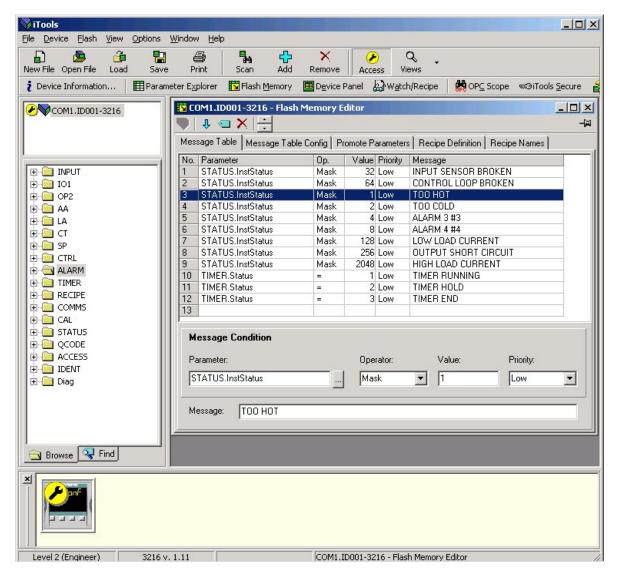

② In the example shown above Alarm 2 message has also been configured to 'TOO COLD'.

# 17.7.3 Example 3: Inverted Status Word

The Inverted Status Word is available in firmware versions 2.11+. It is used to generate a message when a bit in a status word is not true. For example, it may be applied to an alarm or event to indicate that the process is operating normally.

The example below continues from the previous example and adds the message PROCESS OK on the controller when the Alarm 1 condition is not true.

1. Press Flash Memory and select the 'Message Table' tag.

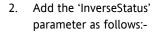

- a. Click where the parameter is required.
- b. Select 'Insert' 🛂
- c. Select 'STATUSInverseStatus' from the pop up.

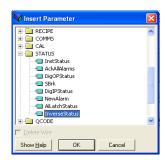

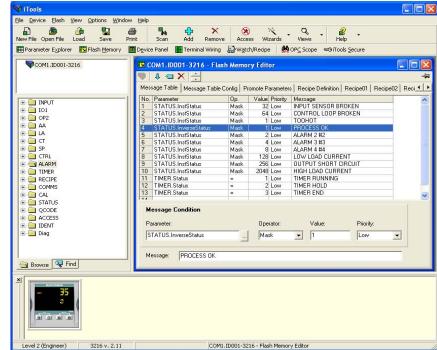

- In the Operator box select 'Mask'.
- 4. In the Value box select 1 (Alarm 1 only).
- 5. In the message box enter 'PROCESS OK'.
- 6. Press 'Update Device Flash Memory' button.

The controller will now indicate the scrolling message PROCESS OK when Alarm 1 is not true and TOO HOT when Alarm 1 is exceeded.

# 17.7.4 Example 4: Display the message 'OUT OF CONTROL' if both Alarm 1 and Alarm 2 are active.

| Operation                                                                     | Action                                                                                                    | Indication                                                                                                    |  |
|-------------------------------------------------------------------------------|----------------------------------------------------------------------------------------------------|----------------------------------------------------------------------------------------------------|--|
| Add a<br>parameter                                                            | <ol> <li>Right click where the parameter is required</li> <li>Select 'Insert Item'</li> <li>Choose the parameter from the pop up box eg 'STATUS InstStatus'</li> </ol>                                       | Message Table Message Table Config Promote Parameters Recipe Definition Recipe Names  No. Parameter                                                                                                    |  |
| Set the<br>Operator                                                           | 4. From the Operator drop down box select 'Mask'  See also note 1 below                                                                                                    | 9   STATUS.InstStatus                                                                                                    |  |
|                                                                               | Alternatively a message may be configured to appear if the enumeration of the parameter:- = equals the 'Value' != is not equal to the 'Value' > is greater than the 'Value' < is less than the 'Value'       | Message Condition  Parameter: Operator: Value: Priority:  STATUS.InstStatus Mask ▼ 3 Low ▼  Message: OUT OF CONTROL                                                                                                    |  |
| Set the value  The bitmap list is given here and in the Digital Comms chapter | <ul> <li>5. Click in the 'Value' box and press enter</li> <li>6. From the pop up box either tick the bit field values or type in the decimal equivalent in 'New <u>V</u>alue'. In this example 3.</li> </ul> | Instrument Status - Bitmap  B0 - Alarm 1 Status  B1 - Alarm 2 Status  B2 - Alarm 3 Status  B3 - Alarm 4 Status  B4 - Auto/Manual Status  B5 - Sensor Break Status  B6 - Loop Break Status  B7 - CT Low load current alarm status  B8 - CT High leakage current alarm status  B9 - Program End  B10 - PV Over-range (by > 5% of span)  B11 - CT Overcurrent alarm status |  |
| Set the priority                                                              | 7. From the drop down select<br>Low Medium or High                                                                                                    |                                                                                                    |  |
| Enter the message                                                             | 8. In the message section enter OUT OF CONTROL                                                                                                    |                                                                                                    |  |
| Download to the controller                                                    | 9. Press <back, next=""> or Close to download the settings</back,>                                                                                                    | B12 – New Alarm Status B13 – Timer/Ramp Running B14 – Remote Fail, New Alarm B15 – Auto-tune Status In each case, a setting of 1 signifies 'Active', 0 signifies 'Inactive'.                                                                                                    |  |

**Note 1:** Mask allows any combination of parameters in the above bitmap field to activate the custom message. The table below shows how this operates for the four alarm fields.

| Value | Bitmap | Parameter (Alarm) active    |
|-------|--------|-----------------------------|
| 1     | 0001   | Alarm 1                     |
| 2     | 0010   | Alarm 2                     |
| 3     | 0011   | Alarm 1 + Alarm 2           |
| 4     | 0100   | Alarm 3                     |
| 5     | 0101   | Alarm 3 + Alarm 1           |
| 6     | 0110   | Alarm 2 + Alarm 3           |
| 7     | 0111   | Alarm 1 + Alarm 2 + Alarm 3 |
| 8     | 1000   | Alarm 4                     |

Other parameters can be added by extending this table.

#### 17.8 To Promote Parameters

The list of parameters which are available in operator levels 1 or 2 can be changed using the 'Promote' wizard. Access can be set to Read Only or Read/Write.

## 17.8.1 Example 1: Using the Wizard

Select 'Promote' tab

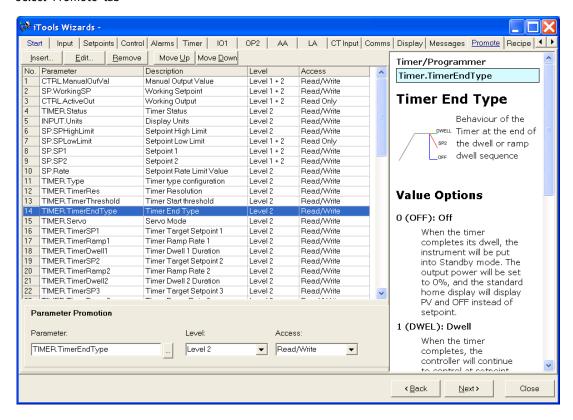

Parameters can be Inserted, Edited, Removed or Moved up or down the list.

When inserting or editing a pop up box appears as shown.

Highlight a parameter and in the **Parameter Promotion** section, select the level of access you wish to be available to the available to the operator and whether it should be Read/Write or Read only.

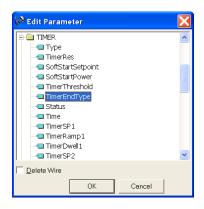

The list of parameters which are available in operator levels 1 or 2 can be changed using iTools.

# 17.8.2 Example 2: Using the Browser view

In this example the parameter 'OP2. Sense' is added to the to the Level 2 list.

- 1. Press Flash Memory and select the Memory Table tab
- 2. Select the 'Promote Parameters' tab
- 3. Highlight the position where you want the new parameter to be placed
- 4. Press button and from the pop up window select the required parameter. Alternatively use the
- 5. In the Level box select Level 2 (or Level 1 + 2 if it is required to display this parameter in Level 1 as well)
- 6. In the Access box select 'Read Only' or 'Read/Write' as required
- 7. Press X to remove a selected parameter
- 8. Press 'Update Device Flash Memory' button

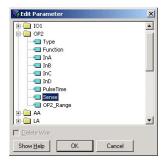

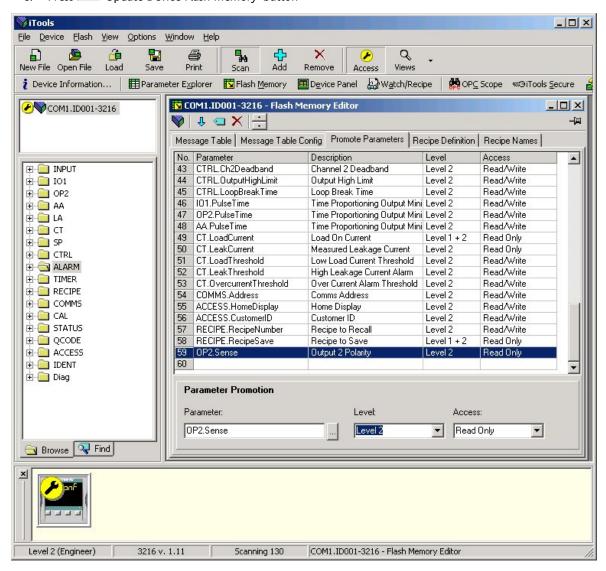

# 17.9 To Load A Special Linearisation Table

In addition to the built in standard linearisation tables, custom tables can be downloaded from files.

#### 17.9.1 Example: Using the Browser view

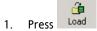

2. Select the linearisation table to be loaded from files with the extension .mtb. Linearisation files for different sensor types are supplied with iTools and may be found in Program Files → Eurotherm → iTools → Linearisations → Thermocouple etc.

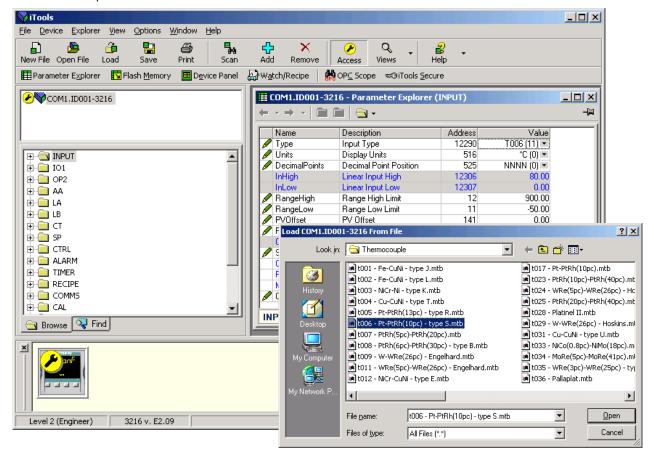

3. In this example a Pt-PTRh(10%) thermocouple has been loaded into the controller. The controller will display the

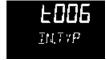

linearisation table downloaded:-

# 17.10 To Set up Recipes

A recipe can store up to 38 parameters, as listed in section 14.3.1. Up to five recipes are available in 3200 series controllers, as described in section 14.

# 17.10.1 Example 1: Using the Browser view

## Set Two Different Alarm Thresholds and Store in Recipes 1 and 2

- 1. Set an alarm threshold see example 17.6.2.
- 2. Select 'RECIPE' in the browser
- 3. In RecipeSave, select the recipe number e.g. 1
- 4. Set the alarm threshold to another value and save in Recipe 2
- 5. In RecipeNumber choose the recipe to run. This can also be done through the controller user interface

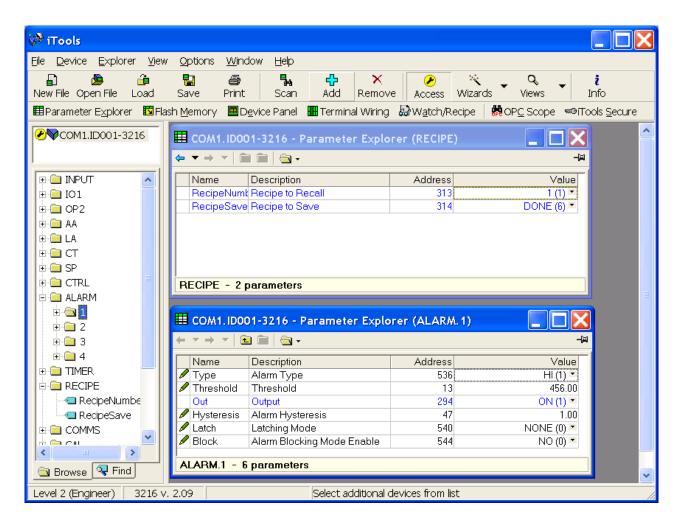

Any of the 38 parameters can be set up in any of the five recipes using the above procedure.

It may be more convenient to open more than one parameter list as shown in the above view. To do this, double click on each list header in turn. The lists can be arranged using Window in the main menu and choose Tile Vertically, Tile Horizontally or Cascade.

## 17.10.2 Example 2: Using the Wizard

Select the 'Recipe' tab

# 17.10.2.1 Recipe Definition

Select 'Recipe Definition' tab to display the default parameters available to be stored in recipe. Double click on the parameter in the 'Wired From' column, a pop up allows you to delete or change to a different parameter.

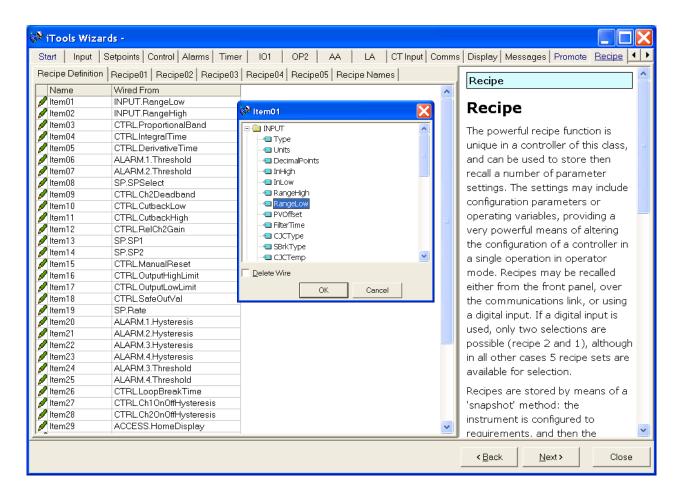

#### 17.10.2.2 Editing Recipe Values

Select any one of the Recipe01 to 05 tabs. It is necessary to set the values of all parameters. Start with the first followed by all other parameters.

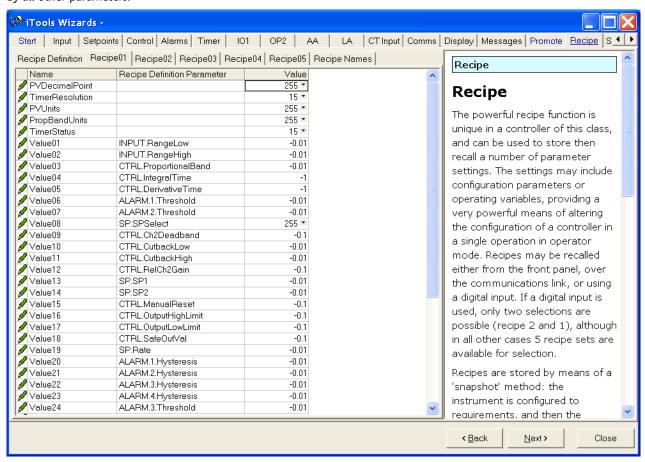

To download the new values, press Next> or select any other tab. There is a delay whilst the recipe updates. To ensure the controller accepts the new recipe values, select another recipe in the controller itself, then go back to the recipe in which the changes were made.

#### 17.10.2.3 Recipe Names

Names can be given to each of the five recipes. Each name is limited to a maximum of four characters – this being the limit of the characters which can be displayed on the front panel of the controller. A character shown as '?' signifies that it cannot be displayed on the controller due to font limitations. To download a new recipe name press Next (or Back or select any other tab).

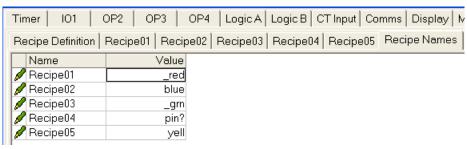

# 17.11 Summary

The terminal connections for the functions which have been configured together with a description of each function.

#### 17.11.1 Example 1: Using the Wizard

Press 'Summary' tab.

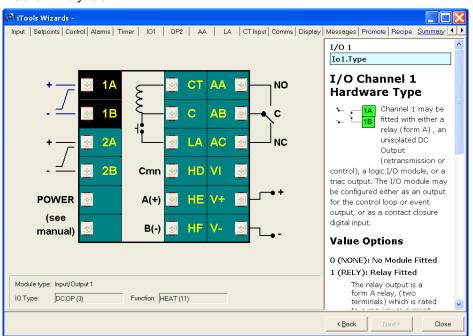

# 17.11.2 Example 2: Using the browser view.

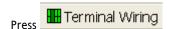

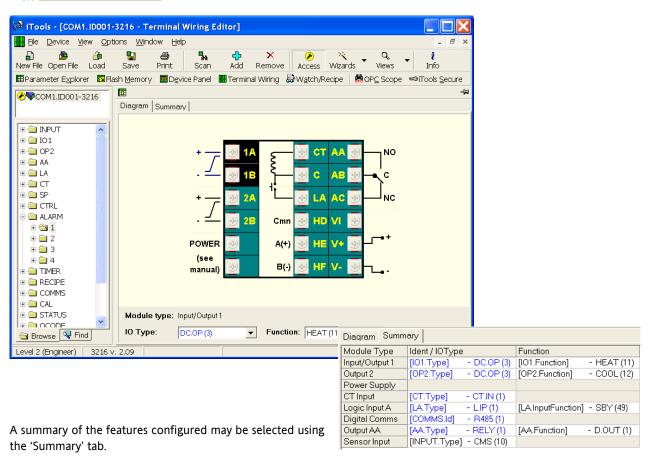

# 17.12 Cloning

The cloning feature allows the configuration and parameter settings of one instrument to be copied into another. Alternatively a configuration may be saved to file and this used to download to connected instruments. The feature allows new instruments to be rapidly set up using a known reference source or standard instrument. Every parameter and parameter value is downloaded to the new instrument which means that if the new instrument is used as a replacement it will contain exactly the same information as the original. Cloning is generally only possible if the following applies:

- The target instrument has the same hardware configuration as the source instrument
- The target instrument firmware (i.e. Software built into the instrument) is the same as or a later version than that of the source instrument. The instrument firmware version is displayed on the instrument when power is applied.
- Generally, cloning will copy all operational, engineering and configuration parameters that are writable. **The communications address is not copied.**

Every effort has been made to ensure that the information contained within the clone files is a replica of that configured in the instrument. It is the users responsibility to ensure that the information cloned from one instrument to another is correct for the process to be controlled, and that all parameters are correctly replicated into the target instrument.

Below is a brief description of how to use this feature. Further details are available in the iTools Handbook.

#### 17.12.1 Save to File

The configuration of the controller made in the previous sections may be saved as a clone file. This file can then be used to download the configuration to further instruments.

From the File menu use 'Save to File' or use the 'Save' button on the Toolbar.

#### 17.12.2 To Clone a New Controller

Connect the new controller to iTools and Scan to find this instrument as described at the beginning of this chapter.

From the File menu select 'Load Values From File' or select 'Load' from the toolbar. Choose the required file and follow the instruction. The new instrument will be configured to this file.

#### TECHNICAL SPECIFICATION 18. Appendix A

#### **Analogue Input**

Sample rate 4Hz (250mS)

Calibration accuracy +0.25% of reading +1LSD

Resolution <5, 0.5µV when using a 5 second filter

Linearisation accuracy <0.1% of reading Input filter Off to 59.9 seconds

Zero offset User adjustable over the full display range Thermocouple Types Refer to Sensor inputs and display ranges table

Cold junction compensation Automatic compensation typically >30 to 1 rejection of ambient

temperature change or external reference 0°C (32°F)

<+1.0°C at 25°C ambient CJC Calibration accuracy RTD/PT100 Type 3-wire, Pt100 DIN43760

0.2mA **Bulb** current

Lead compensation No error for 22 ohms in all 3 leads

**Process Linear** -10 to 80mV, 0 to 10V with external potential divider module

100KΩ/800

Current transformer 50mAac into 10 ohm. This burden resistor is fitted inside the controller

**Fusing** Fit a 2A type T fuse in line with this controller

Digital input

Contact closure or logic 12V @ 5-40mA

Contact open >500 $\Omega$ Contact closed <200 $\Omega$ 

Outputs

Min: 12V, 100mA dc Max: 2A, 264Vac resistive Relay Rating: 2-pin relay

> Rating: change-over, alarm relay Min: 12V, 100mA dc Max: 2A, 264Vac resistive

Application Heating, cooling, alarms or valve position

Rating On/High 12Vdc at 5 to 44mA Logic

> Off/Low <100mV <100 $\mu$ A Application

> > Heating, cooling, alarms or valve position

Triac Current at maximum continuous

operation

0.75 A rms (resistive load)

Minimum and maximum operating

voltage

30V rms to 264V rms resistive

Snubber (22nF & 100Ω) RC snubber must be fitted externally to prevent false triggering under

line transient conditions

DC analogue

output

Rating 0-20mA or 4-20mA software configurable

Maximum load resistance  $500\Omega$ 

Isolation Not isolated from the sensor input **Applications** Heating, cooling or retransmission

Communications

Digital Transmission standard EIA485 2-wire or EIA232 at 1200, 2400, 4800, 9600, 19,200 baud

3216 only EIA422 4-wire optional

Protocols Modbus

**Control functions** 

Control Modes PID or PI with overshoot inhibition, PD, PI, P only or On/Off or valve

position

Application Heating and cooling Auto/manual Bumpless transfer

Setpoint rate limit Off to 9999 degrees or display units per minute

Tuning One-shot tune Automatic calculation of PID and overshoot inhibition parameters

Alarms Types Full scale high or low. Deviation high, low, or band

Modes Latching or non-latching. Normal or blocking action

Up to four process alarms can be combined onto a single output

**Current Transformer Input** 

Input current 0 to 50mA rms calibrated, 50/60Hz

Scale 0 to 10, 25, 50 or 100Amps

Input impedance  $<20\Omega$ 

Accuracy +4% of reading

Alarms Leakage current, over-current

Indication Custom scrolling message and beacon

Types High, low, deviation band, sensor fault, load leakage current, over

current, internal events

3200 Transmitter supply

Isolation 300VAC double insulated

Output Voltage 24V +/- 10%
Current 30mA max

3200 Remote SP input

Isolation 300VAC double insulated

Calibration Accuracy <+/- 0.25% of reading +/- 1LSD

Sample Rate 4Hz

Resolution >14 bits, 0.5mV for 0-10V input, 2uA for 4-20mA

Drift with temperature 50ppm typical, 150ppm worst case Input Impedance >222Kohm (Volts) 2.49R (Current)

Linear input range 0 - 10V, 0 - 20mA

Recipes

Number 5

Parameters stored 38

Selection Key press or via remote communications

General

Text Messages 10 x 30 character messages

Dimensions and weight 48W x 48H x 90Dmm (1.89W x 1.89H x 3.54D in) 8.82oz (250g)

Power Supply 100 to 240Vac -15%, +10%. 48 to 62Hz. 5 watts max

Temperature and RH Operating: 32 to 131°F (0 to 55°C), RH: 5 to 90% non-condensing.

Storage temperature -10 to 70°C (14 to 158°F)

Panel sealing IP 65, plug-in from front panel

Safety standards EN61010, installation category II (voltage transients must not exceed

2.5kV), pollution degree 2.

Electromagnetic compatibility EN61326-1 Suitable for domestic, commercial and light industrial as

well as heavy industrial environments. (Class B emissions, Industrial

Environment immunity).

Low supply voltage versions are suitable for industrial environments

only.

Atmospheres Not suitable for use above 2000m or in explosive or corrosive

atmospheres.

# 19. Parameter Index

This is a list of parameters used in 3200 series controllers in alphabetical order together with the section in which they are to be found.

| Mnemonic  | Parameter Description          | Location                             |
|-----------|--------------------------------|--------------------------------------|
| 1.ID      | I/O 1 TYPE                     | IO1 List Section 9.1                 |
| 1.D.IN    | DIGITAL INPUT<br>FUNCTION      | IO1 List Section 9.1                 |
| 1.FUNC    | I/O 1 FUNCTION                 | IO1 List Section 9.1                 |
| 1.PLS     | OUTPUT 1 MINIMUM<br>PULSE TIME | IO1 List Section 9.1                 |
| 1.RNG     | DC OUTPUT RANGE                | IO1 List Section 9.1.1               |
| 1.SENS    | I/O 1 SENSE                    | IO1 List Section 9.1                 |
| 1.SRC.A   | I/O 1 SOURCE A                 | IO1 List Section 9.1                 |
| 1.SRC.B   | I/O 1 SOURCE B                 | IO1 List Section 9.1                 |
| 1.SRC.C   | I/O 1 SOURCE C                 | IO1 List Section 9.1                 |
| 1.SRC.D   | I/O 1 SOURCE D                 | IO1 List Section 9.1                 |
| 2.FUNC    | FUNCTION                       | OP2 List Section 9.1.7               |
| 2.ID      | OUTPUT 2 TYPE                  | OP2 List Section 9.1.7               |
| 2.PLS     | OUTPUT MINIMUM<br>PULSE TIME   | OP2 List Section 9.1.7               |
| 2 . R N G | DC OUTPUT RANGE                | OP2 List Section 9.1.7               |
| 2.SENS    | SENSE                          | OP2 List Section 9.1.7               |
| 2.SRC.A   | I/O 2 SOURCE A                 | OP2 List Section 9.1.7               |
| 2.SRC.B   | I/O 2 SOURCE B                 | OP2 List Section 9.1.7               |
| 2.SRC.C   | I/O 2 SOURCE C                 | OP2 List Section 9.1.7               |
| 2.SRC.D   | I/O 2 SOURCE D                 | OP2 List Section 9.1.7               |
| 3.FUNC    | FUNCTION                       | OP3 List Section 9.1.8               |
| 3.ID      | OUTPUT 3 TYPE                  | OP3 List Section 9.1.8               |
| 3.PLS     | OUTPUT MINIMUM<br>PULSE TIME   | OP3 List Section 9.1.8               |
| 3.RNG     | DC OUTPUT RANGE                | OP3 List Section 9.1.8               |
| 3.SENS    | SENSE                          | OP3 List Section 9.1.8               |
| 3.SRC.A   | I/O 3 SOURCE A                 | OP3 List Section 9.1.8               |
| 3.SRC.B   | I/O 3 SOURCE B                 | OP3 List Section 9.1.8               |
| 3.SRC.C   | I/O 3 SOURCE C                 | OP3 List Section 9.1.8               |
| 3.SRC.D   | I/O 3 SOURCE D                 | OP3 List Section 9.1.8               |
| 4.FUNC    | FUNCTION                       | AA Relay List (OP4)<br>Section 9.1.9 |
| 4.PLS     | OUTPUT MINIMUM<br>PULSE TIME   | AA Relay List (OP4)<br>Section 9.1.9 |
| 4.SENS    | SENSE                          | AA Relay List (OP4)<br>Section 9.1.9 |
| 4.SRC.A   | I/O 4 SOURCE A                 | AA Relay List (OP4)<br>Section 9.1.9 |
| 4.SRC.B   | I/O 4 SOURCE B                 | AA Relay List (OP4)<br>Section 9.1.9 |
| 4.SRC.C   | I/O 4 SOURCE C                 | AA Relay List (OP4)<br>Section 9.1.9 |
| 4.SRC.D   | I/O 4 SOURCE D                 | AA Relay List (OP4) Section<br>9.1.9 |
| 4.TYPE    | OUTPUT 4 TYPE                  | AA Relay List (OP4) Section<br>9.1.9 |

| Mnemonic | Parameter<br>Description       | Location                      |
|----------|--------------------------------|-------------------------------|
| A1       | ALARM 1 SETPOINT               | Alarm Parameters Section 12.3 |
| A1.BLK   | ALARM 1 BLOCKING               | Alarm Parameters Section 12.3 |
| A1.HYS   | ALARM 1 HYSTERESIS             | Alarm Parameters Section 12.3 |
| A1.LAT   | ALARM 1 LATCHING<br>TYPE       | Alarm Parameters Section 12.3 |
| A1.STS   | ALARM 1 OUTPUT                 | Alarm Parameters Section 12.3 |
| A1.TYP   | ALARM 1 TYPE                   | Alarm Parameters Section 12.3 |
| ADDR     | COMMUNICATIONS<br>ADDRESS      | Digital Comms Section 15.2    |
| A-M      | LOOP MODE - AUTO<br>MANUAL OFF | Control List Section 11.10    |
| ATUNE    | INTEGRAL TIME                  | Control List Section 11.10    |
| AT.R2G   | AUTO-TUNE<br>CONFIGURES R2G    | Control List Section 11.10    |
| BAUD     | COMMUNICATIONS<br>BAUD RATE    | Digital Comms Section 15.2    |
| C.ADJ    | CALIBRATION<br>ADJUST          | Calibration Section 16.4      |
| СВНІ     | CUTBACK LOW                    | Control List Section 11.10    |
| CBLO     | CUTBACK HIGH                   | Control List Section 11.10    |
| CJ.TYP   | CJC TYPE                       | Input List Section 8.1        |
| CJC.IN   | CJC TEMPERATURE                | Input List Section 8.1        |
| COLD     | COLD START<br>ENABLE/ DISABLE  | Access List Section 6.4       |
| CONF.P   | CONFIG PASSCODE                | Access List                   |
| COOL.T   | NON LINEAR<br>COOLING TYPE     | Control List Section 11.10    |
| CT.ID    | MODULE TYPE                    | CT List Section 9.2           |
| CT.LAT   | CT ALARM LATCH<br>TYPE         | CT List Section 9.2           |
| CT.MTR   | CT METER RANGE                 | CT List Section 9.2           |
| CT.RNG   | CT RANGE                       | CT List Section 9.2           |
| CT.SRC   | CT SOURCE                      | CT List Section 9.2           |
| CTRL.A   | CONTROL ACTION                 | Control List Section 11.10    |
| CTRL.C   | COOLING TYPE                   | Control List Section 11.10    |
| CTRL.H   | HEATING TYPE                   | Control List Section 11.10    |
| CYCLE    | PROGRAM CYCLE                  | Timer Parameters Section 13.1 |
| D.BAND   | CHANNEL 2 DEAD<br>BAND         | Control List Section 11.10    |
| DEC.P    | DISPLAY POINTS                 | Input List Section 8.1        |
| DELAY    | RX/TX DELAY TIME               | Digital Comms Section 15.2    |
| DWEL.1   | DWELL 1                        | Timer Parameters Section 13.1 |
| DWELL    | SET TIMER<br>DURATION          | Timer Parameters Section 13.1 |
| ENT.T    | TIMER END TYPE                 | Timer Parameters Section 13.1 |
| EVENT    | EVENT OUTPUTS                  | Timer Parameters Section 13.1 |
| F.MOD    | FORCED MANUAL<br>OUTPUT MODE   | Control List Section 11.10    |
| F.OP     | FORCED OUTPUT                  | Control List Section 11.10    |
| FILT.T   | FILTER TIME                    | Input List Section 8.1        |
| GO       | START CALIBRATION              | Calibration Section 16.4      |
| GOTO     | SELECT ACCESS<br>LEVEL         | Access List                   |

# 3200 Series

| Mnemonic | Parameter<br>Description   | Location                        |
|----------|----------------------------|---------------------------------|
| HC.ALM   | OVER CURRENT<br>THRESHOLD  | CT List Section 9.2             |
| НОМЕ     | HOME DISPLAY See<br>Note 1 | Access List                     |
| HYST.C   | COOLING<br>HYSTERESIS      | Control List Section 11.10      |
| HYST.H   | HEATING HYSTERESIS         | Control List Section 11.10      |
| ID       | CUSTOMER ID                | Access List                     |
| I D      | MODULE IDENTITY            | Digital Comms Section 15.2      |
| I M      | INSTRUMENT MODE            | Access List Section 15.5        |
| IN.TYP   | INPUT TYPE                 | Input List Section 8.1          |
| K.LOC    | KEYBOARD LOCK              | Access List                     |
| L.D.IN   | LOGIC INPUT<br>FUNCTION    | Logic Input List Section 9.1.10 |
| L.SENS   | LOGIC INPUT SENSE          | Logic Input List Section 9.1.10 |
| L.TYPE   | LOGIC INPUT TYPE           | Logic Input List Section 9.1.10 |
| LBR      | LOOP BREAK STATUS          | Control List Section 11.10      |
| LBT      | LOOP BREAK TIME            | Control List Section 11.10      |
| LD.ALM   | LOAD CURRENT<br>THRESHOLD  | CT List Section 9.2             |
| LD.AMP   | LOAD CURRENT               | CT List Section 9.2             |
| LEV2.P   | LEVEL 2 PASSCODE           | Access List                     |
| LEV3.P   | LEVEL 3 PASSCODE           | Access List                     |
| LK.ALM   | LEAK CURRENT<br>THRESHOLD  | CT List Section 9.2             |
| LK.AMP   | LEAK CURRENT               | CT List Section 9.2             |
| LOC.T    | LOCAL SETPOINT<br>TRIM     | Setpoint List Section 10.1      |
| L - R    | REMOTE SETPOINT<br>SELECT  | Setpoint List Section 10.1      |
| METER    | METER<br>CONFIGURATION     | Access List                     |
| MR       | MANUAL RESET               | Control List Section 11.10      |
| MTR.T    | MOTOR TRAVEL<br>TIME       | Control List Section 11.10      |
| MV.HI    | LINEAR INPUT HIGH          | Input List Section 8.1          |
| MV.IN    | MILLIVOLT INPUT<br>VALUE   | Input List Section 8.1          |
| MV.LO    | LINEAR INPUT LOW           | Input List Section 8.1          |
| OP.HI    | OUTPUT HIGH                | Control List Section 11.10      |
| OP.LO    | OUTPUT LOW                 | Control List Section 11.10      |
| P.CYCL   | PROGRAM CYCLES             | Timer Parameters Section 13.1   |
| PASS.2   | FEATURE PASSCODE           | Access List                     |
| PASS.C   | FEATURE PASSCODE           | Access List                     |
| РВ       | DERIVATIVE TIME            | Control List Section 11.10      |
| PB.UNT   | Proportional band units    | Control List Section 11.10      |
| PHASE    | CAL PHASE                  | Calibration Section 16.4        |
| PRTY     | COMMUNICATIONS<br>PARITY   | Digital Comms Section 15.2      |
| PV.IN    | PV INPUT VALUE             | Input List Section 8.1          |
| PV.OFS   | PV OFFSET                  | Input List Section 8.1          |
| R2G      | INTEGRAL TIME              | Control List Section 11.10      |

| Mnemonic    | Parameter<br>Description                                                        | Location                         |
|-------------|---------------------------------------------------------------------------------|----------------------------------|
| RAMPU       | SETPOINT RAMP<br>UNITS                                                          | Setpoint List Section 10.1       |
| R C . F T   | Filter time constant for the rate of change alarm.                              | Modbus addresses section 15.5    |
| R C . P V   | Calculated rate of change of temperature or PV in engineering units per minute. | Modbus addresses section 15.5    |
| REG.AD      | COMMS<br>RETRANSMISSION<br>ADDRESS                                              | Digital Comms Section 15.2       |
| R E M . H I | REMOTE INPUT HIGH<br>SCALAR                                                     | Setpoint List Section 10.1       |
| R E M . L O | REMOTE INPUT LOW<br>SCALAR                                                      | Setpoint List Section 10.1       |
| R E M . S P | REMOTE SETPOINT                                                                 | Setpoint List Section 10.1       |
| RETRAN      | COMMS<br>RETRANSMISSION                                                         | Digital Comms Section 15.2       |
| R M P . 1   | RAMP RATE 1                                                                     | Timer Parameters Section 13.1    |
| RNG.HI      | RANGE HIGH LIMIT                                                                | Input List Section 8.1           |
| RNG.LO      | RANGE LOW LIMIT                                                                 | Input List Section 8.1           |
| ROP.HI      | SETPOINT RETRANS<br>HIGH                                                        | Setpoint parameters section 10.1 |
| ROP.LO      | SETPOINT RETRANS<br>LOW                                                         | Setpoint parameters section 10.1 |
| SAFE        | SAFE OUTPUT<br>POWER                                                            | Control List Section 11.10       |
| SB.TYP      | SENSOR BREAK TYPE                                                               | Input List Section 8.1           |
| SERVO       | SERVO MODE                                                                      | Timer Parameters Section 13.1    |
| SP.HI       | SETPOINT HIGH<br>LIMIT                                                          | Setpoint List Section 10.1       |
| S P . L O   | SETPOINT LOW LIMIT                                                              | Setpoint List Section 10.1       |
| SP.RAT      | SETPOINT RATE<br>LIMIT                                                          | Setpoint List Section 10.1       |
| S P . S E L | SETPOINT SELECT                                                                 | Setpoint List Section 10.1       |
| S P 1       | SETPOINT 1                                                                      | Setpoint List Section 10.1       |
| S P 2       | SETPOINT 2                                                                      | Setpoint List Section 10.1       |
| SS.PWR      | SOFT START POWER<br>LIMIT                                                       | Timer Parameters Section 13.1    |
| SS.SP       | SOFT START SETOINT                                                              | Timer Parameters Section 13.1    |
| STBY.T      | STANDBY TYPE                                                                    | Access List                      |
| T.ELAP      | ELAPSED TIME                                                                    | Timer Parameters Section 13.1    |
| T.REMN      | TIME REMAINING                                                                  | Timer Parameters Section 13.1    |
| T.STAT      | TIMER STATUS                                                                    | Timer Parameters Section 13.1    |
| TD          | DERIVATIVE TIME                                                                 | Control List Section 11.10       |
| THRES       | TIMER START<br>THRESHOLD                                                        | Timer Parameters Section 13.1    |
| TI          | RELATIVE COOL<br>GAIN                                                           | Control List Section 11.10       |
| TM.CFG      | TIMER<br>CONFIGURATION                                                          | Timer Parameters Section 13.1    |
| TM.RES      | TIMER RESOLUTION                                                                | Timer Parameters Section 13.1    |
| T S P . 1   | TARGET SETPOINT 1                                                               | Timer Parameters Section 13.1    |
| UCAL        | USER CALIBRATION                                                                | Calibration Section 16.4         |
| UNITS       | DISPLAY UNITS                                                                   | Input List Section 8.1           |

# 20. Index

| Access Parameters                                | 34                      | 1.PLS   |                                                    |
|--------------------------------------------------|-------------------------|---------|----------------------------------------------------|
| Acknowledge                                      |                         | 1.SENS  |                                                    |
| ADDR                                             |                         |         |                                                    |
| Address                                          |                         | 1.SRC.B |                                                    |
| AL13                                             |                         |         |                                                    |
| Alarm 17, 18, 19, 30, 32, 34, 38, 39, 41, 42, 45 |                         |         |                                                    |
| 55, 60, 62, 63, 64, 65, 76, 81, 82, 83, 84, 8    |                         | 2.FUNC  | 45, 72, 89, 120                                    |
| 107, 108, 109, 113, 120                          | -,,,                    | 2.PLS   | 11, 45, 89, 120                                    |
| ALARM 1 BLOCKING                                 | 64. 120                 |         |                                                    |
| ALARM 1 HYSTERESIS                               |                         |         | 45, 89, 120                                        |
| ALARM 1 LATCHING TYPE                            |                         |         | 45, 89, 120                                        |
| ALARM 1 OUTPUT                                   |                         |         | 45, 89, 120                                        |
| ALARM 1 SETPOINT                                 |                         |         |                                                    |
| ALARM 1 TYPE                                     | 64. 120                 |         | 46, 89, 120                                        |
| Alarm Relay                                      | •                       |         |                                                    |
| A-M                                              |                         |         | 46, 90, 120                                        |
| Automatic                                        | , ,                     |         | 46, 90, 120                                        |
| AUTO-TUNE ENABLE                                 |                         |         |                                                    |
| AUTOTUNE CONFIGURES R2G                          |                         |         | 46, 90, 120                                        |
| BAUD                                             | ,                       |         | 46, 90, 120                                        |
| Block Diagram                                    |                         |         | 47, 90, 120                                        |
| Blocking Alarms                                  |                         |         |                                                    |
| CAL PHASE                                        |                         |         | 47, 90, 120                                        |
| Calibration 11, 40, 66, 83, 85, 86, 91, 92, 93   | ·····                   |         |                                                    |
| 100, 118, 119, 120, 121                          | ,, 5 1, 55, 56, 56, 55, |         | 47, 71, 90, 120                                    |
| CALIBRATION ADJUST                               | 100 120                 |         | 47, 71, 90, 120                                    |
| CHANNEL 2 DEAD BAND                              |                         |         | 47, 71, 90, 120                                    |
| CIC TEMPERATURE                                  |                         |         | 47, 90, 120                                        |
| CJC TYPE                                         | •                       |         | 23, 64, 81, 120                                    |
| CLr                                              |                         |         | 64, 85, 120                                        |
| COLD                                             |                         |         | 64, 81, 120                                        |
| COMMS RETRANSMISSION                             |                         |         | 64, 85, 120                                        |
| COMMS RETRANSMISSION ADDRESS                     |                         |         |                                                    |
| COMMUNICATIONS ADDRESS                           | ,                       |         | 42, 48                                             |
| COMMUNICATIONS BAUD RATE                         |                         |         | 24, 78, 80, 83, 120                                |
| COMMUNICATIONS PARITY                            |                         |         | 35, 42, 45, 46, 47, 62                             |
| CONF.P                                           | ,                       |         | 42, 45, 46, 47, 62                                 |
| CONFIG PASSCODE                                  |                         |         | 42, 45, 46, 47, 62                                 |
| Configuration17, 18, 19, 30, 31, 34, 3           |                         |         | 42, 45, 46, 47, 62                                 |
| Control Action                                   |                         |         | 53, 55, 57, 120                                    |
| CONTROL ACTION                                   |                         |         | 55                                                 |
| COOLING HYSTERESIS                               |                         |         | 2, 24, 34, 35, 37, 42, 45, 46, 49, 53, 54, 55, 56, |
| COOLING TYPE                                     |                         |         | 1, 65, 82, 83, 86, 87, 88, 106, 109, 118           |
| CT8, 12, 13, 14, 18, 21, 24, 34, 35, 41, 42,     | ,                       |         | 38                                                 |
| 82, 84, 85, 88, 99, 100, 106, 109, 120, 121      | 15, 16, 17, 16, 15,     |         |                                                    |
| CT ALARM LATCH TYPE                              | 49 120                  |         |                                                    |
| CT METER RANGE                                   |                         | •       | 40, 93, 94, 95, 96, 97, 98, 99, 100, 121           |
| CT RANGE                                         | •                       |         |                                                    |
| CT SOURCE                                        | *                       |         | 1, 37, 38, 40, 42, 43, 45, 46, 47, 48, 49, 50, 55, |
| Current Transformer12, 35                        | ,                       |         | 7, 78, 84, 94, 98, 100                             |
| CUSTOMER ID                                      |                         |         | 42, 45, 46, 47                                     |
| Cutback                                          |                         |         | 14, 18, 21, 24, 34, 35, 41, 42, 45, 46, 47, 48,    |
| CUTBACK HIGH                                     | , ,                     |         | 5, 88, 99, 100, 106, 109, 120, 121                 |
| CUTBACK LOW                                      |                         |         | 42, 45, 46, 47                                     |
| DC1, 11, 16, 17, 18, 42, 43, 45, 46, 88, 89, 90, |                         |         |                                                    |
| DC OUTPUT RANGE                                  |                         |         |                                                    |
| Deadband                                         |                         |         |                                                    |
| Derivative Time                                  |                         |         | 49, 88, 120                                        |
| DERIVATIVE TIME                                  |                         |         |                                                    |
| DIGITAL INPUT FUNCTION                           |                         |         |                                                    |
| Dimensions                                       |                         |         | 55, 84, 120                                        |
| Display Mnemonic                                 | , 113                   |         | 24, 56, 81, 120                                    |
| 1.D.IN                                           | <i>4</i> 2 88 120       |         |                                                    |
| 1.FUNC                                           |                         |         | 42, 48                                             |
| THE OTTE                                         | 74, 77, 14, 140         | u.oot   | 4/                                                 |

| DEC.P37, 84, 120                                                | t.HLd42, 48                                                            |
|-----------------------------------------------------------------|------------------------------------------------------------------------|
| DELAY                                                           | T.REMN21, 23, 68, 84, 121                                              |
| Dwell 18, 22, 25, 26, 29, 67, 70, 71, 72, 73, 76, 83, 84, 86    | t.res                                                                  |
| ENT.T120                                                        | t.rrS42, 48                                                            |
| EVENT29, 61, 64, 65, 68, 70, 71, 84                             | t.run42, 45, 46, 47, 48, 71, 73                                        |
| FILT.T37, 82, 120                                               | T.STAT22, 25, 28, 67, 81, 121                                          |
| Frc21, 23, 64                                                   | t.tc38                                                                 |
| Heat 14, 23, 34, 41, 42, 45, 46, 47, 49, 72, 84, 88, 89, 90, 91 | TC37                                                                   |
| HYST.C24, 56, 82, 121                                           | TD23, 53, 55, 56, 121                                                  |
| HYST.H23, 56, 58, 82, 121                                       | THRES22, 26, 29, 67, 71, 73, 84, 121                                   |
| I/O-141                                                         | TI23, 53, 55, 56, 121                                                  |
| IN.TYP                                                          | TM.CFG22, 25, 26, 27, 29, 67, 71, 73, 83, 121                          |
| J.tc38                                                          | TM.res67                                                               |
| k.tc38                                                          | TM.RES22, 23, 29, 71, 83, 121                                          |
| L.OP                                                            | U.CAL93                                                                |
| L.tc38                                                          | UNITS22, 37, 84, 121                                                   |
| Lbr42, 45, 46, 47                                               | WKG.SP21, 22, 81                                                       |
| LEV 1                                                           | DISPLAY POINTS37, 120                                                  |
| LEV 2                                                           | DISPLAY UNITS22, 37, 121                                               |
| LEV 331                                                         | DWELL 123, 68, 120                                                     |
| Loc.b                                                           | ELAPSED TIME                                                           |
| mAn20, 42, 45, 46, 47                                           | Event29, 61, 64, 65, 68, 70, 71, 84                                    |
| n.tc                                                            | EVENT OUTPUTS68, 120                                                   |
| none18, 22, 49, 64, 78, 82, 84, 85, 87, 88, 89, 90              | Fault detection37                                                      |
| nw.AL42, 45, 46, 47                                             | FEATURE PASSCODE34, 121                                                |
| OFS.HI85                                                        | FILTER TIME37, 120                                                     |
| OFS.LO85                                                        | FORCED MANUAL OUTPUT MODE56, 120                                       |
| OP.HI24, 39, 52, 55, 56, 57, 58, 81, 121                        | FORCED OUTPUT56, 120                                                   |
| OP.LO24, 39, 52, 56, 57, 58, 81, 121                            | Frc21, 23, 64                                                          |
| OP-241, 45, 49, 70, 72                                          | FUNCTION45, 46, 47, 120                                                |
| OP-341, 46, 70                                                  | GOTO31, 34, 120                                                        |
| PB23, 53, 54, 55, 56, 58, 75, 81, 84, 121                       | Heat 14, 23, 34, 41, 42, 45, 46, 47, 49, 72, 84, 88, 89, 90, 91        |
| PB.UNT55, 58, 84, 121                                           | HEATING HYSTERESIS23, 56, 121                                          |
| PNT.HI                                                          | HEATING TYPE55, 120                                                    |
| PNT.LO                                                          | High Cutback 52, 53                                                    |
| PRTY78, 87, 121                                                 | Hold17, 18, 22, 24, 25, 28, 81, 87, 88                                 |
| PV.OFS37, 83, 121                                               | HOME2, 18, 19, 20, 21, 24, 31, 32, 34, 50, 120                         |
| r.tc38                                                          | Home Display Configuration35                                           |
| RC.FT82, 121                                                    | HOME DISPLAY See Note 134, 120                                         |
| RC.PV38, 82, 121                                                | Hysteresis3, 59, 60, 61, 81, 82                                        |
| REC.NO24, 76, 83                                                | I/O 1 FUNCTION42, 120                                                  |
| RECIP75, 76                                                     | I/O 1 SENSE43, 120                                                     |
| ReLy42                                                          | I/O 1 SOURCE A42, 120                                                  |
| REM.HI22, 50, 83, 121                                           | I/O 1 SOURCE B                                                         |
| REM.LO22, 83, 121                                               | I/O 1 SOURCE C                                                         |
| RNG.HI                                                          | I/O 1 SOURCE D                                                         |
| RNG.LO37, 40, 81, 121                                           | I/O 1 TYPE                                                             |
| ROP.HI                                                          | I/O 2 SOURCE A                                                         |
| ROP.LO83, 121                                                   | I/O 2 SOURCE B                                                         |
| rrc21, 23, 64                                                   | I/O 2 SOURCE C                                                         |
| Rtd                                                             | I/O 2 SOURCE D                                                         |
| S.tc                                                            | I/O 3 SOURCE A                                                         |
| SAFE                                                            | I/O 3 SOURCE B                                                         |
| Sbr                                                             | I/O 3 SOURCE C                                                         |
| SP.HI                                                           | I/O 3 SOURCE D                                                         |
| SP.LO                                                           | I/O 4 SOURCE A                                                         |
| SP.RAT                                                          | I/O 4 SOURCE B                                                         |
| SP.SEL                                                          | I/O 4 SOURCE C                                                         |
| SP111, 21, 22, 28, 50, 51, 67, 68, 74, 81, 87, 88, 121          | I/O 4 SOURCE D                                                         |
| SP211, 21, 22, 25, 26, 27, 28, 29, 42, 48, 50, 51, 67, 68, 69,  | ID24, 34, 44, 78, 80, 85, 87, 88, 89, 120, 121                         |
| 71, 74, 81, 121                                                 | Inductive Loads                                                        |
| SS.PWR                                                          | Input. 10, 11, 12, 17, 18, 30, 33, 36, 37, 38, 40, 41, 42, 48, 49, 72, |
| SS.SP                                                           | 81, 82, 83, 86, 87, 88, 91, 92, 94, 95, 96, 98, 100, 104, 118,         |
| STORE                                                           | 119, 120, 121                                                          |
| T.ELAP                                                          | Input filter                                                           |
| t.End42, 45, 46, 47, 71                                         | Input Filter                                                           |

| Input Type                                                          | OUTPUT MINIMUM PULSE TIME 45, 46, 47, 120                             |
|---------------------------------------------------------------------|-----------------------------------------------------------------------|
| RTD38                                                               | Output Power82, 84, 88                                                |
| Type mV 10, 37, 38, 40, 87, 91, 92, 93, 94, 95, 96, 98, 100         | Over/Under range37                                                    |
| INPUT TYPE                                                          | PID17, 18, 23, 29, 35, 44, 52, 54, 55, 58, 59, 84, 118, 119           |
| Input Type and linearisation37                                      | Power Supply                                                          |
| Input/Output11, 17, 41, 42                                          | PROGRAM CYCLE68, 120, 121                                             |
| Installation                                                        | PROGRAM CYCLES                                                        |
| Integral52, 53, 54, 76, 81                                          | Programmer 5, 22, 27, 28, 29, 42, 45, 46, 47, 67, 68, 69, 70, 71,     |
| Integral Time52, 53, 81                                             | 72, 76, 83, 86, 88                                                    |
| INTEGRAL TIME23, 55, 120, 121                                       | Proportional Band52, 58, 76, 81, 84                                   |
| Internet Site                                                       | PROPORTIONAL BAND23, 55, 75                                           |
| UK77101                                                             | PROPORTIONAL BAND UNITS55                                             |
| K.LOC                                                               | PV12, 23, 28, 29, 34, 35, 36, 37, 38, 40, 42, 45, 50, 51, 52, 53,     |
| L.OP45                                                              | 54, 55, 59, 67, 69, 71, 73, 78, 79, 81, 82, 83, 84, 88, 89, 91,       |
| Latched Alarms62                                                    | 106, 109, 121                                                         |
| Latching Alarm61                                                    | PV DERIVATIVE38                                                       |
| LBT55, 82, 121                                                      | PV INPUT VALUE                                                        |
| LEAK                                                                | PV OFFSET                                                             |
| LEAK CURRENT                                                        | Quick Start Code                                                      |
| LEAK CURRENT THRESHOLD24, 49, 121                                   | R2G23, 54, 55, 57, 81, 86, 120, 121                                   |
| Lev.1                                                               | ramp 22, 23, 26, 27, 28, 29, 35, 51, 68, 69, 70, 71, 72, 81, 84       |
| Lev.2                                                               | RAMP RATE 1                                                           |
| Lev 3 34                                                            | RANGE HIGH LIMIT                                                      |
| LEV2.P                                                              | RANGE LOW LIMIT                                                       |
| LEV3.P                                                              | Recipe                                                                |
| LEVS.F                                                              | Relative Cool Gain                                                    |
| LEVEL 2 PASSCODE34, 121  LEVEL 3 PASSCODE34, 121                    |                                                                       |
|                                                                     | Relay 8, 9, 11, 24, 41, 42, 44, 45, 46, 47, 49, 71, 72, 88, 89, 90,   |
| Linear                                                              | 118, 120<br>REM.HI22, 50, 83, 121                                     |
| •                                                                   | • • •                                                                 |
| LINEAR INPUT LOW                                                    | REM.LO                                                                |
| LOAD21, 24, 49, 83, 121                                             | REMOTE INPUT HIGH SCALAR                                              |
| LOAD CURRENT21, 24, 49, 121                                         | REMOTE INPUT LOW SCALAR50, 121                                        |
| LOAD CURRENT THRESHOLD24, 49, 121                                   | REMOTE SETPOINT                                                       |
| LOCAL SETPOINT TRIM50, 121                                          | REMOTE SETPOINT SELECT                                                |
| Logic8, 9, 11, 17, 24, 36, 41, 42, 45, 48, 82, 87, 88, 89, 118, 121 | Reset 17, 18, 22, 25, 28, 29, 54, 67, 68, 72, 73, 81, 84, 85, 87, 88, |
| LOGIC INPUT FUNCTION48, 121                                         | 93                                                                    |
| LOGIC INPUT TYPE48, 121                                             | ROC FILTER TIME38                                                     |
| LOOP BREAK STATUS56, 121                                            | ROP.HI83, 121                                                         |
| LOOP BREAK TIME55, 121                                              | ROP.LO83, 121                                                         |
| LOOP MODE – AUTO MANUAL OFF56                                       | rrc21, 23, 64                                                         |
| Low Cutback52, 53                                                   | RTD10, 17, 37, 40, 86, 91, 92, 96, 118                                |
| mAn20, 42, 45, 46, 47                                               | Run17, 18, 22, 25, 28, 70, 72, 73, 76, 81, 87, 88                     |
| Manual5, 17, 18, 19, 20, 22, 34, 35, 42, 45, 46, 47, 48, 53, 54,    | RX/TX DELAY TIME78, 120                                               |
| 56, 57, 61, 63, 65, 76, 81, 82, 83, 85, 86, 87, 88, 101, 106, 109   | SAFE OUTPUT POWER56, 121                                              |
| MANUAL RESET23, 55, 121                                             | Sby42, 48                                                             |
| Meter Configuration35                                               | SELECT ACCESS LEVEL34, 120                                            |
| METER CONFIGURATION34                                               | SENSE                                                                 |
| MILLIVOLT INPUT VALUE38, 121                                        | SENSOR BREAK TYPE37, 121                                              |
| Modbus .3, 13, 77, 78, 79, 80, 81, 82, 83, 86, 88, 89, 90, 118, 121 | SERVO MODE23, 28, 67, 121                                             |
| MODULE IDENTITY 78, 121                                             | SET TIMER DURATION68, 120                                             |
| MODULE TYPE49, 120                                                  | SETPOINT 121, 22, 50, 121                                             |
| MOTOR TRAVEL TIME23, 56, 121                                        | SETPOINT 221, 22, 50, 121                                             |
| Mounting1, 6                                                        | SETPOINT HIGH LIMIT50, 121                                            |
| MR23, 54, 55, 81, 121                                               | SETPOINT LOW LIMIT50, 121                                             |
| Name34, 37, 41, 42, 45, 46, 47, 48, 49, 50, 55, 64, 67, 78, 81,     | Setpoint Parameters50                                                 |
| 100                                                                 | SETPOINT RAMP UNITS50, 121                                            |
| Non latching19, 61                                                  | SETPOINT RATE LIMIT22, 50, 121                                        |
| NON-LINEAR COOLING TYPE56                                           | SETPOINT RETRANS HIGH50, 121                                          |
| On/Off Control54, 84                                                | SETPOINT RETRANS LOW50, 121                                           |
| One-shot                                                            | SETPOINT SELECT50, 121                                                |
| Order code                                                          | Sleeve                                                                |
| OUTPUT 1 MINIMUM PULSE TIME                                         | SOFT START POWER LIMIT22, 67, 121                                     |
| OUTPUT 2 TYPE                                                       | SOFT START SETOINT                                                    |
| OUTPUT 3 TYPE                                                       | SP 81                                                                 |
| OUTPUT HIGH                                                         | Switch On17                                                           |
| OUTPUT LOW                                                          | TARGET SETPOINT 1                                                     |
| 30                                                                  | 7.1.321 3211 3111 123, 00, 121                                        |

| terminals8, 10, 13, 16, 38, 42, 45, 46, 47, 48, 98, 99 | 60, 77, 79, 91, 97           |
|--------------------------------------------------------|------------------------------|
| Thermocouple                                           | 1, 94, 95, 112, 118          |
| Type b – b.tc                                          | 38                           |
| Type J – J.tc                                          | 38                           |
| Type k – k.tc                                          | 38                           |
| Type L – L.tc                                          | 38                           |
| Type n – n.tc                                          | 38                           |
| Type r – r.tc                                          |                              |
| Type S – S.tc                                          | 38                           |
| Type t – t.tc                                          | 38                           |
| TIME REMAINING                                         | 21, 23, 68, 12 <sup>-1</sup> |

| Timer2, 3, 17, 18, 19, 21, 22, 23, 25, 26 | 5, 27, 29, 35, 42, 45, 46, |
|-------------------------------------------|----------------------------|
| 47, 48, 67, 69, 71, 72, 73, 76, 81, 82, 8 | 3, 84, 86, 87, 88, 106,    |
| 109, 120, 121                             |                            |
| TIMER CONFIGURATION                       | 22, 67, 121                |
| TIMER END TYPE                            | 22, 67, 120                |
| TIMER RESOLUTION                          | 22, 67, 121                |
| TIMER START THRESHOLD                     | 22, 67, 121                |
| TIMER STATUS                              | 22, 67, 121                |
| Tuning                                    | 52, 53, 119                |
| User calibration                          | 37                         |
| USER CALIBRATION                          | 100, 121                   |
| Wiring                                    |                            |
|                                           |                            |

# Inter-Company sales and service locations

# **AUSTRALIA Sydney**

Eurotherm Pty. Ltd.
Telephone (+61 2) 9838 0099
Fax (+61 2) 9838 9288
E-mail info.au@eurotherm.com

#### **AUSTRIA Vienna**

Eurotherm GmbH
Telephone (+43 1) 7987601
Fax (+43 1) 7987605
E-mail info.at@eurotherm.com

#### **BELGIUM & LUXEMBOURG Moha**

Eurotherm S.A/N.V. Telephone (+32) 85 274080 Fax (+32) 85 274081 E-mail info.be@eurotherm.com

# **BRAZIL Campinas-SP**

Eurotherm Ltda. Telephone (+5519) 3707 5333 Fax (+5519) 3707 5345 E-mail info.br@eurotherm.com

#### **CHINA**

Eurotherm China

# **Shanghai Office**

Telephone (+86 21) 6145 1188 Fax (+86 21) 6145 2602 E-mail info.cn@eurotherm.com

# **Beijing Office**

Telephone (+86 10) 6310 8914 Fax (+86 10) 6310 7291 E-mail info.cn@eurotherm.com

#### **Guangzhou Office**

Telephone (+86 20) 3810 6506 Fax (+86 20) 3810 6511 E-mail info.cn@eurotherm.com

#### **DENMARK Copenhagen**

Eurotherm Danmark AS Telephone (+45 70) 234670 Fax (+45 70) 234660 E-mail info.dk@eurotherm.com

#### **FINLAND Abo**

Eurotherm Finland Telephone (+358) 2250 6030 Fax (+358) 2250 3201 E-mail info.fi@eurotherm.com

# FRANCE Lyon

Eurotherm Automation SA Telephone (+33 478) 664500 Fax (+33 478) 352490 E-mail info.fr@eurotherm.com

#### **GERMANY Limburg**

Eurotherm Deutschland GmbH Telephone (+49 6431) 2980 Fax (+49 6431) 298119 E-mail info.de@eurotherm.com

#### **HONG KONG**

Eurotherm Hongkong Telephone (+85 2) 2873 3826 Fax (+85 2) 2870 0148 E-mail info.hk@eurotherm.com

#### **INDIA Chennai**

Eurotherm India Limited Telephone (+91 44) 2496 1129 Fax (+91 44) 2496 1831 E-mail info.in@eurotherm.com

#### **IRELAND Dublin**

Eurotherm Ireland Limited Telephone (+353 1) 469 1800 Fax (+353 1) 469 1300 E-mail info.ie@eurotherm.com

## **ITALY Como**

Eurotherm S.r.I Telephone (+39 031) 975111 Fax (+39 031) 977512 E-mail info.it@eurotherm.com

# **KOREA Seoul**

Eurotherm Korea Limited Telephone (+82 31) 2738507 Fax (+82 31) 2738508 E-mail info.kr@eurotherm.com

#### NETHERLANDS Alphen a/d Rijn

Eurotherm B.V. Telephone (+31 172) 411752 Fax (+31 172) 417260 E-mail info.nl@eurotherm.com

#### **NORWAY Oslo**

Eurotherm A/S Telephone (+47 67) 592170 Fax (+47 67) 118301 E-mail info.no@eurotherm.com

#### **POLAND Katowice**

Invensys Eurotherm Sp z o.o Telephone (+48 32) 218 5100 Fax (+48 32) 218 5108 E-mail info.pl@eurotherm.com

#### **SPAIN Madrid**

Eurotherm España SA Telephone (+34 91) 661 6001 Fax (+34 91) 661 9093 E-mail info.es@eurotherm.com

#### **SWEDEN Malmo**

Eurotherm AB Telephone (+46 40) 384500 Fax (+46 40) 384545 E-mail info.se@eurotherm.com

## **SWITZERLAND** Wollerau

Eurotherm Produkte (Schweiz) AG Telephone (+41 44) 787 1040 Fax (+41 44) 787 1044 E-mail info.ch@eurotherm.com

# **UNITED KINGDOM Worthing**

Eurotherm Limited Telephone (+44 1903) 268500 Fax (+44 1903) 265982 E-mail info.uk@eurotherm.com Web www.eurotherm.co.uk

#### U.S.A Leesburg VA

Eurotherm Inc.
Telephone (+1 703) 443 0000
Fax (+1 703) 669 1300
E-mail info.us@eurotherm.com
Web www.eurotherm.com

ED57

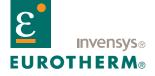

# **EUROTHERM LIMITED**

Faraday Close, Durrington, Worthing, West Sussex, BN13 3PL Telephone: +44 (0)1903 268500 Facsimile: +44 (0)1903 265982 e-mail: info.uk@eurotherm.com

Website: http://www.eurotherm.co.uk